# *<u>|| Parallels®</u>*

# Parallels Virtualization SDK

Programmer's Guide

November 21, 2016

Parallels International GmbH Vordergasse 59 8200 Schaffhausen **Switzerland** Tel: + 41 52 672 20 30 www.parallels.com

Copyright © 1999-2016 Parallels International GmbH. All rights reserved.

This product is protected by United States and international copyright laws. The product's underlying technology, patents, and trademarks are listed at http://www.parallels.com/about/legal/.

Microsoft, Windows, Windows Server, Windows Vista are registered trademarks of Microsoft Corporation. Apple, Mac, the Mac logo, OS X, macOS, iPad, iPhone, iPod touch are trademarks of Apple Inc., registered in the US and other countries.

Linux is a registered trademark of Linus Torvalds.

All other marks and names mentioned herein may be trademarks of their respective owners.

# Contents

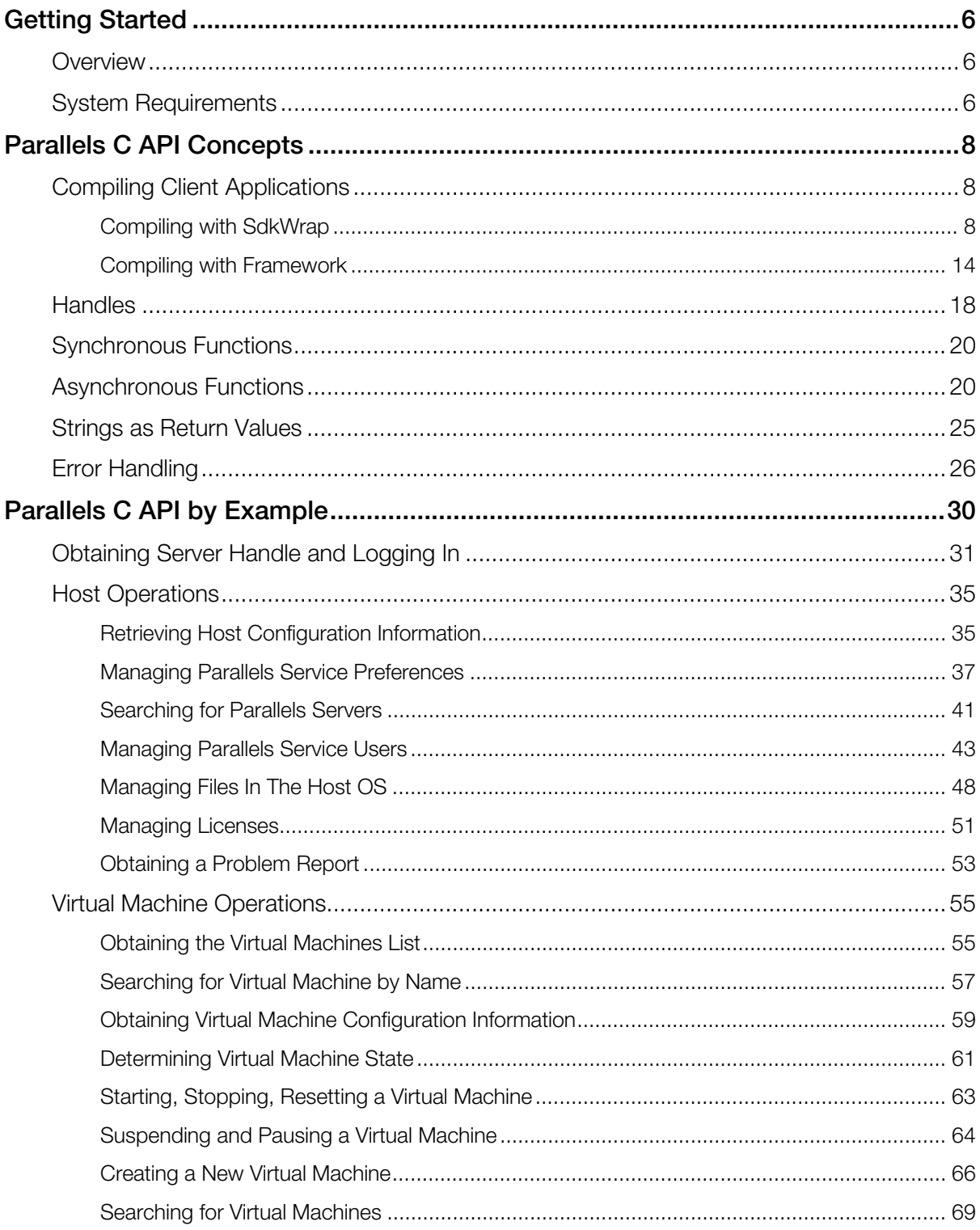

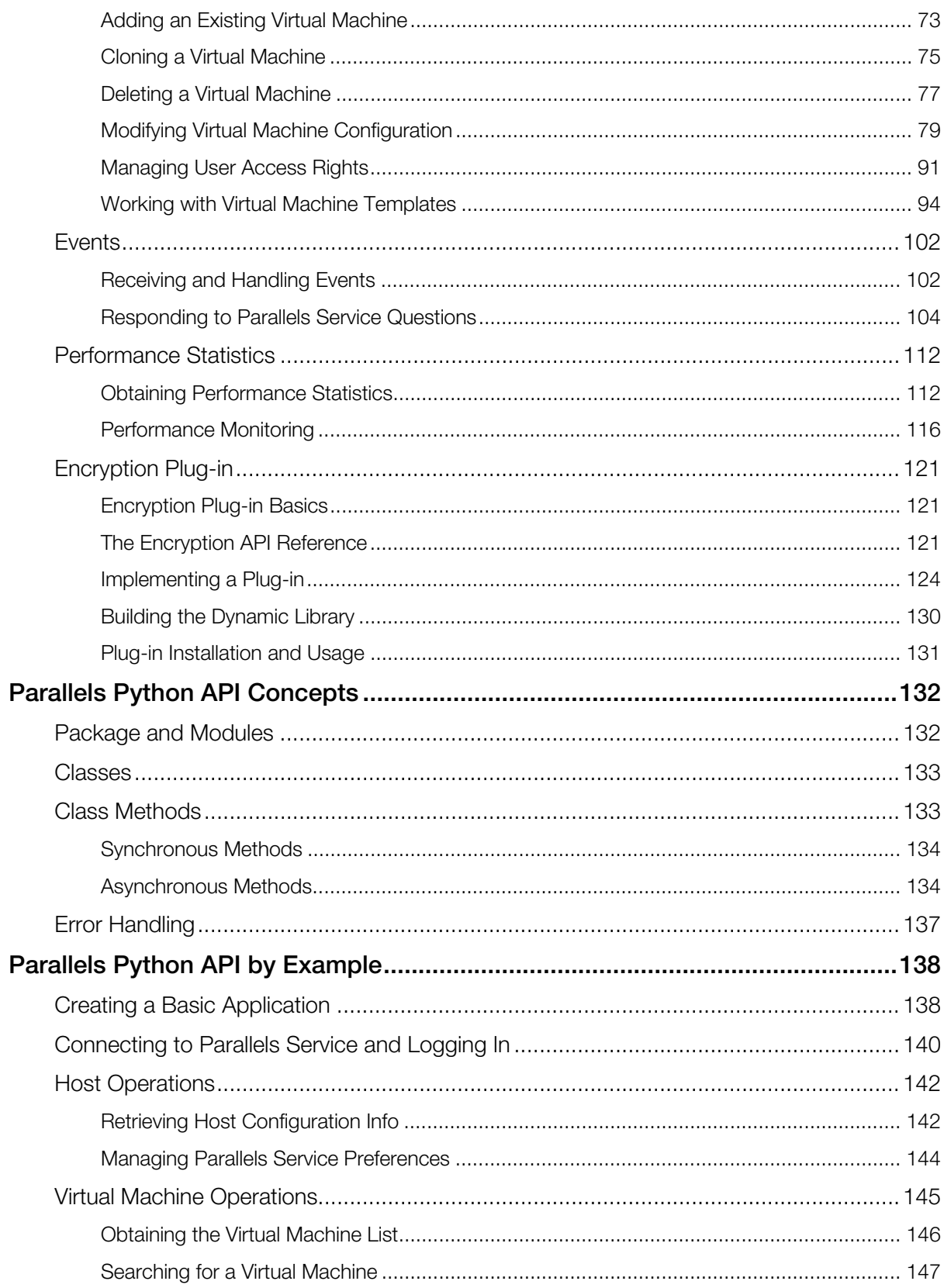

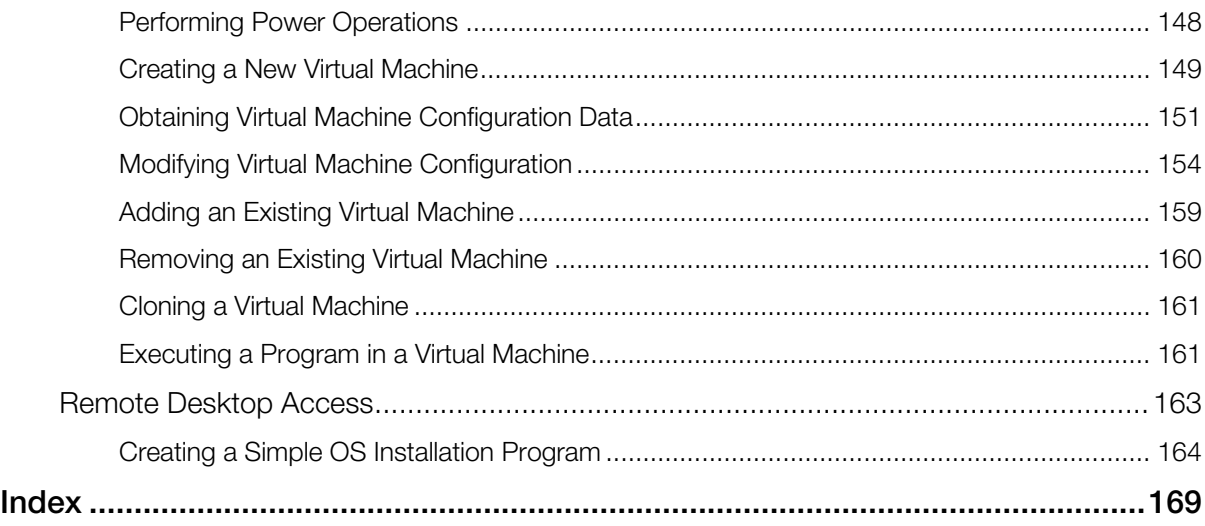

### <span id="page-5-0"></span>C HAPTER 1

# <span id="page-5-1"></span>Getting Started

### In This Chapter

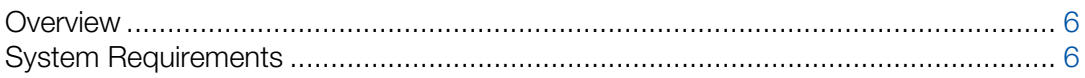

### <span id="page-5-2"></span>**Overview**

Parallels Virtualization SDK is a development kit that can be used to create and integrate custom software solutions with Parallels Desktop for Mac.

Parallels Virtualization SDK comprises the following components:

- C header files and dynamic libraries.
- Python package for developing client applications in Python.
- Virtualization SDK Programmer's Guide (this document).
- C API Reference Guide.
- Python API Reference Guide.

# <span id="page-5-3"></span>System Requirements

To develop applications on Mac computers using the SDK, the following requirements must be met.

#### Hardware Requirements

- Mac computer with Intel Core 2 Duo, Core i3, Core i5, Core i7, or Xeon processor.
- Minimum 2 GB RAM.

#### Software Requirements

- OS X Yosemite 10.10 or higher.
- OS X Mavericks 10.9.4 or higher.
- Mac OS X Mountain Lion 10.8.5 or higher.
- Mac OS X Lion 10.7.5 or higher.
- Python 2.7 to develop applications in Python.

### <span id="page-7-0"></span>C HAPTER 2

# <span id="page-7-1"></span>Parallels C API Concepts

### In This Chapter

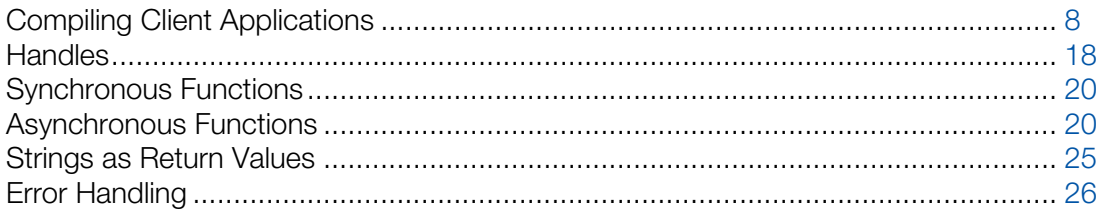

# <span id="page-7-2"></span>Compiling Client Applications

Parallels Virtualization SDK for OS X is provided as a framework. The framework is installed in the following directory:

#### /Library/Frameworks/ParallelsVirtualizationSDK.framework

You can use the framework just like any other Apple framework when creating development projects and compiling applications. Alternately, you can compile and build your applications without using the framework. In such a case, you will have to specify all the necessary paths to the SDK source files manually.

When using the framework, the dynamic library, which is supplied with the SDK, will be directly linked to the application. If you would like to load the dynamic library at runtime, the Parallels Virtualization SDK includes a convenient dlopen wrapper for this purpose called SdkWrap. Using the wrapper, you can load and unload the library symbols at any time with one simple call. Please note that in order to use SdkWrap, you must compile your application without using the framework. The wrapper source files are located in the Helpers/SdkWrap directory, which is located in the main SDK installation directory.

The following subsections describe various compilation scenarios in detail and provide code samples.

### <span id="page-7-3"></span>Compiling with SdkWrap

When using SdkWrap, your program must contain the following:

• The #include "SdkWrap.h" directive. This header file defines the wrapper functions.

- The #define SDK LIB NAME "libprl sdk.dylib" directive. This is the name of the dynamic library included in the SDK.
- The SdkWrap Load (SDK LIB NAME) function call that will load the dynamic library symbols.
- The SdkWrap Unload() function call that will unload the dynamic library when it is no longer needed.

To compile a program, the following compiler options and instructions must be used:

- The DYN API WRAP preprocessor macro must be defined.
- Full paths to the Headers and the Helpers/SdkWrap directories must be specified. Both directories are located in the main SDK installation directory.
- The SdkWrap.cpp file must be included in the project and must be built together with the main target.
- The libdl library must be linked to the application. This is the standard dynamic linking interface library needed to load the SDK library.

#### Using Makefile

The following is a sample Makefile that demonstrates the implementation of the requirements described above. To compile a program and to build an executable, type make in the Terminal window. To clean up the project, type make clean. Please note that the SOURCE variable must contain the name of your source file name.

```
# Source file name. 
# Substitute the file name with your own. 
SOURCE = HelloWorld 
# Target executable file name. 
# Here we are using the same name as the source file name. 
TARGET = $ (SOURCE)# Path to the Parallels Virtualization SDK files. 
SDK_PATH = /Library/Frameworks/ParallelsVirtualizationSDK.framework 
# Relative path to the SdkWrap directory containing 
# the SDK helper files. The files are used to load 
# the dynamic library. 
SDK WRAP PATH = Helpers/SdkWrap
OBJS = SdkWrap.o $(SOURCE).o 
CXX = q++CXXFLAGS = -DDYN API WRAP -I$(SDK PATH)/Headers -I$(SDK PATH)/$(SDK WRAP PATH)
LDFLAGS = -ldlall : $(TARGET) 
$(TARGET) : $(OBJS) 
       $(CXX) -o $@ $(LDFLAGS) $(OBJS) 
$(SOURCE).o : $(SOURCE).cpp 
       $(CXX) -c -o $@ $(CXXFLAGS) $(SOURCE).cpp
```

```
SdkWrap.o : $ (SDK PATH) / $ (SDK WRAP PATH) / SdkWrap.cpp $(CXX) -c -o $@ $(CXXFLAGS) $(SDK_PATH)/$(SDK_WRAP_PATH)/SdkWrap.cpp 
clean: 
        @rm -f $(OBJS) $(TARGET) 
.PHONY : all clean
```
#### Using Xcode IDE

If you are using the Xcode IDE, follow these steps to set up your project:

- 1 Add the SdkWrap.h and the SdkWrap.cpp files to your project.
- 2 In the Search Paths collection, specify:
	- a full path to the Helpers/SdkWrap directory (contains the wrapper source files)
	- a full path to the Headers directory (contains the SDK header files)
	- a full path to the Libraries directory (contains the dynamic library)
- **3** In the Preprocessor collection, add the DYN API WRAP preprocessor macro.

#### Example

The following is a complete sample program that demonstrates the usage of the SdkWrap wrapper. The program loads the dynamic library, initializes the API, and then logs in to the local Parallels Service. You can copy the entire program into a file on your Mac and try building and then running it. The program uses a cross-platform approach, so it can also be compiled on Windows and Linux machines.

```
#include "SdkWrap.h" 
#include <stdio.h> 
#include <stdlib.h> 
#include <string.h> 
#ifdef _WIN_ 
#include <windows.h> 
#else 
#include <unistd.h> 
#endif 
PRL RESULT LoginLocal(PRL HANDLE &hServer);
PRL RESULT LogOff(PRL HANDLE &hServer);
///////////////////////////////////////////////////////////////////// 
int main(int argc, char* argv[]) 
{ 
    // Variables for handles. 
   PRL HANDLE hJob = PRL INVALID HANDLE; // job handle
   PRL HANDLE hJobResult = PRL INVALID HANDLE; // job result
   PRL HANDLE hServer = PRL INVALID HANDLE; // server handle
     // Variables for return codes. 
    PRL RESULT err = PRL ERR UNINITIALIZED;
    PRL RESULT nJobReturnCode = PRL ERR UNINITIALIZED;
```

```
 // Log in to Parallels Service. 
     err = LoginLocal(hServer); 
     // Log off. 
     err = LogOff(hServer); 
    printf( "\nEnd of program.\n\n" );
     printf("Press Enter to exit..."); 
     getchar(); 
     exit(0); 
} 
// Initializes the SDK library and 
// logs in to the local Parallels Service. 
// 
PRL RESULT LoginLocal(PRL HANDLE &hServer)
{ 
     // Variables for handles. 
    PRL HANDLE hJob = PRL INVALID HANDLE; // job handle
    PRL HANDLE hJobResult = PRL INVALID HANDLE; // job result
     // Variables for return codes. 
    PRL RESULT err = PRL ERR UNINITIALIZED;
    PRL_RESULT_nJobReturnCode = PRL_ERR_UNINITIALIZED;
     // Use the correct dynamic library depending on the platform. 
     #ifdef _WIN_ 
     #define SDK_LIB_NAME "prl_sdk.dll" 
     #elif defined(_LIN_) 
    #define SDK LIB NAME "libprl sdk.so"
     #elif defined(_MAC_) 
    #define SDK LIB NAME "libprl sdk.dylib"
     #endif 
     // Load SDK library. 
     if (PRL_FAILED(SdkWrap_Load(SDK_LIB_NAME)) && 
        PRL_FAILED(SdkWrap_Load("./" SDK_LIB_NAME)))
     { 
        fprintf( stderr, "Failed to load " SDK LIB NAME "\n" );
         return -1; 
     } 
     // Initialize the API. In this example, we are initializing the 
     // API for Parallels Desktop. 
     // To initialize in the Parallels Workstation mode, pass PAM_WORKSTATION 
     // as the second parameter. 
    // To initialize for Parallels Server, pass PAM SERVER.
    // See the PRL APPLICATION MODE enumeration for all possible options.
    err = PrlApi InitEx(PARALLELS API VER, PAM DESKTOP, 0, 0);
     if (PRL_FAILED(err)) 
     { 
         fprintf(stderr, "PrlApi_InitEx returned with error: %s.\n", 
           prl result to string(err));
         PrlApi_Deinit(); 
        SdkWrap Unload();
         return -1; 
     } 
     // Create a server handle (PHT_SERVER).
```

```
err = PrlSrv Create(&hServer);
 if (PRL_FAILED(err)) 
 { 
    fprintf(stderr, "PrlSvr Create failed, error: %s",
        prl result to string(err));
    PrlApi Deinit();
    SdkWrap Unload();
    return -1;
 } 
 // Log in (asynchronous call). 
hJob = PrlSrv LoginLocal(hServer, NULL, NULL, PSL NORMAL SECURITY);
 // Wait for a maximum of 10 seconds for 
 // the job to complete. 
err = PrlJob Wait(hJob, 1000);
 if (PRL_FAILED(err)) 
 { 
     fprintf(stderr, 
        "PrlJob Wait for PrlSrv Login returned with error: %s\n",
        prl result to string(err));
    PrlHandle Free(hJob);
    PrlHandle Free(hServer);
    PrlApi Deinit();
    SdkWrap Unload();
     return -1; 
 } 
// Analyze the result of PrlSrv Login.
err = PrlJob GetRetCode(hJob, &nJobReturnCode);
 // First, check PrlJob_GetRetCode success/failure. 
 if (PRL_FAILED(err)) 
 { 
    fprintf(stderr, "PrlJob GetRetCode returned with error: %s\n",
        prl result to string(err));
     PrlHandle_Free(hJob); 
    PrlHandle Free(hServer);
     PrlApi_Deinit(); 
    SdkWrap Unload();
     return -1; 
 } 
 // Now check the Login operation success/failure. 
 if (PRL_FAILED(nJobReturnCode)) 
 { 
     PrlHandle_Free(hJob); 
    PrlHandle Free(hServer);
     printf("Login job returned with error: %s\n", 
        prl_result_to_string(nJobReturnCode));
    PrlHandle Free(hJob);
    PrlHandle Free(hServer);
     PrlApi_Deinit(); 
     SdkWrap_Unload(); 
     return -1; 
 } 
 else 
 { 
    printf( "Login was successful.\n" );
 }
```

```
 return 0; 
} 
// Logs off the Parallels Service and 
// deinitializes the SDK library. 
// 
PRL RESULT LogOff(PRL HANDLE &hServer)
{ 
    PRL HANDLE hJob = PRL INVALID HANDLE;
    PRL HANDLE hJobResult = PRL INVALID HANDLE;
    PRL RESULT err = PRL ERR UNINITIALIZED;
   PRL RESULT nJobReturnCode = PRL ERR UNINITIALIZED;
     // Log off. 
   hJob = PrlSrv Logoff(hServer);
     err = PrlJob_Wait(hJob, 1000); 
     if (PRL_FAILED(err)) 
     { 
         fprintf(stderr, "PrlJob_Wait for PrlSrv_Logoff returned error: %s\n", 
            prl result to string(err));
        PrlHandle Free(hJob);
        PrlHandle Free(hServer);
        PrlApi Deinit();
        SdkWrap Unload();
        return -1;
     } 
     // Get the Logoff operation return code. 
    err = PrlJob GetRetCode(hJob, &nJobReturnCode);
     // Check the PrlJob_GetRetCode success/failure. 
    if (PRL FAILED(err))
     { 
        fprintf(stderr, "PrlJob GetRetCode failed for PrlSrv Logoff with error: %s\n",
            prl result to string(err));
        PrlHandle Free(hJob);
        PrlHandle Free(hServer);
        PrlApi Deinit();
        SdkWrap Unload();
         return -1; 
     } 
    // Report success or failure of PrlSrv Logoff.
     if (PRL_FAILED(nJobReturnCode)) 
     { 
         fprintf(stderr, "PrlSrv_Logoff failed with error: %s\n", 
           prl result to string(nJobReturnCode));
        PrlHandle Free(hJob);
        PrlHandle Free(hServer);
         PrlApi_Deinit(); 
        SdkWrap Unload();
         return -1; 
     } 
     else 
     { 
        printf( "Logoff was successful.\n" );
 } 
     // Free handles that are no longer required. 
     PrlHandle_Free(hJob);
```
}

```
PrlHandle Free(hServer);
 // De-initialize the Parallels API, and unload the SDK. 
PrlApi Deinit();
SdkWrap Unload();
 return 0;
```
### <span id="page-13-1"></span>Compiling with Framework

If you are using the ParallelsVirtualizationSDK framework, the program must contain the following include directive:

```
#include "ParallelsVirtualizationSDK/Parallels.h"
```
Parallels.h is the main SDK header file. Please note the framework name in front of the SDK header file name. This is a common requirement when using a framework.

**Note:** The difference between the SdkWrap scenario (described in the previous subsection) and the framework scenario is that Parallels.h must be included when using the framework, while SdkWrap.h must be included when using SdkWrap. The two files must never be included together. Please also note that you don't have to load the dynamic library manually in your program when using the framework.

The only compiler option that must be specified when using the framework is:

```
-framework ParallelsVirtualizationSDK
```
#### Using Makefile

The following sample Makefile can be used to compile a program using the ParallelsVirtualizationSDK framework:

```
# Source file name. 
# Substitute the file name with your own. 
SOURCE = HelloWorld 
# Target executable file name. 
# Here we are using the same name as the source file name. 
TARGET = $(SOURCE) 
CXX = q++LDFLAGS = -framework ParallelsVirtualizationSDK 
all : $(TARGET) 
$(TARGET) : $(OBJS) 
       $(CXX) -o $@ $(LDFLAGS) $(OBJS) 
$(SOURCE).o : $(SOURCE).cpp 
      $(CXX) -c -o $@ $(SOURCE).cpp
clean:
```
 @rm -f \$(OBJS) \$(TARGET) .PHONY : all clean

#### Using Xcode IDE

When setting up an Xcode project, the only thing that you have to do is add the ParallelsVirtualizationSDK framework to the project. No other project modifications are necessary.

#### Sample

The following is a complete sample program that demonstrates the usage of the ParallelsVirtualizationSDK framework.

```
#include "ParallelsVirtualizationSDK/Parallels.h" 
#include <stdio.h> 
#include <stdlib.h> 
#include <string.h> 
#ifdef _WIN_ 
#include <windows.h> 
#else 
#include <unistd.h> 
#endif 
PRL RESULT LoginLocal(PRL HANDLE &hServer);
PRL RESULT LogOff(PRL HANDLE &hServer);
///////////////////////////////////////////////////////////////////// 
int main(int argc, char* argv[]) 
{ 
     // Variables for handles. 
    PRL HANDLE hServer = PRL INVALID HANDLE; // server handle
     // Variables for return codes. 
    PRL RESULT err = PRL ERR UNINITIALIZED;
    // Log in. 
     err = LoginLocal(hServer); 
    // Log off 
     err = LogOff(hServer); 
   printf( "\nEnd of program.\n\n" );
     printf("Press Enter to exit..."); 
     getchar(); 
    exit(0);} 
// Intializes the SDK library and 
// logs in to the local Parallels Service. 
// 
PRL RESULT LoginLocal(PRL HANDLE &hServer)
{ 
     // Variables for handles. 
     PRL_HANDLE hJob = PRL_INVALID_HANDLE; // job handle
```

```
 // Variables for return codes. 
   PRL RESULT err = PRL ERR UNINITIALIZED;
   PRL_RESULT_nJobReturnCode = PRL_ERR_UNINITIALIZED;
    // Initialize the API. In this example, we are initializing the 
    // API for Parallels Workstation. 
   // To initialize in the Parallels Desktop mode, pass PAM DESKTOP
    // as the second parameter. 
    // To initialize for Parallels Server, pass PAM_SERVER. 
   // See the PRL APPLICATION MODE enumeration for all possible options.
   err = PrlApi InitEx(PARALLELS API VER, PAM DESKTOP, 0, 0);
    if (PRL_FAILED(err)) 
     { 
        fprintf(stderr, "PrlApi InitEx returned with error: %s.\n",
           prl result to string(err));
       PrlApi Deinit();
        return -1; 
     } 
    // Create a server handle (PHT SERVER).
   err = PrlSrv Create(&hServer);
   if (PRL FAILED(err))
     { 
        fprintf(stderr, "PrlSvr Create failed, error: %s",
           prl result to string(err));
        PrlApi_Deinit(); 
        return -1; 
     } 
    // Log in (asynchronous call). 
   hJob = PrlSrv LoginLocal(hServer, NULL, NULL, PSL NORMAL SECURITY);
    // Wait for a maximum of 10 seconds for 
    // the job to complete. 
   err = PrlJob Wait(hJob, 1000);
   if (PRL FAILED(err))
     { 
         fprintf(stderr, 
            "PrlJob Wait for PrlSrv Login returned with error: %s\n",
           prl result to string(err));
       PrlHandle Free(hJob);
       PrlHandle Free(hServer);
       PrlApi Deinit();
        return -1; 
     } 
    // Analyze the result of PrlSrv_Login. 
   err = PrlJob GetRetCode(hJob, &nJobReturnCode);
   // First, check PrlJob GetRetCode success/failure.
    if (PRL_FAILED(err)) 
     { 
        fprintf(stderr, "PrlJob GetRetCode returned with error: %s\n",
           prl result to string(err));
       PrlHandle Free(hJob);
       PrlHandle Free(hServer);
        PrlApi_Deinit(); 
        return -1; 
 }
```

```
 // Now check the Login operation success/failure. 
      if (PRL_FAILED(nJobReturnCode)) 
      { 
          PrlHandle Free(hJob);
          PrlHandle Free(hServer);
           printf("Login job returned with error: %s\n", 
               prl_result_to_string(nJobReturnCode));
          PrlHandle Free(hJob);
          PrlHandle Free(hServer);
           PrlApi_Deinit(); 
           return -1; 
      } 
      else 
      { 
          printf( "Login was successful.\n" );
      } 
      return 0; 
} 
// Log off the Parallels Service and 
// deinitializes the SDK library. 
// 
PRL RESULT LogOff(PRL HANDLE &hServer)
{ 
     PRL HANDLE hJob = PRL INVALID HANDLE;
     PRL RESULT err = PRL ERR UNINITIALIZED;
     PRL_RESULT nJobReturnCode = PRL ERR_UNINITIALIZED;
      // Log off. 
      hJob = PrlSrv_Logoff(hServer); 
     err = PrlJob Wait(hJob, 1000);
      if (PRL_FAILED(err)) 
      { 
          fprintf(stderr, "PrlJob Wait for PrlSrv Logoff returned error: %s\n",
               prl result to string(err));
          PrlHandle Free(hJob);
          PrlHandle Free(hServer);
          PrlApi Deinit();
           return -1; 
      } 
      // Get the Logoff operation return code. 
     err = PrlJob_GetRetCode(hJob, &nJobReturnCode);
     // Check the PrlJob GetRetCode success/failure.
      if (PRL_FAILED(err)) 
      { 
          fprintf(stderr, "PrlJob GetRetCode failed for PrlSrv Logoff with error: %s\n",
               prl result to string(err));
           PrlHandle_Free(hJob); 
          PrlHandle Free(hServer);
          PrlApi Deinit();
           return -1; 
      } 
     // Report success or failure of PrlSrv Logoff.
      if (PRL_FAILED(nJobReturnCode)) 
\left\{ \begin{array}{ccc} 0 & 0 & 0 \\ 0 & 0 & 0 \\ 0 & 0 & 0 \\ 0 & 0 & 0 \\ 0 & 0 & 0 \\ 0 & 0 & 0 \\ 0 & 0 & 0 \\ 0 & 0 & 0 \\ 0 & 0 & 0 \\ 0 & 0 & 0 \\ 0 & 0 & 0 \\ 0 & 0 & 0 \\ 0 & 0 & 0 \\ 0 & 0 & 0 & 0 \\ 0 & 0 & 0 & 0 \\ 0 & 0 & 0 & 0 \\ 0 & 0 & 0 & 0 & 0 \\ 0 & 0 & 0 & 0 & 0 \\ 0 & 0 & 0 & 0 & 0 \\ 0 & 0 & 0 & 0
```

```
fprintf(stderr, "PrlSrv Logoff failed with error: %s\n",
        prl result to string(nJobReturnCode));
    PrlHandle Free(hJob);
    PrlHandle Free(hServer);
    PrlApi Deinit();
     return -1; 
  } 
 else 
  { 
    printf( "Logoff was successful.\n" );
 } 
 // Free handles that are no longer required. 
PrlHandle Free(hJob);
PrlHandle Free(hServer);
 // De-initialize the Parallels API, and unload the SDK. 
PrlApi Deinit();
 return 0;
```
## <span id="page-17-1"></span>**Handles**

}

The Parallels C API is a set of functions that operate on objects. Objects are not accessed directly. Instead, references to these objects are used. These references are known as handles.

#### Handle Types

PRL\_HANDLE is the only handle type used in the C API. It is a pointer to an integer and it is defined in PrlTypes.h.

PRL\_HANDLE can reference any type of object within the API. The type of object that PRL\_HANDLE references determines the PRL\_HANDLE type. A list of handle types can be found in the PRL\_HANDLE\_TYPE\_enumeration in PrlEnums.h.

A handles' type can be extracted using the PrlHandle\_GetType function. A string representation of the handle type can then be obtained using the handle type to string function.

#### Obtaining a Handle

A handle is usually obtained by calling a function belonging to another handle, which we may call a "parent". For example, a virtual machine handle is obtained by calling a function that operates on the Server handle. A virtual device handle is obtained by calling a function that operates on the virtual machine handle, and so forth. The Parallels C API Reference guide contains a description of every available handle and explains how each particular handle type can be obtained. The examples in this guide also demonstrate how to obtain handles of different types.

#### Freeing a Handle

Parallels API handles are reference counted. Each handle contains a count of the number of references to it held by other objects. A handle stays in memory for as long as the reference count is greater than zero. A program is responsible for freeing any handles that are no longer needed. A handle can be freed using the PrlHandle Free function. The function decreases the reference count by one. When the count reaches zero, the object is destroyed. Failing to free a handle after it has been used will result in a memory leak.

#### Multithreading

Parallels API handles are thread safe. They can be used in multiple threads at the same time. To maintain the proper reference counting, the count should be increased each time a handle is passed to another thread by calling the PrlHandle AddRef function. If this is not done, freeing a handle in one thread may destroy it while other threads are still using it.

#### Example

The following code snippet demonstrates how to obtain a handle, how to determine its type, and how to free it when it's no longer needed. The code is a part of the bigger example that demonstrates how to log in to a Parallels Service (the full example is provided later in this guide).

```
PRL HANDLE hServer = PRL INVALID HANDLE;
PRL RESULT ret;
ret = PrlSrv_Create(&hServer); 
if (PRL_FAILED(ret)) 
{ 
   fprintf(stderr, "PrlSvr Create failed, error: %s",
     prl result to string(ret));
    return PRL_ERR_FAILURE; 
} 
// Determine the type of the hServer handle. 
PRL HANDLE TYPE nHandleType;
PrlHandle GetType(hServer, &nHandleType);
printf("Handle type: %s\n", 
   handle type to string(nHandleType));
// Free the handle when it is no longer needed. 
PrlHandle Free(hServer);
```
## <span id="page-19-1"></span><span id="page-19-0"></span>Synchronous Functions

The Parallels C API provides synchronous and asynchronous functions. Synchronous functions run in the same thread as the caller. When a synchronous function is called it completes executing before returning control to the caller. Synchronous functions return PRL RESULT, which is a integer indicating success or failure of the operation. Consider the  $Prlsrv$  Create function. The purpose of this function is to obtain a handle of type PHT\_SERVER. The handle is required to access most of the functionality within the Parallels C API. The syntax of Pr1Srv Create is as follows:

```
PRL RESULT PrlSrv Create(
    PRL HANDLE PTR handle
);
```
The following is an example of the PrlSrv\_Create function call:

```
// Declare a handle variable. 
PRL HANDLE hServer = PRL INVALID HANDLE;
// Call the PrlSrv Create to obtain the handle.
PRL RESULT res = PrlSrv Create(&hServer);
// Examine the function return code. 
// PRL FAILED is a macro that evaluates a variable of type PRL RESULT.
// A return value of True indicates success; False indicates failure. 
if (PRL_FAILED(res)) 
{ 
   printf("PrlSrv Create returned error: %s\n",
      prl result to string(res));
     exit(ret); 
}
```
# <span id="page-19-2"></span>Asynchronous Functions

An asynchronous operation is executed in its own thread. An asynchronous function that started the operation returns to the caller immediately without waiting for the operation to complete. The results of the operation can be verified later when needed. Asynchronous functions return PRL\_HANDLE, which is a pointer to an integer and is a handle of type PHT\_JOB. The handle is used as a reference to the asynchronous job executed in the background. The general procedure for calling an asynchronous function is as follows:

- 1 Register an event handler (callback function).
- 2 Call an asynchronous function.
- **3** Analyze the results of events (jobs) within the callback function.
- 4 Handle the appropriate event in the callback function.
- 5 Un-register the event handler when it is no longer needed.

#### The Callback Function (Event Handler)

Asynchronous functions return data to the caller by means of an event handler (or callback function). The callback function could be called at any time, depending on how long the asynchronous function takes to complete. The callback function must have a specific signature. The prototype can be found in PrlApi.h and is as follows:

```
typedef PRL_METHOD_PTR(PRL_EVENT_HANDLER_PTR) ( 
            PRL HANDLE hEvent,
            PRL VOID PTR data
             );
```
The following is an example of the callback function implementation:

```
static PRL RESULT OurCallback(PRL HANDLE handle, void *pData)
{ 
     // Event handler code... 
     // You must always release the handle before exiting. 
    PrlHandle Free(handle);
}
```
A handle received by the callback function can be of type PHT\_EVENT or PHT\_JOB. The type can be determined using the PrlHandle GetType function. The PHT EVENT type indicates that the callback was called by a system event. If the type is PHT JOB then the callback was called by an asynchronous job started by the program.

#### To handle system events within a callback function:

- 1 Get the event type using PrlEvent GetType.
- 2 Examine the event type. If it is relevant, a handle of type PHT\_EVENT\_PARAMETER can be extracted using PrlEvent GetParam.
- **3** Convert the PHT\_EVENT\_PARAMETER handle to the appropriate handle type using PrlEvtPrm\_ToHandle.

#### To handle jobs within a callback function:

- **1** Get the job type using PrlJob GetType. A job type can be used to identify the function that started the job and to determine the type of the result it contains. For example, a job of type PJOC\_SRV\_GET\_VM\_LIST is started by PrlSrv\_GetVmList function call, which returns a list of virtual machines.
- **2** Examine the job type. If it is relevant, proceed to the next step.
- 3 Get the job return code using PrlJob GetRetCode. If it doesn't contain an error, proceed to the next step.
- 4 Get the result (a handle of type PHT\_RESULT) from the job handle using PrlJob\_GetResult.
- 5 Get a handle to the result using PrlResult GetParam. Note that some functions return a list (ie. there can be more than a single parameter in the result). For example, PrlSrv GetVmList returns a list of available virtual machines. In such cases, use PrlResult GetParamCount and PrlResult GetParamByIndex.
- 6 Implement code to use the handle obtained in step 5.

Note: You must always free the handle that was passed to the callback function before exiting, regardless of whether you actually used it or not. Failure to do so will result in a memory leak.

The following skeleton code demonstrates implementation of the above steps. In this example, the objective is to handle events of type PET\_DSP\_EVT\_HOST\_STATISTICS\_UPDATED that are generated by a call to function PrlSrv\_SubscribeToHostStatistics, and to obtain the result from a job of type PJOC\_SRV\_GET\_VM\_LIST.

```
static PRL RESULT OurCallbackFunction(PRL HANDLE hHandle, PRL VOID PTR pUserData)
{ 
    PRL JOB OPERATION CODE nJobType = PJOC UNKNOWN; // job type
    PRL_HANDLE_TYPE nHandleType = PHT_ERROR; // handle type
   PRL HANDLE hVm = PRL INVALID HANDLE; // virtual machine handle
   PRL HANDLE hParam = PRL INVALID HANDLE; // event parameter
   PRL HANDLE hJobResult = PRL INVALID HANDLE; // job result
   PRL UINT32 nParamsCount = -1; // parameter count
   PRL UINT32 nParamIndex = -1; // parameter index
   PRL RESULT err = PRL ERR UNINITIALIZED; // error
     // Check the type of the received handle. 
    PrlHandle GetType(hHandle, &nHandleType);
    if (nHandleType == PHT EVENT) // Event handle
      { 
         PRL EVENT TYPE EventType;
         PrlEvent GetType(hHandle, &EventType);
          // Check if the event type is a statistics update. 
          if (EventType == PET_DSP_EVT_HOST_STATISTICS_UPDATED) 
\left\{ \begin{array}{cc} 0 & 0 & 0 \\ 0 & 0 & 0 \\ 0 & 0 & 0 \\ 0 & 0 & 0 \\ 0 & 0 & 0 \\ 0 & 0 & 0 \\ 0 & 0 & 0 \\ 0 & 0 & 0 \\ 0 & 0 & 0 \\ 0 & 0 & 0 \\ 0 & 0 & 0 \\ 0 & 0 & 0 & 0 \\ 0 & 0 & 0 & 0 \\ 0 & 0 & 0 & 0 \\ 0 & 0 & 0 & 0 & 0 \\ 0 & 0 & 0 & 0 & 0 \\ 0 & 0 & 0 & 0 & 0 \\ 0 & 0 & 0 & 0 & 0 & 0 \\ 0 & 0 & 0 & 0// Get handle to PHT EVENT PARAMETER.
              PRL HANDLE hEventParameters = PRL INVALID HANDLE;
              PrlEvent GetParam(hHandle, 0, &hEventParameters);
              // Get handle to PHT SYSTEM STATISTICS.
              PRL HANDLE hServerStatistics = PRL INVALID HANDLE;
              PrlEvtPrm ToHandle(hEventParameters, &hServerStatistics);
               // Code goes here to extract the statistics data 
               // using hServerStatistics. 
              PrlHandle Free(hServerStatistics);
         PrlHandle_Free(hEventParameters);
 } 
     } 
     else if (nHandleType == PHT_JOB) // Job handle 
      { 
          // Get the job type. 
         PrlJob GetOpCode(hHandle, &nJobType);
          // Check if the job type is PJOC_SRV_GET_VM_LIST.
```

```
 if (nJobType == PJOC_SRV_GET_VM_LIST) 
\left\{ \begin{array}{cc} 0 & 0 & 0 \\ 0 & 0 & 0 \\ 0 & 0 & 0 \\ 0 & 0 & 0 \\ 0 & 0 & 0 \\ 0 & 0 & 0 \\ 0 & 0 & 0 \\ 0 & 0 & 0 \\ 0 & 0 & 0 \\ 0 & 0 & 0 \\ 0 & 0 & 0 \\ 0 & 0 & 0 & 0 \\ 0 & 0 & 0 & 0 \\ 0 & 0 & 0 & 0 \\ 0 & 0 & 0 & 0 & 0 \\ 0 & 0 & 0 & 0 & 0 \\ 0 & 0 & 0 & 0 & 0 \\ 0 & 0 & 0 & 0 & 0 \\ 0 & 0 & 0 & 0 & 0 // Check the job return code. 
               PRL RESULT nJobRetCode;
               PrlJob GetRetCode(hHandle, &nJobRetCode);
                if (PRL_FAILED(nJobRetCode)) 
\{ fprintf(stderr, "[B]%.8X: %s\n", nJobRetCode, 
                    prl_result_to_string(nJobRetCode));
                    PrlHandle Free(hHandle);
                     return nJobRetCode; 
 } 
               err = PrlJob GetResult(hHandle, &hJobResult);
               // if (err != PRL ERR SUCCESS), process the error here.
                // Determine the number of parameters in the result. 
               PrlResult GetParamsCount(hJobResult, &nParamsCount);
                // Iterate through the parameter list. 
               for(nParamIndex = 0; nParamIndex < nParamsCount ; nParamIndex++)
\{// Obtain a virtual machine handle (PHT VIRTUAL MACHINE).
                    PrlResult GetParamByIndex(hJobResult, nParamIndex, &hVm);
                     // Code goes here to obtain virtual machine info from hVm. 
                     // Free the handle when done using it. 
                    PrlHandle Free(hVm);
 } 
               PrlHandle Free(hJobResult);
 } 
     } 
    PrlHandle Free(hHandle);
     return PRL_ERR_SUCCESS;
```
#### Registering / Unregistering an Event Handler

}

The PrlSrv RegEventHandler function is used to register an event handler, PrlSrv\_UnregEventHandler is used to unregister an event handler.

Note: When an event handler is registered, it will receive all of the events/jobs regardless of their origin. It is the responsibility of the program to identify the type of the event and to handle each one accordingly.

```
// Register an event handler. 
ReturnDataClass rd; // some user-defined class. 
PrlSrv RegEventHandler(hServer, OurCallbackFunction, &rd);
// Make a call to an asynchronous function here. 
// OurCallbackFunction will be called by the background thread 
// as soon as the job is completed, and code within 
// OurCallbackFunction can populate the ReturnDataClass instance. 
// For example, we can make the following call here: 
hJob = PrlSrv GetVmList(hServer);
PrlHandle Free(hJob);
```

```
// Please note that we still have to obtain the 
// job object (hJob above) and free it; otherwise 
// we will have memory leaks. 
// Unregister the event handler when it is no longer needed. 
PrlSrv UnregEventHandler(hServer, OurCallbackFunction, &rd);
```
#### Calling Asynchronous Functions Synchronously

It is possible to call an asynchronous function synchronously by using the PrlJob Wait function. The function takes two parameters: a PHT JOB handle and a timeout value in milliseconds. Once you call the function, the main thread will be suspended and the function will wait for the asynchronous job to complete. The function will return when the job is completed or when timeout value is reached, whichever comes first. The following code snippet illustrates how to call an asynchronous function PrlServer\_Login synchronously:

```
// Log in (PrlSrv_Login is asynchronous). 
PRL HANDLE hJob = PrlSrv Login(
        hServer, 
         szHostnameOrIpAddress, 
         szUsername, 
         szPassword, 
        0<sub>r</sub>0,0,PSL LOW SECURITY);
// Wait for a maximum of 10 seconds for 
// asynchronous function PrlSrv_Login to complete. 
ret = PrlJob Wait(hJob, 10000);
if (PRL_FAILED(ret)) 
{ 
    fprintf(stderr, "PrlJob Wait for PrlSrv Login returned with error: %s\n",
       prl result to string(ret));
    PrlHandle Free(hJob);
    PrlHandle Free(hServer);
     return -1; 
} 
// Analyse the result of the PrlServer Login call.
PRL RESULT nJobResult;
ret = PrlJob_GetRetCode(hJob, &nJobResult); 
if (PRL_FAILED(nJobResult)) 
{ 
   PrlHandle Free(hJob);
   PrlHandle Free(hServer);
     printf("Login job returned with error: %s\n", 
       prl_result_to_string(nJobResult));
     return -1; 
} 
else 
{ 
     printf("login successfully performed\n"); 
}
```
### <span id="page-24-1"></span><span id="page-24-0"></span>Strings as Return Values

Sting values in the Parallels C API are received by passing a char pointer to a function which populates it with data. It is the responsibility of the caller to allocate the memory required to receive the value, and to free it when it is no longer needed. Since in most cases we don't know the string size in advance, we have to either allocate a chunk of memory large enough for any possible value or to determine the exact required size. To determine the required buffer size, the following two approaches can be used:

- 1 Calling the same function twice: first, to obtain the required buffer size, and second, to receive the actual string value. To get the required buffer size, call the function passing a null pointer as a value of the output parameter, and pass 0 (zero) as a value of the variable that is used to specify the buffer size. The function will calculate the required size and will populate the variable with the correct value, which you can use to initialize a variable that will receive the string. You can then call the function again to get the actual string value.
- 2 It is also possible to use a static buffer. If the length of the buffer is large enough, you will simply receive the result. If the length is too small, a function will fail with the PRL\_ERR\_BUFFER\_OVERRUN error but it will populate the "buffer\_size" variable with the required size value. You can then allocate the memory using the received value and call the function again to get the results.

Consider the following function:

```
PRL RESULT PrlVmCfg GetName(
   PRL HANDLE hVmCfq,
    PRL STR sVmName,
    PRL UINT32 PTR pnVmNameBufLength
);
```
The PrlVmCfg GetName function above is a typical Parallels API function that returns a string value (in this case, the name of a virtual machine). The  $h\text{VarCfq}$  parameter is a handle to an object containing the virtual machine configuration information. The sVmName parameter is a char pointer. It is used as output that receives the virtual machine name. The variable must be initialized on the program side with enough memory allocated for the expected string. The size of the buffer must be specified using the pnVmNameBufLength variable.

The following example demonstrates how to call the function using the first approach:

```
PRL RESULT ret;
PRL UINT32 nBufSize = 0;
// Get the required buffer size. 
ret = PrlVmCfg_GetName(hVmCfg, 0, &nBufSize); 
// Allocate the memory. 
PRL STR pBuf = (PRL STR)malloc(sizeof(PRL CHAR) * nBufSize);
// Get the virtual machine name. 
ret = PrlVmCfg_GetName(hVmCfg, pBuf, &nBufSize); 
printf("VM name: %s\n", pBuf);
```

```
// Deallocate the memory. 
free(pBuf);
```
The following example uses the second approach. To test the buffer-overrun scenario, set the sVmName array size to some small number.

```
#define MY_STR_BUF_SIZE 1024 
PRL RESULT ret;
char sVmName[MY_STR_BUF_SIZE];
PRL_UINT32 nBufSize = MY_STR_BUF_SIZE;
// Get the virtual machine name. 
ret = PrlVmCfg_GetName(hVmCfg, sVmName, &nBufSize); 
// Check for errors. 
if (PRL_SUCCEEDED(ret)) 
{ 
     // Everything's OK, print the machine name. 
    printf("VM name: %s\n", sVmName);
} 
else if (ret == PRL_ERR_BUFFER_OVERRUN) 
{ 
     // The sVmName array size is too small. 
     // Get the required size, allocate the memory, 
     // and try getting the VM name again. 
    PRL UINT32 nSize = 0;
    PRL STR pBuf;
     // Get the required buffer size. 
    ret = PrlVmCfg GetName(hVmCfg, 0, &nSize);
    // Allocate the memory. 
    pBuf = (PRL STR)malloc(sizeof(PRL CHAR) * nSize);
     // Get the virtual machine name. 
     ret = PrlVmCfg_GetName(hVmCfg, pBuf, &nSize); 
     printf("VM name: %s\n", pBuf); 
     // Dallocate the memory. 
     free(pBuf); 
}
```
### <span id="page-25-1"></span>Error Handling

#### Synchronous Functions

All synchronous Parallels C API functions return PRL\_RESULT, which is an integer indicating success or failure of the operation.

#### Error Codes for Asynchronous Functions

All asynchronous functions return PRL HANDLE. The error code (return value) in this case can be extracted with PrlJob GetRetCode after the asynchronous job has finished.

#### Analyzing Return Values

Parallels C API provides the following macros to work with error codes:

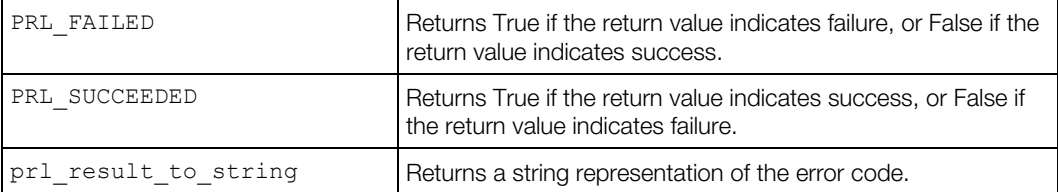

The following code snippet attempts to create a directory on the host and analyzes the return value (error code) of asynchronous function PrlSrv\_CreateDir.

```
// Attempt to create directory /tmp/TestDir on the host. 
char *szRemoteDir = "/tmp/TestDir";
hJob = PrlSrv FsCreateDir(hServer, szRemoteDir);
// Wait for a maximum of 5 seconds for asynchronous 
// function PrlSrv FsCreateDir to complete.
PRL RESULT resWaitForCreateDir = PrlJob Wait(hJob, 5000);
if (PRL_FAILED(resWaitForCreateDir)) 
{ 
    fprintf(stderr, "PrlJob Wait for PrlSvr FsCreateDir failed with error: %s\n",
       prl result to string(resWaitForCreateDir));
    PrlHandle Free(hJob);
     return -1; 
} 
// Extract the asynchronous function return code. 
PrlJob GetRetCode(hJob, &nJobResult);
if (PRL_FAILED(nJobResult)) 
{ 
     fprintf(stderr, "Error creating directory %s. Error returned: %s\n", 
        szRemoteDir, prl_result_to_string(nJobResult));
     PrlHandle_Free(hJob); 
    return -1;
} 
PrlHandle Free( hJob );
printf( "Remote directory %s was successfully created.\n", szRemoteDir );
```
#### Descriptive Error Strings

Descriptive error messages can sometimes be obtained using the PrlJob GetError function. This function will return a handle to an object of type PHT\_EVENT. In cases where PrlJob GetError is unable to return error information, PrlApi GetResultDescription can be used. Although it is possible to avoid using PrlJob GetError and use PrlJob GetResultDescription instead, it is recommended to first use PrlJob GetError, and if this doesn't return additional descriptive error information then use PrlApi GetResultDescription. The reason is that sometimes errors contain dynamic parameters. The following example demonstrates how to obtain descriptive error information:

```
PrlJob GetRetCode(hJob, &nJobResult);
       PRL CHAR szErrBuff[1024];
       PRL_UINT32 nErrBuffSize = sizeof(szErrBuff);
       PRL HANDLE hError = PRL INVALID HANDLE;
       PRL_RESULT_ret = PrlJob_GetError(hJob, &hError);
        // Check if additional error information is available. 
       if (PRL SUCCEEDED(ret)) // Additional error information is available.
\left\{ \begin{array}{ccc} 0 & 0 & 0 \\ 0 & 0 & 0 \\ 0 & 0 & 0 \\ 0 & 0 & 0 \\ 0 & 0 & 0 \\ 0 & 0 & 0 \\ 0 & 0 & 0 \\ 0 & 0 & 0 \\ 0 & 0 & 0 \\ 0 & 0 & 0 \\ 0 & 0 & 0 \\ 0 & 0 & 0 \\ 0 & 0 & 0 \\ 0 & 0 & 0 & 0 \\ 0 & 0 & 0 & 0 \\ 0 & 0 & 0 & 0 \\ 0 & 0 & 0 & 0 & 0 \\ 0 & 0 & 0 & 0 & 0 \\ 0 & 0 & 0 & 0 & 0 \\ 0 & 0 & 0 & 0 // Additional error information is available. 
              ret = PrlEvent_GetErrString(hError, PRL_FALSE, PRL_FALSE, szErrBuff, 
&nErrBuffSize); 
              if (PRL_FAILED(ret)) 
               { 
                     printf("PrlEvent GetErrString returned error: %.8x %s\n",
                           ret, prl result to string(ret));
               } 
               else 
\left\{ \begin{array}{cc} 0 & 0 & 0 \\ 0 & 0 & 0 \\ 0 & 0 & 0 \\ 0 & 0 & 0 \\ 0 & 0 & 0 \\ 0 & 0 & 0 \\ 0 & 0 & 0 \\ 0 & 0 & 0 \\ 0 & 0 & 0 \\ 0 & 0 & 0 \\ 0 & 0 & 0 \\ 0 & 0 & 0 & 0 \\ 0 & 0 & 0 & 0 \\ 0 & 0 & 0 & 0 \\ 0 & 0 & 0 & 0 & 0 \\ 0 & 0 & 0 & 0 & 0 \\ 0 & 0 & 0 & 0 & 0 \\ 0 & 0 & 0 & 0 & 0 & 0 \\ 0 & 0 & 0 & 0 // Extra error information is available, display it. 
                     printf("Error returned: %.8x %s\n", nJobResult, 
prl result to string(nJobResult));
                      printf("Descriptive error: %s\n", szErrBuff); 
 } 
 } 
        else 
\left\{ \begin{array}{c} 1 \end{array} \right. // No additional error information available, so use 
PrlApi_GetResultDescription. 
             ret = PrlApi GetResultDescription(nJobResult, PRL FALSE, PRL FALSE, szErrBuff,
&nErrBuffSize); 
              if (PRL_FAILED(ret)) 
               { 
                     printf("PrlApi GetResultDescription returned error: %s\n",
                           prl result to string(ret));
 } 
               else 
\left\{ \begin{array}{cc} 0 & 0 & 0 \\ 0 & 0 & 0 \\ 0 & 0 & 0 \\ 0 & 0 & 0 \\ 0 & 0 & 0 \\ 0 & 0 & 0 \\ 0 & 0 & 0 \\ 0 & 0 & 0 \\ 0 & 0 & 0 \\ 0 & 0 & 0 \\ 0 & 0 & 0 \\ 0 & 0 & 0 & 0 \\ 0 & 0 & 0 & 0 \\ 0 & 0 & 0 & 0 \\ 0 & 0 & 0 & 0 & 0 \\ 0 & 0 & 0 & 0 & 0 \\ 0 & 0 & 0 & 0 & 0 \\ 0 & 0 & 0 & 0 & 0 & 0 \\ 0 & 0 & 0 & 0 printf("Error returned: %.8x %s\n", nJobResult, 
prl_result_to_string(nJobResult)); 
                     printf("Descriptive error: %s\n", szErrBuff); 
 } 
 } 
        // Free handles, return the error code. 
       PrlHandle Free(hJob);
```
 PrlHandle\_Free(hError); return nJobResult;

}

### <span id="page-29-0"></span>CHAPTER 3

# <span id="page-29-1"></span>Parallels C API by Example

### **In This Chapter**

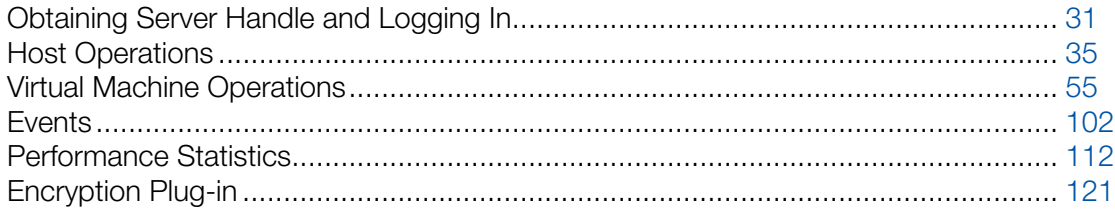

### <span id="page-30-0"></span>C HAPTER 4

# <span id="page-30-1"></span>Obtaining Server Handle and Logging In

The following steps are required in any program using the Parallels C API:

- 1 Load the Parallels Virtualization SDK library using the SdkWrap Load function.
- 2 Initialize the API using the  $PrlApi$  InitEx function. The API must be initialized properly for the given Parallels product, such as Parallels Server, Parallels Desktop. The initialization mode is determined by the value of the nAppMode parameter passed to the  $PrlApi$  InitEx function. The value must be one of the enumerators from the PRL\_APPLICATION\_MODE enumeration.
- **3** Create a server handle using the PrlSrv Create function.
- 4 Call PrlSrv LoginLocal or PrlSrv Login to login to the Parallels Virtualization Service (or simply Parallels Service). Parallels Service is a combination of processes running on the host machine that comprise the Parallels virtualization product. The first function is used when the program and the target Parallels Service are running on the same host. The second function (PrlSrv\_Login) is used to log in to a remote Parallels Service. Please note that remote login is supported in Parallels Server-based virtualization products only.

If the above steps are executed without errors, the handle created in step 3 will reference a Server object (a handle of type PHT\_SERVER) identifying the Parallels Service. A handle to a valid Server object is required to access most of the functionality within the Parallels C API. The PrlSrv\_LoginLocal function (step 4) establishes a connection with a specified Parallels Service and performs a login operation using the specified credentials. The function operates on the Server object created in step 3. Upon successful login, the object can be used to perform other operations.

To end the session with the Parallels Service, the following steps must be performed before exiting the application:

- 1 Call PrlSrv Logoff to log off the Parallels Service.
- 2 Free the Server handle using PrlHandle Free.
- 3 Call PrlApi Deinit to de-initialize the library.
- 4 Call SdkWrap Unload to unload the API.

#### Example

The following sample functions demonstrates how to perform the steps described above.

```
// Intializes the SDK library and 
// logs in to the local Parallels Service. 
// Obtains a handle of type PHT_SERVER identifying 
// the Parallels Service.
```

```
PRL RESULT LoginLocal(PRL HANDLE &hServer)
{ 
     // Variables for handles. 
    PRL HANDLE hJob = PRL INVALID HANDLE; // job handle
    PRL HANDLE hJobResult = PRL INVALID HANDLE; // job result
     // Variables for return codes. 
   PRL RESULT err = PRL ERR UNINITIALIZED;
   PRL RESULT nJobReturnCode = PRL ERR UNINITIALIZED;
    // Use the correct dynamic library depending on the platform. 
     #ifdef _WIN_ 
    #define SDK LIB NAME "prl sdk.dll"
     #elif defined(_LIN_) 
     #define SDK_LIB_NAME "libprl_sdk.so" 
    #elif defined(_MAC_) 
    #define SDK LIB NAME "libprl sdk.dylib"
     #endif 
     // Load SDK library. 
     if (PRL_FAILED(SdkWrap_Load(SDK_LIB_NAME)) && 
        PRL FAILED(SdkWrap Load("./" SDK LIB NAME)))
     { 
        fprintf( stderr, "Failed to load " SDK LIB NAME "\n" );
         return -1; 
     } 
     // Initialize the API. In this example, we are initializing the 
     // API for Parallels Desktop. 
    // To initialize in the Parallels Desktop mode, pass PAM DESKTOP
     // as the second parameter. 
    // To initialize for Parallels Server, pass PAM SERVER.
    // See the PRL APPLICATION MODE enumeration for all possible options.
     // 
    err = PrlApi InitEx(PARALLELS API VER, PAM WORKSTATION, 0, 0);
     if (PRL_FAILED(err)) 
     { 
         fprintf(stderr, "PrlApi_InitEx returned with error: %s.\n", 
           prl result to string(err));
        PrlApi Deinit();
        SdkWrap Unload();
         return -1; 
     } 
     // Create a server handle (PHT_SERVER). 
    err = PrlSrv Create(&hServer);
     if (PRL_FAILED(err)) 
     { 
         fprintf(stderr, "PrlSvr_Create failed, error: %s", 
            prl result to string(err));
        PrlApi Deinit();
        SdkWrap_Unload();
         return -1; 
     } 
     // Log in (asynchronous call). 
    hJob = PrlSrv_LoginLocal(hServer, NULL, NULL, PSL_NORMAL SECURITY);
     // Wait for a maximum of 10 seconds for 
    // the job to complete.
```

```
err = PrlJob Wait(hJob, 1000);
     if (PRL_FAILED(err)) 
     { 
         fprintf(stderr, 
            "PrlJob Wait for PrlSrv Login returned with error: %s\n",
            prl result to string(err));
        PrlHandle Free(hJob);
        PrlHandle Free(hServer);
         PrlApi_Deinit(); 
        SdkWrap Unload();
         return -1; 
     } 
    // Analyze the result of PrlSrv Login.
    err = PrlJob GetRetCode(hJob, &nJobReturnCode);
    // First, check PrlJob GetRetCode success/failure.
     if (PRL_FAILED(err)) 
     { 
         fprintf(stderr, "PrlJob_GetRetCode returned with error: %s\n", 
            prl result to string(err));
        PrlHandle Free(hJob);
        PrlHandle Free(hServer);
        PrlApi Deinit();
        SdkWrap Unload();
        return -1;
     } 
     // Now check the Login operation success/failure. 
     if (PRL_FAILED(nJobReturnCode)) 
     { 
         PrlHandle_Free(hJob); 
        PrlHandle Free(hServer);
         printf("Login job returned with error: %s\n", 
            prl result to string(nJobReturnCode));
        PrlHandle Free(hJob);
         PrlHandle_Free(hServer); 
         PrlApi_Deinit(); 
         SdkWrap_Unload(); 
         return -1; 
     } 
     else 
     { 
        printf( "Login was successful.\n" );
     } 
     return 0; 
} 
// Log off the Parallels Service and 
// deinitializes the SDK library. 
// 
PRL RESULT LogOff(PRL HANDLE &hServer)
{ 
    PRL HANDLE hJob = PRL INVALID HANDLE;
    PRL HANDLE hJobResult = PRL INVALID HANDLE;
    PRL RESULT err = PRL ERR UNINITIALIZED;
    PRL RESULT nJobReturnCode = PRL ERR UNINITIALIZED;
```

```
 // Log off. 
 hJob = PrlSrv_Logoff(hServer); 
err = PrlJob Wait(hJob, 1000);
 if (PRL_FAILED(err)) 
 { 
     fprintf(stderr, "PrlJob_Wait for PrlSrv_Logoff returned error: %s\n", 
        prl result to string(err));
    PrlHandle Free(hJob);
    PrlHandle Free(hServer);
    PrlApi Deinit();
    SdkWrap Unload();
     return -1; 
 } 
 // Get the Logoff operation return code. 
err = PrlJob GetRetCode(hJob, &nJobReturnCode);
// Check the PrlJob GetRetCode success/failure.
 if (PRL_FAILED(err)) 
 { 
    fprintf(stderr, "PrlJob GetRetCode failed for PrlSrv Logoff with error: %s\n",
        prl result to string(err));
    PrlHandle Free(hJob);
    PrlHandle Free(hServer);
    PrlApi Deinit();
    SdkWrap Unload();
     return -1; 
 } 
 // Report success or failure of PrlSrv_Logoff. 
 if (PRL_FAILED(nJobReturnCode)) 
 { 
    fprintf(stderr, "PrlSrv Logoff failed with error: %s\n",
        prl_result_to_string(nJobReturnCode));
    PrlHandle Free(hJob);
    PrlHandle Free(hServer);
     PrlApi_Deinit(); 
    SdkWrap Unload();
    return -1;
 } 
 else 
 { 
     printf( "Logoff was successful.\n" ); 
 } 
 // Free handles that are no longer required. 
PrlHandle Free(hJob);
PrlHandle Free(hServer);
 // De-initialize the Parallels API, and unload the SDK. 
 PrlApi_Deinit(); 
SdkWrap Unload();
 return 0;
```
}

### <span id="page-34-0"></span>C HAPTER 5

# <span id="page-34-1"></span>Host Operations

This chapter describes the common tasks that can be performed on the host.

#### In This Chapter

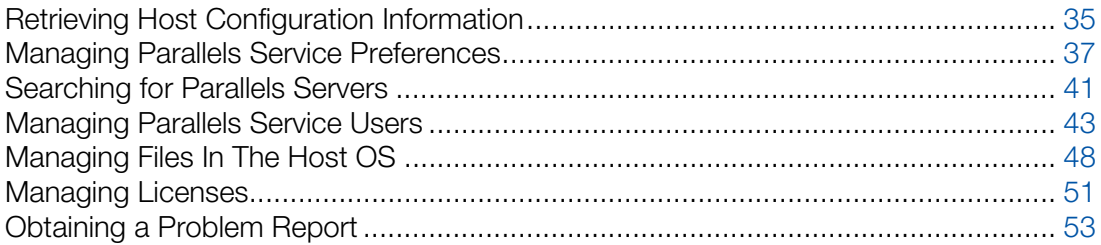

### <span id="page-34-2"></span>Retrieving Host Configuration Information

The Parallels C API provides a set of functions to retrieve detailed information about a host machine. This includes:

- CPU(s) number of, mode, model, speed.
- Devices disk drives, network interfaces, ports, sound.
- Operating system type, version, etc.
- Memory (RAM) size.

This information can be used when modifying Parallels Service preferences, setting up devices inside virtual machines, or whenever you need to obtain information about the resources available on the physical host.

To retrieve this information, first obtain a handle of type PHT\_SERVER\_CONFIG and then use its functions to get information about a particular resource. The following sample function demonstrates how it is accomplished. The function accepts the hServer parameter which is a server handle. For the example on how to obtain a server handle, see Obtaining Server Handle and Logging In (p. [31](#page-30-1)).

```
PRL RESULT GetHostConfig(PRL HANDLE hServer)
{ 
   PRL HANDLE hJob = PRL INVALID HANDLE;
   PRL HANDLE hJobResult = PRL INVALID HANDLE;
   PRL_HANDLE hHostConfig = PRL_INVALID_HANDLE;
   PRL RESULT ret = PRL ERR UNINITIALIZED;
   PRL_RESULT nJobReturnCode = PRL ERR UNINITIALIZED;
    // An asynchronous call that obtains a handle 
   // of type PHT SERVER CONFIG.
```

```
hJob = PrlSrv GetSrvConfig(hServer);
 // Wait for the job to complete. 
 ret = PrlJob_Wait(hJob, 1000); 
 if (PRL_FAILED(ret)) 
 { 
     // Handle the error... 
    PrlHandle Free(hJob);
    return -1;
 } 
// Analyze the result of PrlSrv GetSrvConfig.
 ret = PrlJob_GetRetCode(hJob, &nJobReturnCode); 
 if (PRL_FAILED(ret)) 
 { 
     // Handle the error... 
     PrlHandle_Free(hJob); 
    return -1;
 } 
 // Get the job return code. 
 if (PRL_FAILED(nJobReturnCode)) 
 { 
     // Handle the error... 
    PrlHandle Free(hJob);
    return -1;
 } 
 // Get job result. 
 ret = PrlJob_GetResult(hJob, &hJobResult); 
PrlHandle Free(hJob);
 if (PRL_FAILED(ret)) 
 { 
     // Handle the error... 
     return -1; 
 } 
// Get the PHT SERVER CONFIG handle.
 ret = PrlResult_GetParam(hJobResult, &hHostConfig); 
 PrlHandle_Free(hJobResult); 
if (PRL FAILED(ret))
 { 
     // Handle the error... 
    return -1; 
 } 
 // Obtain the individual configuration setting. 
printf("\nHost Configuration Information: \n\n");
 // Get CPU count. 
PRL UINT32 nCPUcount = 0;
 ret = PrlSrvCfg_GetCpuCount(hHostConfig, &nCPUcount); 
if (PRL FAILED(ret))
 { 
     fprintf(stderr, "Error: %s\n", 
       prl result to string(ret));
    PrlHandle Free(hHostConfig);
     return -1; 
 } 
 printf("CPUs: %d\n", nCPUcount);
```
```
 // Get host OS type. 
PRL HOST OS TYPE nHostOsType;
 ret = PrlSrvCfg_GetHostOsType(hHostConfig, &nHostOsType); 
// if (PRL FAILED(ret)) { handle the error... }
printf("OS Type: %d\n", nHostOsType);
 // Get host RAM size. 
PRL UINT32 nHostRamSize;
 ret = PrlSrvCfg_GetHostRamSize(hHostConfig, &nHostRamSize); 
// if (PRL FAILED(ret)) { handle the error... }
printf("RAM: %d MB\n", nHostRamSize);
 // Get the network adapter info. 
 // First get the net adapter count. 
PRL UINT32 nNetAdaptersCount = 0;
 ret = PrlSrvCfg_GetNetAdaptersCount(hHostConfig, 
                               &nNetAdaptersCount); 
 // if (PRL_FAILED(ret)) { handle the error... } 
 // Now iterate through the list and get the info 
 // about each adapter. 
 printf("\n"); 
for (PRL UINT32 i = 0; i < nNetAdaptersCount; ++i)
 { 
     printf("Net Adapter %d\n", i+1); 
    // Obtains a handle of type PHT HW NET ADAPTER.
    PRL HANDLE phDevice = PRL INVALID HANDLE;
    ret = PrlSrvCfg GetNetAdapter(hHostConfig, i, &phDevice);
     // Get adapter type (physical, virtual). 
    PRL HW INFO NET ADAPTER TYPE nNetAdapterType;
     ret = PrlSrvCfgNet_GetNetAdapterType(phDevice, 
                                  &nNetAdapterType); 
    printf("Type: %d\n", nNetAdapterType);
     // Get system adapter index. 
    PRL UINT32 nIndex = 0;
    ret = PrlSrvCfgNet GetSysIndex(phDevice, &nIndex);
     printf("Index: %d\n\n", nIndex); 
 } 
PrlHandle Free(hHostConfig);
 return 0;
```
### Managing Parallels Service Preferences

Parallels Service preferences is a set of parameters that control its default behaviour. Some of the important parameters are:

Memory limits for the Parallels Service itself.

}

• Memory limits and recommended values for virtual machines.

- Virtual network adapter information.
- Default virtual machine directory (the directory where all new virtual machines are created by default).
- Communication security level.

Parallels Service preferences are managed using the PHT\_DISP\_CONFIG handle which is obtained using the PrlSrv GetCommonPrefs function. For the complete list of functions provided by the PHT\_DISP\_CONFIG object, see the Parallels C API Reference guide.

The following sample function demonstrates how to obtain a handle of type PHT\_DISP\_CONFIG and how to use its functions to retrieve and modify some of the Parallels Service preferences. The function accepts the hServer parameter which is a server handle. For the example on how to obtain a server handle, see Obtaining Server Handle and Logging In (p. [31\)](#page-30-0).

```
PRL RESULT GetSetServicePrefs(PRL HANDLE hServer)
{ 
      // Variables for handles. 
     PRL HANDLE hJob = PRL INVALID HANDLE;
     PRL HANDLE hJobResult = PRL INVALID HANDLE;
     PRL HANDLE hDispConfig = PRL INVALID HANDLE;
     // Variables for return codes. 
     PRL_RESULT_ret = PRL_ERR_UNINITIALIZED;
    PRL RESULT nJobReturnCode = PRL ERR UNINITIALIZED;
     // An asynchronous call that obtains a handle 
     // of type PHT DISP CONFIG.
     hJob = PrlSrv GetCommonPrefs(hServer);
      // Wait for the job to complete. 
     ret = PrlJob Wait(hJob, 1000);
      if (PRL_FAILED(ret)) 
      { 
            // Handle the error... 
          PrlHandle Free(hJob);
           return -1; 
      } 
      // Analyze the result of PrlSrv_GetCommonPrefs. 
      ret = PrlJob_GetRetCode(hJob, &nJobReturnCode); 
      if (PRL_FAILED(ret)) 
      { 
            // Handle the error... 
          PrlHandle Free(hJob);
           return -1; 
      } 
      // Get the job return code. 
      if (PRL_FAILED(nJobReturnCode)) 
\left\{ \begin{array}{ccc} 0 & 0 & 0 \\ 0 & 0 & 0 \\ 0 & 0 & 0 \\ 0 & 0 & 0 \\ 0 & 0 & 0 \\ 0 & 0 & 0 \\ 0 & 0 & 0 \\ 0 & 0 & 0 \\ 0 & 0 & 0 \\ 0 & 0 & 0 \\ 0 & 0 & 0 \\ 0 & 0 & 0 \\ 0 & 0 & 0 \\ 0 & 0 & 0 & 0 \\ 0 & 0 & 0 & 0 \\ 0 & 0 & 0 & 0 \\ 0 & 0 & 0 & 0 & 0 \\ 0 & 0 & 0 & 0 & 0 \\ 0 & 0 & 0 & 0 & 0 \\ 0 & 0 & 0 & 0 // Handle the error... 
          PrlHandle Free(hJob);
           return -1; 
      } 
      // Get job result. 
      ret = PrlJob_GetResult(hJob, &hJobResult); 
     PrlHandle Free(hJob);
```

```
 if (PRL_FAILED(ret)) 
 { 
     // Handle the error... 
     return -1; 
 } 
// Get the PHT DISP CONFIG handle.
ret = PrlResult GetParam(hJobResult, &hDispConfig);
PrlHandle Free(hJobResult);
 if (PRL_FAILED(ret)) 
 { 
     // Handle the error... 
     return -1; 
 } 
 // Get the default virtual machine directory. 
char sDefaultDir[1024];
PRL UINT32 nBufSize = sizeof(sDefaultDir);
 ret = PrlDispCfg_GetDefaultVmDir(hDispConfig, 
                               sDefaultDir, &nBufSize); 
 if (PRL_FAILED(ret)) 
 { 
     fprintf(stderr, "Error: %s\n", 
       prl result to string(ret));
    PrlHandle Free(hDispConfig);
     return -1; 
 } 
 printf("Parallels Service Preferences \n\n"); 
 printf("Default VM Directory: %s\n", sDefaultDir); 
 // Get the recommended virtual machine memory size. 
PRL UINT32 nMemSize = 0;
 ret = PrlDispCfg_GetRecommendMaxVmMem(hDispConfig, &nMemSize); 
 if (PRL_FAILED(ret)) 
 { 
     fprintf(stderr, "Error: %s\n", 
        prl result to string(ret));
    PrlHandle Free(hDispConfig);
     return -1; 
 } 
 printf("Recommended VM memory size: %d\n", nMemSize); 
 // Modify some of the Parallels Service preferences. 
 // Begin edit. 
hJob = PrlSrv CommonPrefsBeginEdit(hServer);
ret = PrlJob Wait(hJob, 1000);
 if (PRL_FAILED(ret)) 
 { 
     fprintf(stderr, "Error: %s\n", 
         prl_result_to_string(ret)); 
    PrlHandle Free(hJob);
    PrlHandle Free(hDispConfig);
     return -1; 
 } 
 // Get the "begin edit" operation success code. 
 ret = PrlJob_GetRetCode(hJob, &nJobReturnCode); 
 if (PRL_FAILED(ret))
```

```
 { 
         fprintf(stderr, "Error: %s\n", 
           prl result to string(ret));
        PrlHandle Free(hJob);
         PrlHandle_Free(hDispConfig); 
         return -1; 
\qquad \qquad \} if (PRL_FAILED(nJobReturnCode)) 
     { 
         fprintf(stderr, "Error: %s\n", 
            prl_result_to_string(nJobReturnCode));
        PrlHandle Free(hJob);
        PrlHandle Free(hDispConfig);
         return -1; 
     } 
    PrlHandle Free(hJob);
    // Modify the recommended virtual machine memory size. 
    nMemSize = 512;
     ret = PrlDispCfg_SetRecommendMaxVmMem(hDispConfig, nMemSize); 
     if (PRL_FAILED(ret)) 
     { 
         fprintf(stderr, "Error: %s\n", 
           prl result to string(ret));
        PrlHandle Free(hDispConfig);
         return -1; 
     } 
     // Commit the changes. 
    hJob = PrlSrv CommonPrefsCommit(hServer, hDispConfig);
     ret = PrlJob_Wait(hJob, 1000); 
     if (PRL_FAILED(ret)) 
     { 
         fprintf(stderr, "Error: %s\n", 
            prl result to string(ret));
        PrlHandle Free(hJob);
        PrlHandle Free(hDispConfig);
         return -1; 
     } 
     ret = PrlJob_GetRetCode(hJob, &nJobReturnCode); 
     if (PRL_FAILED(ret)) 
     { 
        fprintf(stderr, "Error: %s\n",
           prl_result_to_string(ret));
        PrlHandle Free(hJob);
        PrlHandle Free(hDispConfig);
         return -1; 
\qquad \qquad \} if (PRL_FAILED(nJobReturnCode)) 
     { 
         fprintf(stderr, "Error: %s\n", 
           prl_result_to_string(nJobReturnCode));
         PrlHandle_Free(hJob); 
        PrlHandle Free(hDispConfig);
         return -1; 
     } 
    printf("The recommended VM memory size changed to: \delta d \n\cdot, nMemSize);
```

```
PrlHandle Free(hDispConfig);
    return 0; 
}
```
## Searching for Parallels Servers

This topic applies to Parallels Server only.

If you have multiple Parallels Servers running on your network and don't know their exact locations and/or connection parameters, you can search for them using the PrlSrv\_LookupParallelsServers function. The function returns the information as a list of handles of type PHT\_SERVER\_INFO, each containing the information about an individual Parallels Server. The information includes host name, port number, version of the OS that a host is running, Parallels Server version number, and the global ID (UUID). This information can then be used to establish a connection with the Parallels Server of interest (you will have to know the correct user name and password in addition to the returned parameters).

The PrlSrv LookupParallelsServers function can be executed asynchronously using the callback functionality or it can be used synchronously. To use the function asynchronously, you must implement a callback function first. The callback function pointer must then be passed to the PrlSrv LookupParallelsServers as a parameter. During the search operation, the callback function will be called for every Parallels Server found and a handle of type PHT\_SERVER\_INFO containing the Parallels Server information will be passed to it. Searching an entire local area network can take a significant time, so using a callback is the recommended approach.

To use the PrlSrv\_LookupParallelsServers function synchronously, pass a null pointer instead of the callback function pointer, and use  $Pr1Job$  Wait to wait for the job to complete. The returned job object will contain a list of PHT\_SERVER\_INFO objects.

Note: The Pr1Srv LookupParallelsServers function can be executed without being logged in to a Parallels Service. For example, if you are writing an application with a user interface, you can search the network for available Parallels Servers and present the list to the user so that he/she can select a server to connect to.

The following sample functions demonstrate how to search local network for Parallels Servers. The first sample function calls the Pr1Srv LookupParallelsServers function synchronously. The second function takes an asynchronous approach.

```
PRL RESULT SearchServersSynch()
{ 
     // Variables for handles. 
   PRL HANDLE hJob = PRL INVALID HANDLE; // job handle
    PRL HANDLE hJobResult = PRL INVALID HANDLE; // job result
    PRL HANDLE hHostConfig = PRL INVALID HANDLE; // PHT SERVER CONFIG
    // Variables for return codes. 
     PRL_RESULT ret = PRL_ERR_UNINITIALIZED; 
    PRL_RESULT nJobReturnCode = PRL ERR_UNINITIALIZED;
     // Search for Parallels servers.
```

```
 hJob = PrlSrv_LookupParallelsServers( 
              1000, // timeout 
             NULL, // callback function (not used)<br>NULL // user object pointer (not use
                    // user object pointer (not used)
 ); 
 // Wait for the job to complete. 
ret = PrlJob Wait(hJob, 10000);
 if (PRL_FAILED(ret)) 
\mathcal{L} // Handle the error... 
     PrlHandle_Free(hJob); 
     fprintf(stderr, "Error: %s. \n", 
        prl result to string(ret));
     return -1; 
 } 
// Analyze the result of PrlSrv LookupParallelsServers.
ret = PrlJob GetRetCode(hJob, &nJobReturnCode);
 if (PRL_FAILED(ret)) 
 { 
     // Handle the error... 
    PrlHandle Free(hJob);
    return -1;
 } 
 // Get the job return code. 
 if (PRL_FAILED(nJobReturnCode)) 
 { 
     // Handle the error... 
    PrlHandle Free(hJob);
    return -1;
 } 
 // Get job result. 
 ret = PrlJob_GetResult(hJob, &hJobResult); 
PrlHandle Free(hJob);
 if (PRL_FAILED(ret)) 
 { 
     // Handle the error... 
     return -1; 
 } 
 // Get the number of objects returned. 
PRL UINT32 nCount = 0;PrlResult GetParamsCount(hJobResult, &nCount);
 // Iterate and a obtain handle to each object. 
for (PRL UINT32 i = 0; i < nCount ; ++i)
 { 
    PRL HANDLE hParam = PRL INVALID HANDLE;
    PrlResult GetParamByIndex(hJobResult, i, &hParam);
    PRL CHAR sBuf[1024];
     PRL_UINT32 nBufSize = sizeof(sBuf); 
     // Get the host name. 
     ret = PrlSrvInfo_GetHostName(hParam, sBuf, &nBufSize); 
     if (PRL_SUCCEEDED(ret)) 
     { 
         printf("Found Parallels Server: %s\n", sBuf);
```

```
 } 
        else 
        { 
            fprintf(stderr, "Error: %s \n", 
               prl result to string(ret));
 } 
       PrlHandle Free(hParam);
    } 
}
```
In the following example, the PrlSrv\_LookupParallelsServers is called asynchronously. In order to that, we first have to implement a callback function (we'll call it ourCallback):

```
static PRL_RESULT ourCallback(PRL_HANDLE hEvent, PRL_VOID_PTR_pUserData)
{ 
     printf("%s: ", pUserData); 
     // Get the host name. 
    PRL UINT32 nBufSize = 1024;
    PRL CHAR sBuf[nBufSize];
    PrlSrvInfo GetHostName(hEvent, sBuf, &nBufSize);
   // Get the other server properties and process them here, if needed...
     // The handle must be freed. 
    PrlHandle Free(hEvent);
     return rc; 
}
```
The PrlSrv LookupParallelsServers function can now be called as follows:

```
hJob = PrlSrv_LookupParallelsServers( 
                    1000, 
                    &ourCallback, 
                    (PRL_VOID_PTR)("callback"));
```
### Managing Parallels Service Users

This topic applies to Parallels Server only.

Parallels Service doesn't have its own user database. It performs user authentication against the host operating system user database. However, it has a user registry where the user information that relates to Parallels Service operations is kept. The information includes user UUID (Universally Unique ID), user name, the name and path of the virtual machine directory for the user, and two flags indicating if a user is allowed to modify server preferences and use management console application. A new user record is created in the registry for every user as soon as he/she logs in to a Parallels Service for the very first time.

There are two API handles that are used to obtain information about Parallels Service users and to modify some of the user profile parameters. These handles are PHT USER INFO and PHT\_USER\_PROFILE. Both handles are containers that contain information about a user. The difference between the two is PHT\_USER\_PROFILE is used to obtain information about currently logged in user while PHT USER INFO is used to obtain information about a specified user. There are also some differences in the type of the information provided.

### Getting the information about the currently logged in user

The information about the currently logged in user can be retrieved using functions of the PHT\_USER\_PROFILE handle. The following sample demonstrates how to obtain the handle and how to use its functions to retrieve user information. The sample also shows how to set up a default virtual machine directory for the user. Parallels Service automatically assigns a default virtual machine directory (the directory where new virtual machines are created) for every new user. If needed, a user can specify a different directory for his/her virtual machines. At the time of this writing, this is the only property of the Parallels Service user profile that can be modified. Every user profile modification must begin with the PrlSrv\_UserProfileBeginEdit function call and end with the PrlSrv UserProfileCommit call. These two functions are used to prevent collisions with other clients trying to modify the same user profile at the same time.

```
PRL RESULT UserProfileSample(const PRL HANDLE &hServer)
{ 
   PRL_HANDLE_hJob = PRL_INVALID_HANDLE;
   PRL HANDLE hJobResult = PRL INVALID HANDLE;
   PRL HANDLE hUserProfile = PRL INVALID HANDLE;
   PRL RESULT ret = PRL ERR UNINITIALIZED;
   PRL_RESULT nJobReturnCode = PRL_ERR_UNINITIALIZED;
     // Get user info from the server. 
    hJob = PrlSrv GetUserProfile(hServer);
     // Wait for the job to complete. 
    ret = PrlJob Wait(hJob, 1000);
     if (PRL_FAILED(ret)) 
     { 
         // Handle the error... 
         return -1; 
     } 
    // Analyze the result of PrlSrv GetUserProfile.
     ret = PrlJob_GetRetCode(hJob, &nJobReturnCode); 
     if (PRL_FAILED(ret)) 
     { 
         // Handle the error... 
        PrlHandle Free(hJob);
         return -1; 
 } 
     // Check the job return code. 
     if (PRL_FAILED(nJobReturnCode)) 
     { 
         // Handle the error... 
       PrlHandle Free(hJob);
        return -1; 
     } 
     // Get job result. 
     ret = PrlJob_GetResult(hJob, &hJobResult); 
    PrlHandle Free(hJob);
     if (PRL_FAILED(ret)) 
     { 
         // Handle the error... 
         return -1;
```

```
// Get the user profile handle (PHT USER PROFILE) from
     // the result. 
     ret = PrlResult_GetParam(hJobResult, &hUserProfile); 
     if (PRL_FAILED(ret)) 
     { 
          // Handle the error... 
         PrlHandle Free(hJobResult);
          return -1; 
     } 
     // Free job result handle. 
    PrlHandle Free(hJobResult);
     // See if the user is allowed to modify 
     // the Parallels server preferences. 
    PRL BOOL bCanChange = PRL FALSE;
     ret = PrlUsrCfg_CanChangeSrvSets(hUserProfile, &bCanChange); 
    printf("Can modify server preferences: %d\n", bCanChange);
     // See if the user is allowed to use management 
     // console application. 
     ret = PrlUsrCfg_CanUseMngConsole(hUserProfile, &bCanChange); 
    printf("Can use management console: %d\n", bCanChange);
     // Get the default virtual machine folder 
     // for the user. 
    PRL CHAR sBufFolder[1024];
    PRL UINT32 nBufSize = sizeof(sBufFolder);
     ret = PrlUsrCfg_GetDefaultVmFolder(hUserProfile, sBufFolder, &nBufSize); 
     // If sBufFolder contains an empty string then this user 
     // does not have a default virtual machine folder and is 
     // currently using the default virtual machine folder set 
     // for this Parallels server. If this is the case, retrieve 
     // that folder. 
     if (sBufFolder == "") 
\left\{ \begin{array}{ccc} 0 & 0 & 0 \\ 0 & 0 & 0 \\ 0 & 0 & 0 \\ 0 & 0 & 0 \\ 0 & 0 & 0 \\ 0 & 0 & 0 \\ 0 & 0 & 0 \\ 0 & 0 & 0 \\ 0 & 0 & 0 \\ 0 & 0 & 0 \\ 0 & 0 & 0 \\ 0 & 0 & 0 \\ 0 & 0 & 0 \\ 0 & 0 & 0 & 0 \\ 0 & 0 & 0 & 0 \\ 0 & 0 & 0 & 0 \\ 0 & 0 & 0 & 0 & 0 \\ 0 & 0 & 0 & 0 & 0 \\ 0 & 0 & 0 & 0 & 0 \\ 0 & 0 & 0 & 0 ret = PrlUsrCfg_GetVmDirUuid(hUserProfile, sBufFolder, &nBufSize); 
     } 
     printf("VM folder: %s\n", sBufFolder); 
     // Modify the name and location of the virtual 
     // machine folder. 
     // This operation must begin with the 
     // PrlSrv_UserProfileBeginEdit that marks the 
     // beginning of the operation. This is done to 
     // prevent collisions with other sessions trying to 
     // modify the same profile at the same time. 
    hJob = PrlSrv UserProfileBeginEdit(hServer);
    ret = PrlJob \overline{W}ait(hJob, 1000);
     if (PRL_FAILED(ret)) 
     { 
          // Handle the error... 
         PrlHandle Free(hJob);
          return -1; 
 } 
    // Analyze the result of PrlSrv UserProfileBeginEdit.
     ret = PrlJob_GetRetCode(hJob, &nJobReturnCode); 
     PrlHandle_Free(hJob);
```

```
 if (PRL_FAILED(ret)) 
      { 
            // Handle the error... 
           return -1; 
 } 
      // Check the job return code. 
      if (PRL_FAILED(nJobReturnCode)) 
\left\{ \begin{array}{ccc} 0 & 0 & 0 \\ 0 & 0 & 0 \\ 0 & 0 & 0 \\ 0 & 0 & 0 \\ 0 & 0 & 0 \\ 0 & 0 & 0 \\ 0 & 0 & 0 \\ 0 & 0 & 0 \\ 0 & 0 & 0 \\ 0 & 0 & 0 \\ 0 & 0 & 0 \\ 0 & 0 & 0 \\ 0 & 0 & 0 \\ 0 & 0 & 0 & 0 \\ 0 & 0 & 0 & 0 \\ 0 & 0 & 0 & 0 \\ 0 & 0 & 0 & 0 & 0 \\ 0 & 0 & 0 & 0 & 0 \\ 0 & 0 & 0 & 0 & 0 \\ 0 & 0 & 0 & 0 // Handle the error... 
           return -1; 
      } 
      // Set the new virtual machine folder. 
      // The folder must already exist on the server. 
      ret = PrlUsrCfg_SetDefaultVmFolder(hUserProfile, "/Users/Shared/Parallels/JDoe"); 
     if (PRL_FAILED(ret)) 
      { 
            // Handle the error... 
          PrlHandle Free(hUserProfile);
           return -1; 
      } 
      // Finally, commit the changes to the server. 
     hJob = PrlSrv UserProfileCommit(hServer, hUserProfile);
     ret = PrlJob Wait(hJob, 1000);
      if (PRL_FAILED(ret)) 
      { 
            // Handle the error... 
          PrlHandle Free(hJob);
           return -1; 
      } 
     // Analyze the result of PrlSrv UserProfileCommit.
     ret = PrlJob GetRetCode(hJob, &nJobReturnCode);
     PrlHandle Free(hJob);
      if (PRL_FAILED(ret)) 
      { 
           // Handle the error... 
           return -1; 
 } 
      // Check the job return code. 
      if (PRL_FAILED(nJobReturnCode)) 
      { 
           // Handle the error... 
           return -1; 
      } 
     PrlHandle Free(hUserProfile);
```
### Getting the information about a particular user

The information about a particular Parallels Service user can be obtained using the functions of the PHT\_USER\_INFO handle. The handle can be obtain using one of the following functions: PrlSrv\_GetUserInfo or PrlSrv\_GetUserInfoList. The first function takes the user UUID as an input parameter and returns a single handle of type PHT\_USER\_INFO containing the user information. The second function returns information about all users that exist in the Parallels Service user registry. The information is returned as a list of handles of type PHT USER INFO.

The following sample uses the PrlSrv GetUserInfoList function to obtain information about all users in the Parallels Service user registry. It then iterates through the returned list of PHT\_USER\_INFO handles and retrieves information about individual users.

```
PRL RESULT UserInfoSample(const PRL HANDLE &hServer)
{ 
    PRL HANDLE hJob = PRL INVALID HANDLE;
    PRL HANDLE hJobResult = PRL INVALID HANDLE;
    PRL HANDLE hUserInfo = PRL INVALID HANDLE;
    PRL_RESULT_ret = PRL_ERR_UNINITIALIZED;
    PRL RESULT nJobReturnCode = PRL ERR UNINITIALIZED;
     // Get user info from the Parallels Service. 
    hJob = PrlSrv GetUserInfoList(hServer);
     // Wait for the job to complete. 
    ret = PrlJob Wait(hJob, 1000);
     if (PRL_FAILED(ret)) 
     { 
         // Handle the error... 
         return -1; 
     } 
    // Analyze the result of PrlSrv GetUserInfoList.
     ret = PrlJob_GetRetCode(hJob, &nJobReturnCode); 
     if (PRL_FAILED(ret)) 
     { 
         // Handle the error... 
        PrlHandle Free(hJob);
         return -1; 
     } 
     // Check the job return code. 
     if (PRL_FAILED(nJobReturnCode)) 
     { 
         // Handle the error... 
        PrlHandle Free(hJob);
         return -1; 
     } 
     // Get job result. 
     ret = PrlJob_GetResult(hJob, &hJobResult); 
    PrlHandle Free(hJob);
     if (PRL_FAILED(ret)) 
     { 
         // Handle the error... 
        return -1; 
     } 
    // Get parameter count (the number of PHT USER INFO
     // handles in the result set). 
    PRL UINT32 nParamCount = 0;
    ret = PrlResult GetParamsCount(hJobResult, &nParamCount);
     // Iterate through the list obtaining 
     // a handle of type PHT_USER_INFO for 
     // each user. 
    for (PRL UINT32 i = 0; i < nParamCount; ++i)
     { 
        ret = PrlResult GetParamByIndex(hJobResult, i, &hUserInfo);
```

```
 if (PRL_FAILED(ret)) 
         { 
             // Handle the error... 
            return -1; 
         } 
         // Get user UUID. 
       PRL CHAR sBufID[1024];
       PRL UINT32 nBufSize = sizeof(sBufID);
        ret = PrlUsrInfo_GetUuid(hUserInfo, sBufID, &nBufSize); 
        printf("UUID: %s\n", sBufID); 
         // Get user name. 
       PRL CHAR sBufName[1024];
        nBufSize = sizeof(sBufName); 
       PrlUsrInfo GetName(hUserInfo, sBufName, &nBufSize);
        printf("Name: %s\n", sBufName); 
         // Get default virtual machine folder 
         // for the user. 
       PRL CHAR sBufFolder[1024];
        nBufSize = sizeof(sBufFolder); 
       PrlUsrInfo GetDefaultVmFolder(hUserInfo, sBufFolder, &nBufSize);
       printf("VM folder: %s\n", sBufFolder);
        // See if the user is allowed to modify 
        // the Parallels server preferences. 
       PRL BOOL bCanChange = PRL FALSE;
       PrlUsrInfo CanChangeSrvSets(hUserInfo, &bCanChange);
        printf("Can modify server preferences: %d\n\n", bCanChange); 
       PrlHandle Free(hUserInfo);
 } 
   PrlHandle Free(hJobResult);
```
# Managing Files In The Host OS

The following file management operations can be performed using the Parallels C API on the host machine:

- Obtaining a directory listing.
- Creating directories.
- Automatically generate unique names for new file system entries.
- Rename file system entries.
- Delete file system entries.

The file management functionality can be accessed through the PHT\_SERVER handle. The file management functions are prefixed with "PrlSrv\_Fs".

### Obtaining the host OS directory listing

The directory listing is obtained using the PrlSrv\_FsGetDirEntries function. The function returns a handle of type PHT\_REMOTE\_FILESYSTEM\_INFO containing the information about the specified file system entry and its immediate child entries (if any). The child entries are returned as a list of handles of type PHT\_REMOTE\_FILESYSTEM\_ENTRY which is included in the PHT\_REMOTE\_FILESYSTEM\_INFO object. The sample function below demonstrates how to obtain a listing for the specified directory. On initial call, the function obtains a list of child entries (files and sub-directories) for the specified directory and is then called recursively for each file system entry returned. On completion, the entire directory tree will be displayed on the screen.

```
// Obtains the entire directory tree in the host OS 
// starting at the specified path. 
// The "levels" parameter specifies how many levels should the 
// function traverse down the directory tree. 
PRL_RESULT GetHostDirList(PRL HANDLE hServer, PRL CONST STR path, int levels)
{ 
   PRL HANDLE hJob = PRL INVALID HANDLE;
   PRL HANDLE hJobResult = PRL INVALID HANDLE;
   PRL HANDLE hParentDirectory = PRL INVALID HANDLE;
   PRL HANDLE hChildElement = PRL INVALID HANDLE;
   PRL_RESULT_ret = PRL_ERR_UNINITIALIZED;
    PRL_RESULT nJobReturnCode = PRL_ERR_UNINITIALIZED;
    // Get directory list from the host. 
     // The second parameter specifies the absolute 
     // path for which to get the directory listing. 
    hJob = PrlSrv FsGetDirEntries(hServer, path);
     // Wait for the job to complete. 
    ret = PrlJob Wait(hJob, 1000);
     if (PRL_FAILED(ret)) 
     { 
         // Handle the error... 
        return -1; 
     } 
    // Analyze the result of PrlSrv FsGetDirEntries.
     ret = PrlJob_GetRetCode(hJob, &nJobReturnCode); 
     if (PRL_FAILED(ret)) 
     { 
         // Handle the error... 
        PrlHandle Free(hJob);
         return -1; 
 } 
     // Check the job return code. 
     if (PRL_FAILED(nJobReturnCode)) 
     { 
         // Handle the error... 
       PrlHandle Free(hJob);
         return -1; 
     } 
     // Get job result. 
     ret = PrlJob_GetResult(hJob, &hJobResult); 
    PrlHandle Free(hJob);
```

```
 if (PRL_FAILED(ret)) 
     { 
          // Handle the error... 
          return -1; 
     } 
     // Get a handle to the parent directory. 
     // This is the directory that we specified in the 
    // PrlSrv FsGetDirEntries call above.
    ret = PrlResult GetParam(hJobResult, &hParentDirectory);
    PrlHandle Free(hJobResult);
     if (PRL_FAILED(ret)) 
     { 
          // Handle the error... 
          return -1; 
     } 
     // Get parameter count (the number of child entries). 
    PRL UINT32 nParamCount = 0;ret = PrlFsInfo GetChildEntriesCount(hParentDirectory, &nParamCount);
     if (PRL_FAILED(ret)) 
     { 
          // Handle the error... 
         PrlHandle Free(hJob);
          return -1; 
     } 
     // Iterate through the list obtaining 
    // a handle of type PHT REMOTE FILESYSTEM ENTRY
     // for each child element of the parent directory. 
    for (PRL UINT32 i = 0; i < nParamCount; ++i)
      { 
          // Get a handle to the child element. 
         ret = PrlFsInfo GetChildEntry(hParentDirectory, i, &hChildElement);
          if (PRL_FAILED(ret)) 
\left\{ \begin{array}{cc} 0 & 0 & 0 \\ 0 & 0 & 0 \\ 0 & 0 & 0 \\ 0 & 0 & 0 \\ 0 & 0 & 0 \\ 0 & 0 & 0 \\ 0 & 0 & 0 \\ 0 & 0 & 0 \\ 0 & 0 & 0 \\ 0 & 0 & 0 \\ 0 & 0 & 0 \\ 0 & 0 & 0 & 0 \\ 0 & 0 & 0 & 0 \\ 0 & 0 & 0 & 0 \\ 0 & 0 & 0 & 0 & 0 \\ 0 & 0 & 0 & 0 & 0 \\ 0 & 0 & 0 & 0 & 0 \\ 0 & 0 & 0 & 0 & 0 & 0 \\ 0 & 0 & 0 & 0 // Handle the error... 
               continue; 
          } 
          // Get the filesystem element name. 
         PRL CHAR sBuf[1024];
         PRL UINT32 nBufSize = sizeof(sBuf);
         ret = PrlFsEntry GetAbsolutePath(hChildElement, sBuf, &nBufSize);
          if (PRL_FAILED(ret)) 
          { 
               // Handle the error... 
              PrlHandle Free(hChildElement);
               continue; 
 } 
          printf("%s\n", sBuf); 
          PrlHandle_Free(hChildElement); 
          // Recursive call. Obtains directory listing for 
          // the entry returned in this iteration. 
         if (levels > 0 || levels \leq -1)
          { 
              int count = levels - 1;
               GetHostDirList(hServer, sBuf, count); 
 }
```

```
 } 
   PrlHandle Free(hParentDirectory);
    PrlHandle_Free(hJob); 
    return PRL_ERR_SUCCESS; 
}
```
# Managing Licenses

The Parallels license information can be retrieved using the Pr1Srv GetLicenseInfo function. The function returns a handle of type PHT\_LICENSE containing the license details. The handle provides a set of functions to retrieve the details. To install or update a license, use the PrlSrv\_UpdateLicense function.

The following sample function demonstrates how to obtain license information and how to install a new license.

```
PRL RESULT UpdateLicenseSample(PRL HANDLE hServer)
{ 
    PRL_HANDLE hJob = PRL_INVALID_HANDLE;
   PRL HANDLE hJobResult = PRL INVALID HANDLE;
   PRL HANDLE hLicense = PRL INVALID HANDLE;
   PRL HANDLE hUpdateLicense = PRL INVALID HANDLE;
   PRL RESULT ret = PRL ERR UNINITIALIZED;
   PRL RESULT nJobReturnCode = PRL ERR UNINITIALIZED;
     // Get the license info from the Parallels Service. 
    hJob = PrlSrv GetLicenseInfo(hServer);
     // Wait for the job to complete. 
    ret = PrlJob Wait(hJob, 1000);
     if (PRL_FAILED(ret)) 
     { 
         // Handle the error... 
        return -1; 
     } 
    // Analyze the result of PrlSrv GetUserInfoList.
     ret = PrlJob_GetRetCode(hJob, &nJobReturnCode); 
     if (PRL_FAILED(ret)) 
     { 
         // Handle the error... 
        PrlHandle Free(hJob);
        return -1;
     } 
     // Check the job return code. 
     if (PRL_FAILED(nJobReturnCode)) 
     { 
         // Handle the error... 
       PrlHandle Free(hJob);
         return -1; 
     } 
     // Get job result. 
     ret = PrlJob_GetResult(hJob, &hJobResult); 
    PrlHandle Free(hJob);
     if (PRL_FAILED(ret)) 
     {
```

```
 // Handle the error... 
     return -1; 
 } 
 // Get parameter from job result. 
 ret = PrlResult_GetParam(hJobResult, &hLicense); 
PrlHandle Free(hJobResult);
 if (PRL_FAILED(ret)) 
 { 
     // Handle the error... 
     return -1; 
 } 
 // Get company name. 
PRL CHAR sCompany[1024];
PRL UINT32 nCompanyBufSize = sizeof(sCompany);
 ret = PrlLic_GetCompanyName(hLicense, sCompany, &nCompanyBufSize); 
 if (PRL_FAILED(ret)) 
 { 
     // Handle the error... 
    PrlHandle Free(hLicense);
     return -1; 
 } 
 printf("Company: %s\n", sCompany); 
 // Get user name. 
PRL CHAR sUser[1024];
PRL UINT32 nUserBufSize = sizeof(sUser);
 ret = PrlLic_GetUserName(hLicense, sUser, &nUserBufSize); 
if (PRL FAILED(ret))
 { 
     // Handle the error... 
    PrlHandle Free(hLicense);
    return -1;
 } 
 printf("User: %s\n", sUser); 
 // Get license key. 
PRL CHAR sKey[1024];
PRL UINT32 nKeyBufSize = sizeof(sKey);
ret = PrlLic GetLicenseKey(hLicense, sKey, &nKeyBufSize);
 if (PRL_FAILED(ret)) 
 { 
     // Handle the error... 
    PrlHandle Free(hLicense);
    return -1;
 } 
 printf("Key: %s\n", sKey); 
 // See license type. 
PRL BOOL isTrial = PRL TRUE;
ret = PrlLic IsTrial(hLicense, &isTrial);
 if (PRL_FAILED(ret)) 
 { 
     // Handle the error... 
    PrlHandle Free(hLicense);
     return -1; 
 } 
 printf("Trial: %d\n", isTrial); 
 PrlHandle_Free(hLicense);
```

```
 // Update the license info. 
 // Here, we use the same license information that we 
 // retrieved earlier. Normally, you would use the 
 // information that you received from 
 // your Parallels product distributor. 
hUpdateLicense = PrlSrv UpdateLicense(hServer, sKey,
                                         sUser, sCompany); 
 // Wait for the job to complete. 
 ret = PrlJob_Wait(hUpdateLicense, 1000); 
 if (PRL_FAILED(ret)) 
 { 
     // Handle the error... 
    return -1; 
 } 
PrlHandle Free(hUpdateLicense);
```
### Obtaining a Problem Report

}

If you are experiencing a problem with a virtual machine, you can obtain a problem report from the Parallels Service. The report can then be sent to the Parallels technical support for evaluation. A problem report contains technical data about your Parallels product installation, log data, and other technical details that can be used to determine the source of the problem and to develop a solution. The following example demonstrates how to obtain the report.

```
PRL RESULT GetProblemReport(PRL HANDLE hServer)
{ 
     PRL_HANDLE hJob = PRL_INVALID_HANDLE;
     PRL HANDLE hJobResult = PRL INVALID HANDLE;
     PRL RESULT ret = PRL ERR UNINITIALIZED;
     PRL_RESULT nJobReturnCode = PRL ERR UNINITIALIZED;
      // Get problem report from the host. 
     hJob = PrlSrv GetProblemReport(hServer);
      // Wait for the job to complete. 
     ret = PrlJob Wait(hJob, 1000);
      if (PRL_FAILED(ret)) 
       { 
            // Handle the error... 
            return -1; 
       } 
     // Analyze the result of PrlSrv GetProblemReport.
      ret = PrlJob_GetRetCode(hJob, &nJobReturnCode); 
      if (PRL_FAILED(ret)) 
       { 
            // Handle the error... 
           PrlHandle Free(hJob);
            return -1; 
 } 
       // Check the job return code. 
      if (PRL_FAILED(nJobReturnCode)) 
\left\{ \begin{array}{ccc} 0 & 0 & 0 \\ 0 & 0 & 0 \\ 0 & 0 & 0 \\ 0 & 0 & 0 \\ 0 & 0 & 0 \\ 0 & 0 & 0 \\ 0 & 0 & 0 \\ 0 & 0 & 0 \\ 0 & 0 & 0 \\ 0 & 0 & 0 \\ 0 & 0 & 0 \\ 0 & 0 & 0 \\ 0 & 0 & 0 \\ 0 & 0 & 0 & 0 \\ 0 & 0 & 0 & 0 \\ 0 & 0 & 0 & 0 \\ 0 & 0 & 0 & 0 & 0 \\ 0 & 0 & 0 & 0 & 0 \\ 0 & 0 & 0 & 0 & 0 \\ 0 & 0 & 0 & 0 // Handle the error... 
           PrlHandle Free(hJob);
```

```
 return -1; 
 } 
 // Get job result. 
 ret = PrlJob_GetResult(hJob, &hJobResult); 
PrlHandle Free(hJob);
 if (PRL_FAILED(ret)) 
 { 
     // Handle the error... 
     return -1; 
 } 
 // Get the string containing the report data. 
 // First, get the required buffer size. 
PRL UINT32 nBufSize = 0;
 ret = PrlResult_GetParamAsString(hJobResult, NULL, &nBufSize); 
if (PRL FAILED(ret))
 { 
     // Handle the error... 
    PrlHandle Free(hJobResult);
     return -1; 
 } 
 // Second, initialize the buffer and get the report. 
char* sReportData = (PRL STR)malloc(nBufSize);
 ret = PrlResult_GetParamAsString(hJobResult, sReportData, &nBufSize); 
 if (PRL_FAILED(ret)) 
 { 
     // Handle the error... 
    PrlHandle Free(hJobResult);
     return ret; 
 } 
 printf("%s", sReportData); 
PrlHandle Free(hJobResult);
 free(sReportData); 
 return 0;
```
# <span id="page-54-0"></span>C HAPTER 6

# Virtual Machine Operations

This chapter describes the common tasks that can be performed on virtual machines.

### In This Chapter

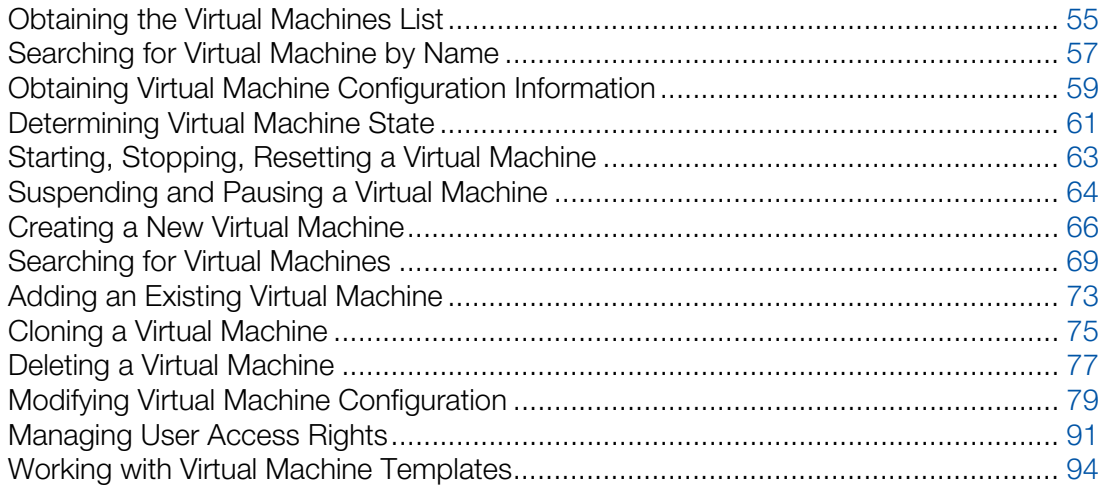

# <span id="page-54-1"></span>Obtaining the Virtual Machines List

Any virtual machine operation begins with obtaining a handle of type PHT\_VIRTUAL\_MACHINE identifying the virtual machine. Once a handle identifying a virtual machine is obtained, its functions can be used to perform a full range of virtual machine operations. This sections describes how to obtain a list of handles, each identifying an individual virtual machines registered with a Parallels Service. If you would like to search for unregistered virtual machines on the host computer, please refer to the Searching for Virtual Machines section (p. [69](#page-68-1)).

The steps that must be performed to obtain the virtual machine list are:

- 1 Log in to the Parallels Service and obtain a handle of type PHT SERVER. See Obtaining Server Handle and Logging In (p. [31](#page-30-0)) for more info and code samples.
- 2 Call PrlSrv GetVmList. This is an asynchronous function that returns a handle of type PHT\_JOB.
- 3 Call PrlJob GetResults passing the PHT JOB object obtained in step 2. This function returns a handle of type PHT\_RESULT containing the virtual machine list.
- 4 Free the job handle using Prl Handle Free as it is no longer needed.
- 5 Call PrlResult GetParamsCount to determine the number of virtual machines contained in the PHT\_RESULT object.
- 6 Call the PrlResult\_GetParamByIndex function in a loop passing an index from 0 to the total virtual machine count. The function obtains a handle of type PHT\_VIRTUAL\_MACHINE containing information about an individual virtual machine.
- **7** Use functions of the PHT VIRTUAL MACHINE object to obtain the virtual machine information. For example, use PrlVmCfg GetName to obtain the virtual machine name.
- 8 Free the virtual machine handle using Prl Handle Free.
- 9 Free the result handle using PrlHandle Free.

The following sample function implements the steps described above.

```
PRL RESULT GetVmList(PRL HANDLE hServer)
{ 
     // Variables for handles. 
    PRL HANDLE hJob = PRL INVALID HANDLE; // job handle
   PRL HANDLE hJobResult = PRL INVALID HANDLE; // job result
    // Variables for return codes. 
   PRL RESULT ret = PRL ERR UNINITIALIZED;
   PRL RESULT nJobReturnCode = PRL ERR UNINITIALIZED;
     // Get the list of the available virtual machines. 
   hJob = PrlSrv GetVmList(hServer);
   // Wait for a maximum of 10 seconds for PrlSrv GetVmList.
     ret = PrlJob_Wait(hJob, 10000); 
     if (PRL_FAILED(ret)) 
     { 
         fprintf(stderr, 
            "PrlJob_Wait for PrlSrv_GetVmList returned with error: %s\n", 
           prl result to string(ret));
        PrlHandle Free(hJob);
         return ret; 
     } 
    // Check the results of PrlSrv GetVmList.
     ret = PrlJob_GetRetCode(hJob, &nJobReturnCode); 
     if (PRL_FAILED(ret)) 
     { 
        fprintf(stderr, "PrlJob GetRetCode returned with error: %s\n",
            prl result to string(ret));
        PrlHandle Free(hJob);
         return ret; 
     } 
     if (PRL_FAILED(nJobReturnCode)) 
     { 
        fprintf(stderr, "PrlSrv GetVmList returned with error: %s\n",
           prl result to string(ret));
        PrlHandle Free(hJob);
         return ret; 
     } 
    // Get the results of PrlSrv GetVmList.
     ret = PrlJob_GetResult(hJob, &hJobResult); 
     if (PRL_FAILED(ret)) 
     { 
         fprintf(stderr, "PrlJob_GetResult returned with error: %s\n",
```

```
prl result to string(ret));
        PrlHandle_Free(hJob); 
        return ret; 
     } 
     // Handle to the result object is available, 
     // job handle is no longer needed, so free it. 
   PrlHandle Free(hJob);
    // Iterate through the results (list of virtual machines returned). 
   PRL UINT32 nParamsCount = 0;
   ret = PrlResult GetParamsCount(hJobResult, &nParamsCount);
    printf("\nVirtual Machines:\n"); 
   for (PRL UINT32 i = 0; i < nParamsCount; ++i)
     { 
       PRL_HANDLE hVm = PRL_INVALID_HANDLE; // virtual machine handle
         // Get a handle to the result at index i. 
       PrlResult GetParamByIndex(hJobResult, i, &hVm);
       // Now that we have a handle of type PHT VIRTUAL MACHINE,
         // we can use its functions to retrieve or to modify the 
         // virtual machine information. 
        // As an example, we will get the virtual machine name. 
        char szVmNameReturned[1024]; 
       PRL UINT32 nBufSize = sizeof(szVmNameReturned);
       ret = PrlVmCfg GetName(hVm, szVmNameReturned, &nBufSize);
        if (PRL_FAILED(ret)) 
         { 
            printf("PrlVmCfg GetName returned with error (%s)\n",
                prl result to string(ret));
         } 
         else 
         { 
             printf(" (%d) %s\n\n", i+1, szVmNameReturned); 
 } 
         // Free the virtual machine handle. 
       PrlHandle Free(hVm);
     } 
    return PRL_ERR_SUCCESS;
```
### <span id="page-56-1"></span>Searching for Virtual Machine by Name

}

This section contains am example of how to obtain a handle of type PHT\_VIRTUAL\_MACHINE identifying the virtual machine using the virtual machine name as a search parameter. We will use the sample as a helper function in the later section of this guide that demonstrate how to perform operations on virtual machines. The sample is based on the code provided in the Obtaining the Virtual Machine List section (p. [55](#page-54-1)).

```
// Obtains a handle of type PHT VIRTUAL MACHINE using the
// virtual machine name as a search parameter. 
// Parameters
```
#### Parallels C API by Example

```
// hServer: A handle of type PHT_SERVER. 
// sVmName: The name of the virtual machine. 
// hVm: [out] A handle of type PHT_VIRTUAL_MACHINE 
// identifying the virtual machine. 
PRL_RESULT GetVmByName(PRL_HANDLE hServer, PRL_STR_sVmName, PRL_HANDLE &hVm)
{ 
    PRL HANDLE hResult = PRL INVALID HANDLE;
    PRL_RESULT nJobResult = PRL INVALID HANDLE;
     // Get a list of available virtual machines. 
    PRL HANDLE hJob = PrlSrv GetVmList(hServer);
    PRL RESULT ret = PrlJob Wait(hJob, 10000);
    if (PRL_FAILED(ret)) 
     { 
         // Handle the error... 
        PrlHandle Free(hJob);
        PrlHandle Free(hServer);
         return ret; 
     } 
    // Check the results of PrlSrv GetVmList.
     ret = PrlJob_GetRetCode(hJob, &nJobResult); 
     if (PRL_FAILED(nJobResult)) 
     { 
         // Handle the error... 
        PrlHandle Free(hJob);
        PrlHandle Free(hServer);
         return ret; 
     } 
     // Get the results of PrlSrv_GetVmList. 
    ret = PrlJob GetResult(hJob, \bar{\text{shResult}});
    if (PRL FAILED(ret))
     { 
         // Handle the error... 
        PrlHandle Free(hJob);
       PrlHandle Free(hServer);
         return ret; 
     } 
    PrlHandle Free(hJob);
     // Iteratre through the results (list of virtual machines returned). 
    PRL UINT32 nParamsCount = 0;
     ret = PrlResult_GetParamsCount(hResult, &nParamsCount); 
    for (PRL UINT32 i = 0; i < nParamsCount; ++i)
     { 
         // Get a handle to result i. 
        PrlResult GetParamByIndex(hResult, i, &hVm);
         // Get the name of the virtual machine for result i. 
        char vm name[1024];
        PRL UINT32 nBufSize = sizeof(vm_name);
        ret = PrlVmCfg GetName(hVm, vm name, &nBufSize);
         if (PRL_FAILED(ret)) 
         { 
             // Handle the error...
```

```
 return PRL_ERR_FAILURE; 
        } 
         // If the name of the virtual machine at this index is equal to sVmName, 
         // then this is the handle we need. 
         if (strcmp(sVmName, vm_name) == 0) 
         { 
           PrlHandle Free(hResult);
           return PRL ERR SUCCESS;
 } 
         // It's not the virtual machine being searched for, so free the handle to it. 
       PrlHandle Free(hVm);
    } 
    // The specified virtual machine was not found. 
   PrlHandle Free(hResult);
    return PRL_ERR_NO_DATA; 
}
```
### <span id="page-58-1"></span>Obtaining Virtual Machine Configuration Information

The virtual machine configuration information is obtained using functions of the PHT\_VM\_CONFIGURATION object. The functions are prefixed with PrlVmCfg\_. To use the functions, a handle of type PHT\_VM\_CONFIGURATION must first be obtained from the virtual machine object (a handle of type PHT\_VIRTUAL\_MACHINE) using the PrlVm\_GetConfig function. The following example shows how to obtain the virtual machine name, guest operating system type and version, RAM size, HDD size, and CPU count. To obtain the virtual machine handle (hvm input parameter), use the helper function described in the Searching for Virtual Machine by Name section (p. [57](#page-56-1)).

```
PRL RESULT GetVmConfig(PRL HANDLE hVm)
{ 
    PRL RESULT ret = PRL ERR UNINITIALIZED;
    // Obtain the PHT VM CONFIGURATION handle.
    PRL HANDLE hVmCfg = PRL INVALID HANDLE;
    ret = PrlVm GetConfig(hVm, \&hVmCfg);
     if (PRL_FAILED(ret)) 
     { 
         // Handle the error... 
        return ret; 
     } 
     // Get the virtual machine name. 
   PRL STR szVmName;
   PRL UINT32 nVmNameSize = 0;
   // Call once with NULL (PRL INVALID HANDLE) to get the size
    // of the buffer to allocate for the VM name. 
   PrlVmCfg GetName(hVmCfg, PRL INVALID HANDLE, &nVmNameSize);
    // Allocate memory for the VM name. 
    szVmName = (PRL STR)malloc(nVmNameSize);
```

```
 // Get the virtual machine name. 
 PrlVmCfg_GetName(hVmCfg, szVmName, &nVmNameSize); 
 printf("Virtual machine name: %s\n", szVmName); 
 free(szVmName); 
 // Get the OS type. 
PRL UINT32 nOsType = 0;
PrlVmCfg GetOsType(hVmCfg, &nOsType);
 char* sOsTypeName; 
 switch (nOsType) 
 { 
    case PVS GUEST TYPE WINDOWS:
        sOsTypeName = "Windows";
        printf("OS Type: %s\n", PVS GUEST TYPE NAME WINDOWS);
         break; 
     case PVS_GUEST_TYPE_LINUX: 
        printf("OS Type: %s\n", PVS_GUEST_TYPE_NAME_LINUX);
         break; 
     case PVS_GUEST_TYPE_MACOS: 
        printf("OS Type: %s\n", PVS GUEST TYPE NAME MACOS);
         break; 
    case PVS GUEST TYPE FREEBSD:
        printf("OS Type: %s\n", PVS GUEST TYPE NAME FREEBSD);
         break; 
     default: 
        printf("OS Type: %s: %d\n", "Other OS Type: ", nOsType);
 } 
 // Get the OS version. 
PRL UINT32 nOsVersion = 0;
PrlVmCfg GetOsVersion(hVmCfg, &nOsVersion);
printf("OS Version: %s\n", PVS GUEST TO STRING(nOsVersion));
 // Get RAM size. 
PRL UINT32 nRamSize = 0;
PrlVmCfg GetRamSize(hVmCfg, &nRamSize);
printf("RAM size: %dMB\n", nRamSize);
 // Get default HDD size. 
PRL UINT32 nDefaultHddSize = 0;
 PrlVmCfg_GetDefaultHddSize(nOsVersion, &nDefaultHddSize); 
printf("Default HDD size: %dMB\n", nDefaultHddSize);
 // Get CPU count. 
PRL UINT32 nCpuCount = 0;
PrlVmCfg GetCpuCount(hVmCfg, &nCpuCount);
 printf("Number of CPUs: %d\n", nCpuCount); 
 return PRL_ERR_SUCCESS;
```
60

# <span id="page-60-1"></span><span id="page-60-0"></span>Determining Virtual Machine State

To determine the current state of a virtual machine, first obtain a handle to the virtual machine as described in the Obtaining a List of Virtual Machines section (p. [55](#page-54-1)). Then use the PrlVmCfg\_GetState function to obtain a handle of type PHT\_VM\_INFO and call the PrlVmInfo GetState function to obtain the state information. The function returns the virtual machine state as an enumerator from the VIRTUAL MACHINE STATE enumeration that defines every possible state and transition applicable to a virtual machine. The following table lists the available states and transitions:

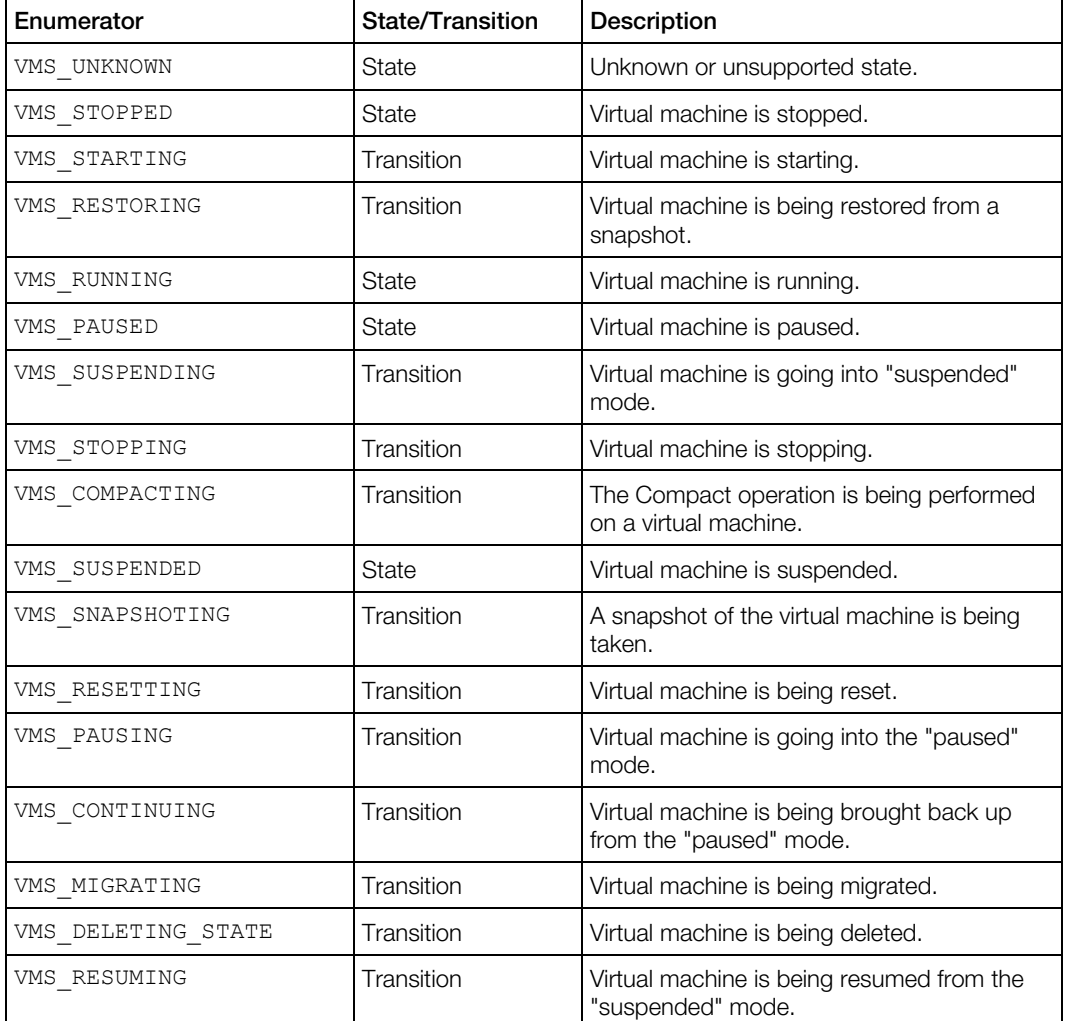

The following example demonstrates how obtain state/transition information for the specified virtual machine.

```
PRL RESULT GetVMstate(PRL HANDLE hVm)
```
{

```
PRL HANDLE hJob = PRL INVALID HANDLE;
PRL_HANDLE hJobResult = PRL_INVALID_HANDLE;
PRL HANDLE hVmInfo = PRL INVALID HANDLE;
```

```
PRL_RESULT_ret = PRL_ERR_UNINITIALIZED;
PRL RESULT nJobReturnCode = PRL ERR UNINITIALIZED;
// Obtain the PHT VM CONFIGURATION handle.
PRL HANDLE hVmCfg = PRL INVALID HANDLE;
 ret = PrlVm_GetConfig(hVm, &hVmCfg); 
// Obtain a handle of type PHT VM INFO containing the
 // state information. The object will also contain the 
 // virtual machine access rights info. We will discuss 
 // this functionality later in this guide. 
hJob = PrlVm GetState(hVmCfg);
 // Wait for the job to complete. 
 ret = PrlJob_Wait(hJob, 1000); 
 if (PRL_FAILED(ret)) 
  { 
      // Handle the error... 
     return -1; 
  } 
 // Analyze the result of PrlVm GetState.
  ret = PrlJob_GetRetCode(hJob, &nJobReturnCode); 
 if (PRL_FAILED(ret)) 
  { 
      // Handle the error... 
    PrlHandle Free(hJob);
     return -1; 
  } 
  // Check the job return code. 
  if (PRL_FAILED(nJobReturnCode)) 
  { 
      // Handle the error... 
     PrlHandle Free(hJob);
      return -1; 
  } 
  // Get job result. 
 ret = PrlJob_GetResult(hJob, &hJobResult); 
PrlHandle Free(hJob);
 if (PRL_FAILED(ret)) 
  { 
      // Handle the error... 
     return -1; 
  } 
  // Get the PHT_VM_INFO handle. 
  ret = PrlResult_GetParam(hJobResult, &hVmInfo); 
 PrlHandle Free(hJobResult);
  if (PRL_FAILED(ret)) 
  { 
      // Handle the error... 
     return -1; 
  } 
  // Get the virtual machine state. 
VIRTUAL MACHINE STATE vm state = VMS UNKNOWN;
  ret = PrlVmInfo_GetState(hVmInfo, &vm_state); 
  if (PRL_FAILED(ret)) 
  { 
      // Handle the error...
```

```
PrlHandle Free(hVmInfo);
         return -1; 
     } 
     printf("Status: "); 
     switch (vm_state) { 
         case VMS_UNKNOWN: 
            printf("Unknown state\n");
             break; 
         case VMS_STOPPED: 
             printf("Stopped\n"); 
             break; 
         case VMS_STARTING: 
            printf("Starting...\n");
             break; 
         case VMS_RESTORING: 
            printf("Restoring...\n");
             break; 
         case VMS_RUNNING: 
             printf("Running\n"); 
             break; 
         case VMS_PAUSED: 
             printf("Paused\n"); 
             break; 
         case VMS_SUSPENDING: 
            printf("Suspending...\n");
             break; 
         case VMS_STOPPING: 
            printf("Stopping...\n");
             break; 
         case VMS_COMPACTING: 
            printf("Compacting...\n");
              break; 
         case VMS_SUSPENDED: 
             printf("Suspended\n"); 
             break; 
         default: 
             printf("Unknown state\n"); 
     } 
     printf("\n"); 
    PrlHandle Free(hVmCfg);
    PrlHandle Free(hVmInfo);
     return 0; 
}
```
# <span id="page-62-1"></span>Starting, Stopping, Resetting a Virtual Machine

**Note:** When stopping or resetting a virtual machine, please be aware of the following important information:

**Stopping** a virtual machine is not the same as performing a guest operating system shutdown operation. When a virtual machine is stopped, it is a cold stop (i.e. it is the same as turning off the power to a physical computer). Any unsaved data will be lost. However, if the OS in the virtual machine supports ACPI (Advanced Configuration and Power Interface) then you can set the second parameter of the PrlVm Stop function to PRL FALSE in which case, the ACPI will be used and the machine will be properly shut down.

<span id="page-63-0"></span>Resetting a virtual machine is not the same as performing a quest operating system restart operation. It is the same as pressing the "Reset" button on a physical box. Any unsaved data will be lost.

The following sample function demonstrates how start, stop, and reset a virtual machine.

```
PRL RESULT StartStopResetVm(PRL HANDLE hVm, VIRTUAL MACHINE STATE action)
{ 
     PRL_RESULT_ret = PRL_ERR_UNINITIALIZED;
     PRL HANDLE hJob = PRL INVALID HANDLE;
     PRL_RESULT_nJobReturnCode = PRL_ERR_UNINITIALIZED;
      if (action == VMS_RUNNING) 
      { 
            // Start the virtual machine. 
          hJob = PrlVm Start(hVm);
          printf("Starting the virtual machine... \n");
      } 
      else if (action == VMS_STOPPED) 
      { 
            // Stop the virtual machine. 
          hJob = PrlVm_Stop(hVm, PRL_TRUE);
          printf("Stopping the virtual machine... \n");
 } 
      else if (action == VMS_RESETTING) 
\left\{ \begin{array}{ccc} 0 & 0 & 0 \\ 0 & 0 & 0 \\ 0 & 0 & 0 \\ 0 & 0 & 0 \\ 0 & 0 & 0 \\ 0 & 0 & 0 \\ 0 & 0 & 0 \\ 0 & 0 & 0 \\ 0 & 0 & 0 \\ 0 & 0 & 0 \\ 0 & 0 & 0 \\ 0 & 0 & 0 \\ 0 & 0 & 0 \\ 0 & 0 & 0 & 0 \\ 0 & 0 & 0 & 0 \\ 0 & 0 & 0 & 0 \\ 0 & 0 & 0 & 0 & 0 \\ 0 & 0 & 0 & 0 & 0 \\ 0 & 0 & 0 & 0 & 0 \\ 0 & 0 & 0 & 0 // Reset the virtual machine. 
          hJob = PrlVm Reset(hVm);
          printf("Resetting the virtual machine... \n");
      } 
      else 
      { 
          printf ("Invalid action type specified \n");
           return PRL_ERR_FAILURE; 
      } 
     PrlJob Wait(hJob, 10000);
     PrlJob GetRetCode(hJob, &nJobReturnCode);
      if (PRL_FAILED(nJobReturnCode)) 
      { 
          printf ("Error: %s\n", prl_result_to_string(nJobReturnCode));
          PrlHandle Free(hJob);
           return PRL_ERR_FAILURE; 
      } 
      return PRL_ERR_SUCCESS; 
}
```
# <span id="page-63-1"></span>Suspending and Pausing a Virtual Machine

### Suspending a Virtual Machine

When a virtual machine is suspended, the information about its state is stored in non-volatile memory. A suspended virtual machine can resume operating in the same state it was in at the point it was placed into a suspended state. Resuming a virtual machine from a suspended state is quicker than starting a virtual machine from a stopped state.

To suspend a virtual machine, obtain a handle to the virtual machine, then call  $Pr1Vm$  suspend.

The following example will suspend a virtual machine called Windows XP - 01.

```
const char *szVmName = "Windows XP - 01";
// Get a handle to virtual machine with name szVmName. 
PRL HANDLE hVm = GetVmByName((char*)szVmName, hServer);
if (hVm == PRL_INVALID_HANDLE) 
{ 
     fprintf(stderr, "Virtual machine \"%s\" was not found.\n", szVmName); 
   PrlHandle Free(hServer);
   PrlApi Deinit();
   SdkWrap Unload();
    exit\overline{(-1)};
} 
PRL RESULT nJobResult;
PRL HANDLE hJob = PrlVm Suspend(hVm);
PRL RESULT ret = PrlJob Wait(hJob, 1000);
if (PRL_FAIL(ret)) 
{ 
    fprintf(stderr, "PrlJob Wait for PrlVm Suspend failed. Error: %s",
       prl result to string(ret));
   PrlHandle Free(hServer);
   PrlHandle Free(hJob);
   PrlApi Deinit();
   SdkWrap Unload();
    exit(-1);
} 
PrlJob GetRetCode(hJob, &nJobResult);
if (PRL_FAILED(nJobResult)) 
{ 
    fprintf(stderr, "PrlVm Suspend failed with error: %s\n",
        prl_result_to_string(nJobResult));
    PrlHandle Free(hVm);
   PrlHandle Free(hJob);
   PrlHandle Free(hServer);
   PrlApi Deinit();
    SdkWrap Unload();
     return -1; 
}
```
A suspended virtual machine can be stopped completely (placed into a "stopped" state) using the PrlVm\_DropSuspendedState function.

### Pausing a Virtual Machine

Pausing a virtual machine will pause execution of the virtual machine. This can be achieved using PrlVm\_Pause. PrlVm\_Pause takes two parameters: a handle to the virtual machine, and a boolean value indicating if ACPI should be used. The above example could be modified to pause a virtual machine by replacing the line:

PRL\_HANDLE hJob = PrlVm\_Suspend(hVm);

with:

PRL HANDLE hJob = PrlVm Pause(hVm, PRL FALSE);

<span id="page-65-0"></span>It would also be necessary to change the error messages accordingly.

### Resuming / Continuing a Virtual Machine

A suspended or paused virtual machine can be restarted using PrlVm Start. Alternatively, PrlVm\_Resume can be used to resume execution of a suspended virtual machine.

### Dropping Suspended State

A suspended virtual machine can be shut down using PrlVm DropSuspendedState. If this is used, any unsaved data will be lost.

### <span id="page-65-1"></span>Creating a New Virtual Machine

The first step in creating a new virtual machine is to create a blank virtual machine and register it with the Parallels Service. A blank virtual machine is the equivalent of a hardware box with no operating system installed on the hard drive. Once a blank virtual machine is created and registered, it can be powered on and an operating system can be installed on it.

In this section, we will discuss how to create a typical virtual machine for a particular OS type using a sample configuration. By using this approach, you can easily create a virtual machine without knowing all of the little details about configuring a virtual machine for a particular operating system type.

The steps involved in creating a typical virtual machine are:

- 1 Obtain a new handle of type PHT\_VIRTUAL\_MACHINE using the PrlSrv\_CreateVm function. The handle will identify our new virtual machine.
- 2 Obtain a handle of type PHT\_VM\_CONFIGURATION by calling the PrlVm\_GetConfig function. The handle is used for manipulating virtual machine configuration settings.
- **3** Set the default configuration parameters based on the version of the OS that you will later install in the virtual machine. This step is performed using the  $PrlWmCfg$   $SetDefinition$ function. You supply the version of the target OS, and the function will generate the appropriate configuration parameters automatically. The OS version parameter value is specified using predefined macros. The names of the macros are prefixed with PVS\_GUEST\_VER\_. You can find the macro definitions in the **C API Reference** quide or in the  $Prloss$ .h file. In addition to the OS information, the PrlVmCfg SetDefaultConfig function allows to specify the physical host configuration which will be used to connect the virtual devices inside a virtual machine to their physical counterparts. The devices include floppy disk drive, CD drive, serial and parallel ports, sound card, etc. To connect the available host devices, obtain a handle of type PHT\_SERVER\_CONFIG (physical host configuration) using the PrlSrv\_GetSrvConfig function. The handle should then be passed to PrlVmCfg\_SetDefaultConfig together with OS information and other parameters. If you don't want to connect the devices, set the hSrvConfig parameter to PRL INVALID HANDLE.
- 4 Choose a name for the new virtual machine and set it using the  $Pr1VmCfg$  SetName function.
- 5 Modify some of the default configuration parameters if needed. For example, you may want to modify the hard disk image type and size, the amount of memory available to the machine, and the networking options. You will have to obtain an appropriate handle for the type of the parameter that you would like to modify and call one of its functions to perform the modification. The code sample below shows how to modify some of the default values.
- 6 Create and register the new machine using the  $Pr1Vm$  Reg function. This step will create the necessary virtual machine files on the host and register the machine with the Parallels Service. The directory containing the virtual machine files will have the same name as the virtual machine name. The directory will be created in the default location for this Parallels Service. If you would like to create the virtual machine directory in a different location, you may specify the desired parent directory name and path.

The following sample demonstrates how to create a new virtual machine. The sample assumes that the client program has already obtained a server object handle (hServer) and performed the login operation.

```
PRL HANDLE hVm = PRL INVALID HANDLE;
PRL HANDLE hVmCfg = PRL INVALID HANDLE;
PRL HANDLE hResult = \overline{PRL} INVALID HANDLE;
PRL RESULT nJobRetCode;
PRL RESULT ret;
// Obtain a new virtual machine handle. 
ret = PrlSrv CreateVm(hServer, &hVm);
if (PRL_FAILED(ret)) 
{ 
     // Error handling goes here... 
     return ret; 
} 
// Get the host config info. 
hJob = PrlSrv GetSrvConfig(hServer);
ret = PrlJob Wait(hJob, 10000);
// Check the return code of PrlSrv GetSrvConfig.
PrlJob GetRetCode(hJob, &nJobRetCode);
if (PRL_FAILED(nJobRetCode)) 
{ 
    fprintf(stderr, "Error: %s\n", prl result to string(nJobRetCode));
     PrlHandle_Free(hJob); 
    PrlHandle Free(hVm);
     return nJobRetCode; 
} 
// Get a handle to the object containing the result of PrlSrv GetSrvConfig,
// and then get a hosts configuration handle from it. 
ret = PrlJob_GetResult(hJob, &hResult); 
PRL HANDLE hSrvCfg = PRL INVALID HANDLE;
PrlResult GetParam(hResult, &hSrvCfg);
// Free job and result handles. 
PrlHandle Free(hJob);
PrlHandle Free(hResult);
// Now that we have the host configuration data,
```

```
// we can set the default configuration for the new virtual machine. 
ret = PrlVm_GetConfig(hVm, &hVmCfg); 
ret = PrlVmCfg_SetDefaultConfig(<br>hVmCfg,
                                         // VM config handle.
hSrvCfg, \sim // Host config data.
PVS_GUEST_VER_WIN_2003, // Target OS version.
                PRL TRUE); \frac{1}{2} // Create and connect devices.
if (PRL_FAILED(ret)) 
{ 
    fprintf(stderr, "Error: %s\n", prl_result_to_string(ret)); 
   PrlHandle Free(hSrvCfg);
   PrlHandle Free(hVmCfg);
    PrlHandle Free(hVm);
     return ret; 
} 
PrlHandle Free(hSrvCfg);
// Set the virtual machine name. 
ret = PrlVmCfg SetName(hVmCfg, "My Windows Server 2003");
// The following two calls demonstrate how to modify 
// some of the default values of the virtual machine configuration. 
// These calls are optional. You may remove them to use the default values. 
// 
// Set RAM size for the machine to 256 MB. 
ret = PrlVmCfg_SetRamSize(hVmCfg, 256); 
// Set virtual hard disk size to 20 GB. 
// First, get the handle to the hard disk object using the 
// PrlVmCfg GetHardDisk function. The index of 0 is used
// because the default configuration has just one virtual hard disk. 
// After that, use the handle to set the disk size. 
PRL HANDLE hHDD = PRL INVALID_HANDLE;
ret = PrlVmCfg_GetHardDisk(hVmCfg, 0, &hHDD); 
ret = PrlVmDevHd SetDiskSize(hHDD, 20000);
// Create and register the machine with the Parallels Service. 
// This is an asynchronous call. Returns a job handle.<br>hJob = PrlVm Reg(hVm, // VM handle.
hJob = Pr1Vm\text{Reg(hVm, Wm, Wm''})// VM root directory (using default).
                 PRL TRUE); // Using non-interactive mode.
// Wait for the operation to complete. 
ret = PrlJob_Wait(hJob, 10000); 
// Check the return code of PrlVm_Reg. 
PrlJob GetRetCode(hJob, &nJobRetCode);
if (PRL_FAILED(nJobRetCode)) 
{ 
     fprintf(stderr, "Error: %s\n", prl_result_to_string(nJobRetCode)); 
    PrlHandle Free(hJob);
    PrlHandle Free(hVmCfg);
    PrlHandle Free(hVm);
     return nJobRetCode; 
} 
// Delete handles. 
PrlHandle_Free(hJob);
```
<span id="page-68-0"></span>PrlHandle Free(hVmCfg); PrlHandle Free(hVm);

### <span id="page-68-1"></span>Searching for Virtual Machines

A host computer may have virtual machines on its hard drive that are not currently registered with the Parallels Service. This can happen when a virtual machine is removed from the Parallels Service registry but its files are kept on the drive, or when a virtual machine files are manually copied to the drive from another computer. Parallels C API provides the Pr1Srv StartSearchVms function that can be used to find such virtual machines on the specified host at the specified location on the hard drive. The function accepts a string containing a directory name and path and searches the directory and all its subdirectories for unregistered virtual machines. It then returns a list of PHT\_FOUND\_VM\_INFO handles, each containing information about an individual virtual machine that it finds. You can then decide whether you want to keep the machine as-is, register it, or remove it from the hard drive.

Since the search operation may take a long time (depending on the size of the specified directory tree), the Pr1Srv StartSearchVms function should be executed using the callback functionality (p. [20](#page-19-0)). The callback function will be called for every virtual machine found and a single instance of the PHT\_FOUND\_VM\_INFO handle will be passed to it. As we discussed earlier in this guide (p. [20\)](#page-19-0), a callback function can receive two types of objects: jobs (PHT\_JOB) and events (PHT\_EVENT). In this instance, the information is passed to the callback function as an event of type PET\_DSP\_EVT\_FOUND\_LOST\_VM\_CONFIG. To following steps are involved in processing the event inside the callback function:

- **1** Determine the type of the event using the  $Pr1$  Handle GetType function. If it is PET\_DSP\_EVT\_FOUND\_LOST\_VM\_CONFIG then the data passed to the callback function contains information about an unregistered virtual machine. If not, then the event was generated by some other function and contains the data relevant to that function.
- 2 Use the PrlEvent GetParam function to obtain a handle of type PHT\_EVENT\_PARAMETER (this is a standard event processing step).
- **3** Use the PriEvtPrm ToHandle function to obtain a handle of type PHT\_FOUND\_VM\_INFO containing the virtual machine information.
- 4 Use functions of the PHT\_FOUND\_VM\_INFO object to determine the location of the virtual machine files, the virtual machine name, guest OS version, and some other information.

The following is an implementation of the steps above:

```
static PRL RESULT callback (PRL HANDLE hEvent, PRL VOID PTR pUserData)
{ 
        PRL RESULT ret = PRL ERR UNINITIALIZED;
       PRL HANDLE TYPE nHandleType;
       PrlHandle GetType(hEvent, &nHandleType);
        // If this is a job, release the handle and exit. 
        // Normally, we would process this, if we were after 
       // a job.
        if (nHandleType == PHT_JOB) 
\left\{ \begin{array}{ccc} 0 & 0 & 0 \\ 0 & 0 & 0 \\ 0 & 0 & 0 \\ 0 & 0 & 0 \\ 0 & 0 & 0 \\ 0 & 0 & 0 \\ 0 & 0 & 0 \\ 0 & 0 & 0 \\ 0 & 0 & 0 \\ 0 & 0 & 0 \\ 0 & 0 & 0 \\ 0 & 0 & 0 \\ 0 & 0 & 0 \\ 0 & 0 & 0 & 0 \\ 0 & 0 & 0 & 0 \\ 0 & 0 & 0 & 0 \\ 0 & 0 & 0 & 0 & 0 \\ 0 & 0 & 0 & 0 & 0 \\ 0 & 0 & 0 & 0 & 0 \\ 0 & 0 & 0 & 0
```

```
PrlHandle Free(hEvent);
          return 0; 
     } 
     // If it's not a job, then it is an event (PHT_EVENT). 
     // Get the type of the event received. 
    PRL EVENT TYPE eventType;
    PrlEvent GetType(hEvent, &eventType);
     // Check the event type. If it's what we are looking for, process it. 
     if (eventType == PET_DSP_EVT_FOUND_LOST_VM_CONFIG) 
     { 
         PRL UINT32 nParamsCount = 0; // this will receive the event parameter handle. 
         PRL HANDLE hParam = PRL INVALID HANDLE;
         // The PrlEvent GetParam function obtains a handle of type
         // PHT_EVENT_PARAMETER.
         ret = PrlEvent GetParam(hEvent, 0, &hParam);
          if (PRL_FAILED(ret)) 
\left\{ \begin{array}{cc} 0 & 0 & 0 \\ 0 & 0 & 0 \\ 0 & 0 & 0 \\ 0 & 0 & 0 \\ 0 & 0 & 0 \\ 0 & 0 & 0 \\ 0 & 0 & 0 \\ 0 & 0 & 0 \\ 0 & 0 & 0 \\ 0 & 0 & 0 \\ 0 & 0 & 0 \\ 0 & 0 & 0 & 0 \\ 0 & 0 & 0 & 0 \\ 0 & 0 & 0 & 0 \\ 0 & 0 & 0 & 0 & 0 \\ 0 & 0 & 0 & 0 & 0 \\ 0 & 0 & 0 & 0 & 0 \\ 0 & 0 & 0 & 0 & 0 & 0 \\ 0 & 0 & 0 & 0 fprintf(stderr, "[4]%.8X: %s\n", ret, 
                   prl result to string(ret));
              PrlHandle Free(hParam);
              PrlHandle Free(hEvent);
               return ret; 
          } 
         PRL HANDLE hFoundVmInfo = PRL INVALID HANDLE;
          ret = PrlEvtPrm_ToHandle(hParam, &hFoundVmInfo); 
          if (PRL_FAILED(ret)) 
          { 
               fprintf(stderr, "[9]%.8X: %s\n", ret, 
                   prl result to string(ret));
              PrlHandle Free(hParam);
              PrlHandle Free(hEvent);
               return ret; 
          } 
          // Get the virtual machine name. 
         PRL CHAR sName[1024];
         PRL UINT32 nBufSize = sizeof(sName);
         ret = PrlFoundVmInfo GetName(hFoundVmInfo, sName, &nBufSize);
         printf("VM name: %s\n", sName);
          // Get the name and path of the virtual machine directory. 
         PRL CHAR sPath[1024];
          nBufSize = sizeof(sPath); 
          ret = PrlFoundVmInfo_GetConfigPath(hFoundVmInfo, sPath, &nBufSize); 
          printf("Path: %s\n\n", sPath); 
         PrlHandle Free(hFoundVmInfo);
          PrlHandle_Free(hEvent); 
          return 0; 
 } 
     // The received event handler MUST be freed. 
    PrlHandle Free(hEvent);
```
To begin the search operation, place the following code into your main program:

```
PRL HANDLE hJob = PRL INVALID HANDLE;
PRL_RESULT_ret = PRL_ERR_UNINITIALIZED;
PRL_RESULT_nJobReturnCode = PRL_ERR_UNINITIALIZED;
// Register the event handler. 
PrlSrv RegEventHandler(hServer, &callback, NULL);
// Create a string list object and populate it 
// with the name and path of the directory to search. 
PRL HANDLE hStringList = PRL INVALID HANDLE;
ret = PrlApi_CreateStringsList(&hStringList ); 
ret = PrlStrList_AddItem(hStringList, "/Users/Shared/Parallels/"); 
// Begin the search operation. 
hJob = PrlSrv StartSearchVms(hServer, hStringList);
PrlHandle Free(hJob);
```
In order for the callback function to be called, your program should have a global loop (the program never exits on its own). The callback function will be called as soon as the first virtual machine is found. If there are no unregistered virtual machines in the specified directory tree, then the function will never be called as a PET\_DSP\_EVT\_FOUND\_LOST\_VM\_CONFIG event (it will still be called at least once as a result of the started job and will receive the job object but this and possibly other callback invocations are irrelevant in the context of this example).

### Receiving the search results synchronously

It is also possible to use this function synchronously using the  $PrJob$  Wait function (p. [20\)](#page-19-0). In this case, the information is returned as a list of PHT\_FOUND\_VM\_INFO objects contained in the job object returned by the PrlSrv StartSearchVms function. The following example demonstrates how to call the function and to process results synchronously.

```
PRL RESULT SearchVMsSample(PRL HANDLE hServer)
{ 
    PRL HANDLE hJob = PRL INVALID HANDLE;
    PRL HANDLE hJobResult = PRL INVALID HANDLE;
    PRL HANDLE hFoundVmInfo = PRL INVALID HANDLE;
   PRL_RESULT_ret = PRL_ERR_UNINITIALIZED;
    PRL RESULT nJobReturnCode = PRL ERR UNINITIALIZED;
    // Create a string list object and populate it 
    // with the name and path of the directory to search. 
   PRL HANDLE hStringList = PRL INVALID HANDLE;
   PrlApi CreateStringsList(&hStringList);
   PrlStrList AddItem(hStringList, "/Users/Shared/Parallels/");
     // Begin the search operation. 
    hJob = PrlSrv StartSearchVms(hServer, hStringList);
     // Wait for the job to complete. 
    ret = PrlJob Wait(hJob, 1000);
     if (PRL_FAILED(ret)) 
     { 
         // Handle the error... 
        return -1; 
     } 
    // Analyze the result of PrlSrv StartSearchVms.
```

```
 ret = PrlJob_GetRetCode(hJob, &nJobReturnCode); 
     if (PRL_FAILED(ret)) 
     { 
           // Handle the error... 
         PrlHandle Free(hJob);
           return -1; 
\qquad \qquad \} // Check the job return code. 
     if (PRL_FAILED(nJobReturnCode)) 
\left\{ \begin{array}{ccc} 0 & 0 & 0 \\ 0 & 0 & 0 \\ 0 & 0 & 0 \\ 0 & 0 & 0 \\ 0 & 0 & 0 \\ 0 & 0 & 0 \\ 0 & 0 & 0 \\ 0 & 0 & 0 \\ 0 & 0 & 0 \\ 0 & 0 & 0 \\ 0 & 0 & 0 \\ 0 & 0 & 0 \\ 0 & 0 & 0 \\ 0 & 0 & 0 & 0 \\ 0 & 0 & 0 & 0 \\ 0 & 0 & 0 & 0 \\ 0 & 0 & 0 & 0 & 0 \\ 0 & 0 & 0 & 0 & 0 \\ 0 & 0 & 0 & 0 & 0 \\ 0 & 0 & 0 & 0 // Handle the error... 
         PrlHandle Free(hJob);
          return -1; 
      } 
     // Get job result. 
     ret = PrlJob_GetResult(hJob, &hJobResult); 
    PrlHandle Free(hJob);
     if (PRL_FAILED(ret)) 
     { 
           // Handle the error... 
          return -1; 
     } 
     // Iterate through the returned list obtaining a 
    // handle of type PHT FOUND VM INFO in each iteration containing
     // the information about an individual virtual machine. 
    PRL UINT32 nIndex, nCount;
    PrlResult GetParamsCount(hJobResult, &nCount);
    for(nIndex = 0; nIndex < nCount ; nIndex++)
      { 
          PrlResult GetParamByIndex(hJobResult, nIndex, &hFoundVmInfo);
           // Get the virtual machine name. 
          PRL CHAR sName[1024];
          PRL UINT32 nBufSize = sizeof(sName);
           ret = PrlFoundVmInfo_GetName(hFoundVmInfo, sName, &nBufSize); 
          printf("VM name: s\sqrt{n}", sName);
           // Get the name and path of the virtual machine directory. 
         PRL CHAR sPath[1024];
          nBufSize = sizeof(sPath); 
          ret = PrlFoundVmInfo_GetConfigPath(hFoundVmInfo, sPath, &nBufSize); 
           printf("Path: %s\n\n", sPath); 
         PrlHandle Free(hFoundVmInfo);
 } 
    PrlHandle Free(hJobResult);
    PrlHandle Free(hStringList);
```
### Adding an Existing Virtual Machine

A host may have virtual machines that are not registered with the Parallels Service. This can happen if a virtual machine was previously removed from the Parallels Service registry or if the virtual machine files were manually copied from a different location. If you know the location of such a virtual machine, you can easily register it with the Parallels Service using the  $PrlSrv$  Register Vm function. The function accepts a server handle, name and path of the directory containing the virtual machine files, and registers the machine.

**Note:** The PrlSrv RegisterVm function does NOT generate new MAC addresses for the virtual network adapters that already exist in the virtual machine. If the machine is a copy of another virtual machine then you should set new MAC addresses for its network adapters after you register it. The example at the end of this section demonstrates how this can be accomplished. For more information on modifying an existing virtual machine, please see the Modifying Virtual Machine Configuration section (p. [79\)](#page-78-0).

The following sample function demonstrates how to add an existing virtual machine to the Parallels Service. The function takes a handle of type PHT SERVER and a string specifying the name and path of the virtual machine directory. It registers the virtual machine with the Service and then modifies the MAC address of every virtual network adapter installed in it.

```
PRL RESULT RegisterExistingVM(PRL HANDLE hServer, PRL CONST STR sVmDirectory)
{ 
    PRL HANDLE hJob = PRL INVALID HANDLE;
   PRL HANDLE hJobResult = PRL INVALID HANDLE;
    PRL RESULT ret = PRL ERR UNINITIALIZED;
    PRL RESULT nJobRetCode = PRL ERR UNINITIALIZED;
     // Register the virtual machine. 
     hJob = PrlSrv_RegisterVm( 
        hServer, 
         sVmDirectory, 
        PRL TRUE); // Using non-interactive mode.
     ret = PrlJob_Wait(hJob, 10000); 
    // Check the return code of PrlSrv RegisterVm.
    PrlJob GetRetCode(hJob, &nJobRetCode);
     if (PRL_FAILED(nJobRetCode)) 
     { 
        printf("PrlSrv RegisterVm returned error: %s\n",
           prl result to string(nJobRetCode));
         PrlHandle_Free(hJob); 
         return -1; 
     } 
     // Obtain the virtual machine handle from the job object. 
     // We will use the handle later to modify the virtual machine 
     // configuration. 
    PRL HANDLE hVm = PRL INVALID HANDLE;
    ret = PrlJob GetResult(hJob, &hJobResult);
     if (PRL_FAILED(ret)) 
     { 
         // Handle the error...
```

```
 return ret; 
     } 
    ret = PrlResult GetParam(hJobResult, &hVm);
     if (PRL_FAILED(ret)) 
     { 
         // Handle the error... 
         return ret; 
     } 
    PrlHandle Free(hJob);
    PrlHandle Free(hJobResult);
    printf("Virtual machine '%s' was successfully registered.",
             sVmDirectory); 
     // The following code will generate and set a new MAC address 
     // for every virtual network adapter that exists in the virtual machine. 
     // This step is optional and should normally be performed when the virtual 
     // machine is a copy of another virtual machine. 
    PRL HANDLE hJobBeginEdit = PRL INVALID HANDLE;
    PRL HANDLE hJobCommit = PRL INVALID HANDLE;
     // Begin the virtual machine editing operation. 
   hJobBeginEdit = Pr1Vm BeginEdit(hVm);
     ret = PrlJob_Wait(hJobBeginEdit, 10000); 
    PrlJob GetRetCode(hJobBeginEdit, &nJobRetCode);
     if (PRL_FAILED(nJobRetCode)) 
     { 
        fprintf(stderr, "Error: s\n", prl result to string(nJobRetCode));
        PrlHandle Free(hJobBeginEdit);
         return nJobRetCode; 
     } 
    // Obtain a handle of type PHT VM CONFIGURATION containing the
     // virtual machine configuration data. 
   PRL HANDLE hVmCfg = PRL INVALID HANDLE;
     ret = PrlVm_GetConfig(hVm, &hVmCfg); 
    if (PRL FAILED(ret))
     { 
         // Handle the error... 
         return ret; 
     } 
     // Determine the number of the network adapters 
     // installed in the machine. 
    PRL UINT32 nCount = PRL ERR UNINITIALIZED;
     ret = PrlVmCfg_GetNetAdaptersCount(hVmCfg, &nCount); 
     if (PRL_FAILED(ret)) 
     { 
         // Handle the error... 
         return ret; 
     } 
     // Itereate through the adapter list. 
    PRL HANDLE hNetAdapter = PRL INVALID HANDLE;
    for (PRL UINT32 i = 0; i < nCount; ++i)
\left\{ \begin{array}{c} 1 \end{array} \right.ret = PrlVmCfg GetNetAdapter(hVmCfg, i, &hNetAdapter);
         if (PRL_FAILED(ret))
```

```
\left\{ \begin{array}{cc} 0 & 0 & 0 \\ 0 & 0 & 0 \\ 0 & 0 & 0 \\ 0 & 0 & 0 \\ 0 & 0 & 0 \\ 0 & 0 & 0 \\ 0 & 0 & 0 \\ 0 & 0 & 0 \\ 0 & 0 & 0 \\ 0 & 0 & 0 \\ 0 & 0 & 0 \\ 0 & 0 & 0 & 0 \\ 0 & 0 & 0 & 0 \\ 0 & 0 & 0 & 0 \\ 0 & 0 & 0 & 0 & 0 \\ 0 & 0 & 0 & 0 & 0 \\ 0 & 0 & 0 & 0 & 0 \\ 0 & 0 & 0 & 0 & 0 & 0 \\ 0 & 0 & 0 & 0 // Handle the error... 
                      return ret; 
               } 
               // Automatically generate new MAC address for the current adapter. 
               // The address will be updated in the configuration object. 
              ret = PrlVmDevNet GenerateMacAddr(hNetAdapter);
               if (PRL_FAILED(ret)) 
\left\{ \begin{array}{cc} 0 & 0 & 0 \\ 0 & 0 & 0 \\ 0 & 0 & 0 \\ 0 & 0 & 0 \\ 0 & 0 & 0 \\ 0 & 0 & 0 \\ 0 & 0 & 0 \\ 0 & 0 & 0 \\ 0 & 0 & 0 \\ 0 & 0 & 0 \\ 0 & 0 & 0 \\ 0 & 0 & 0 & 0 \\ 0 & 0 & 0 & 0 \\ 0 & 0 & 0 & 0 \\ 0 & 0 & 0 & 0 & 0 \\ 0 & 0 & 0 & 0 & 0 \\ 0 & 0 & 0 & 0 & 0 \\ 0 & 0 & 0 & 0 & 0 & 0 \\ 0 & 0 & 0 & 0 // Handle the error... 
                      return ret; 
               } 
        } 
        // Commit the changes to the virtual machine. 
       hJobCommit = PrlVm Commit(hVm);
        // Check the results of the commit operation. 
        ret = PrlJob_Wait(hJobCommit, 10000); 
       PrlJob GetRetCode(hJobCommit, &nJobRetCode);
        if (PRL_FAILED(nJobRetCode)) 
\left\{ \begin{array}{c} 1 \end{array} \right. fprintf(stderr, "Commit error: %s\n", prl_result_to_string(nJobRetCode)); 
             PrlHandle Free(hJobCommit);
              return nJobRetCode; 
        } 
      PrlHandle Free(hNetAdapter);
      PrlHandle Free(hVm);
      PrlHandle Free(hVmCfg);
       PrlHandle Free(hJobCommit);
       PrlHandle Free(hJobBeginEdit);
        return 0; 
}
```
# <span id="page-74-0"></span>Cloning a Virtual Machine

A new virtual machine can also be created by cloning an existing virtual machine. The machine will be created as an exact copy of the source virtual machine and will be automatically registered with the Parallels Service. The cloning operation is performed using the  $Pr1Vm$  clone function. The following parameters must be specified when cloning a virtual machine:

- 1 A valid handle of type PHT\_VIRTUAL\_MACHINE containing information about the source virtual machine.
- 2 A unique name for the new virtual machine (the name is NOT generated automatically).
- **3** The name of the directory where the virtual machine files should be created (or an empty string to create the files in the default directory).
- 4 A boolean value specifying whether to create the new machine as a valid virtual machine or as a template. PRL\_TRUE indicates to create a template. PRL\_FALSE indicates to create a virtual machine. See the Working with Virtual Machine Templates (p. [94](#page-93-0)) section for more virtual machine info and examples.

The source virtual machine must be registered with the Parallels Service before it can be cloned.

The following sample function demonstrates how to clone an existing virtual machine. When testing a function, the hVm parameter must contain a valid handle of type PHT\_VIRTUAL\_MACHINE (the source virtual machine to clone). On completion, the new virtual machine should appear in the list of registered virtual machines.

```
PRL RESULT CloneVmSample(PRL HANDLE hVm)
{ 
   PRL HANDLE hJob = PRL INVALID HANDLE;
    PRL RESULT nJobReturnCode = PRL ERR_UNINITIALIZED;
    PRL_RESULT_ret = PRL_ERR_UNINITIALIZED;
     // Declare and populate variables that 
     // will be used as input parameters 
     // in the function that clones a VM. 
     // Virtual machine name. 
     // Get the name of the original VM and use 
     // it in the new virtual machine name. You can 
     // use any name that you like of course. 
    char vm name[1024];
   PRL UINT32 nBufSize = sizeof(vm_name);
   PRL HANDLE hVmCfg = PRL INVALID HANDLE;
    ret = PrlVm_GetConfig(hVm, &hVmCfg); 
   ret = PrlVmCfg GetName(hVmCfg, vm_name, &nBufSize);
    char new vm name[1024] = "Clone of ";
    strcat(new vm_name, vm_name);
    // Name of the target directory on the 
     // host. 
     // Empty string indicates that the default 
    // directory should be used. 
   PRL CHAR PTR new vm root path = "";
     // Virtual machine or template? 
     // The cloning functionality allows to create 
     // a new virtual machine or a new template. 
     // True indicates to create a template. 
     // False indicates to create a virtual machine. 
     // We are creating a virtual machine. 
    PRL BOOL bCreateTemplate = PRL FALSE;
     // Begin the cloning operation. 
    hJob = PrlVm Clone(hVm, new vm name, new vm root path, bCreateTemplate);
     // Wait for the job to complete. 
    ret = PrlJob Wait(hJob, 1000);
     if (PRL_FAILED(ret)) 
     { 
         // Handle the error... 
         printf("Error: (%s)\n", 
                prl result to string(ret));
        PrlHandle Free(hJob);
        PrlHandle Free(hVmCfg);
         return -1; 
     } 
     // Analyze the result of PrlVm_Clone. 
     ret = PrlJob_GetRetCode(hJob, &nJobReturnCode); 
     if (PRL_FAILED(ret))
```

```
 { 
         // Handle the error... 
        PrlHandle Free(hJob);
       PrlHandle Free(hVmCfg);
         return -1; 
 } 
     // Check the job return code. 
     if (PRL_FAILED(nJobReturnCode)) 
     { 
         // Handle the error... 
         printf("Error: (%s)\n", 
                prl result to string(nJobReturnCode));
        PrlHandle Free(hJob);
        PrlHandle Free(hVmCfg);
         return -1; 
     } 
    PrlHandle Free(hJob);
    PrlHandle Free(hVmCfg);
     return 0; 
}
```
# Deleting a Virtual Machine

If a virtual machine is no longer needed, it can be removed. There are two options for removing a virtual machine:

- **1** Un-register the virtual machine using  $Pr1Vm$  Unreg. This will remove the virtual machine from the list of the virtual machines registered with the Service. Once a virtual machine has been unregistered it is not possible to use it. The directory containing the virtual machine files will remain on the hard drive of the host computer, and the virtual machine can later be reregistered and used.
- **2** Delete the virtual machine using  $Pr1Vm$  Delete. The virtual machine will be unregistered, and the directory (or just some of its files that you can specify) will be deleted.

The following example demonstrates un-registering a virtual machine. Note that this example makes use of a function called GetVmByName that can be found in the **Obtaining a List of Virtual** Machines section.

```
const char *szVmName = "Windows XP - 02";
// Get a handle to virtual machine with name szVmName. 
PRL HANDLE hVm = GetVmByName((char*)szVmName, hServer);
if (hVm == PRL INVALID HANDLE){ 
   fprintf(stderr, "VM \"%s\"was not found.\n", szVmName);
   PrlHandle Free(hServer);
   PrlApi Deinit();
   SdkWrap Unload();
    return -1; 
} 
// Unregister a virtual machine. 
PRL HANDLE hJob = PrlVm Unreg(hVm);
PRL RESULT ret = PrlJob Wait(hJob, 10000);
if (PRL_FAILED(ret)) 
{ 
    printf("PrlJob Wait failed for PrlVm Unreg. Error returned: %s\n",
```

```
prl result to string(ret));
    PrlHandle Free(hVm);
    PrlHandle Free(hJob);
     return -1; 
} 
PrlJob GetRetCode(hJob, &nJobResult);
if (PRL_FAILED(nJobResult)) 
{ 
    printf("PrlVm Unreg failed. Error returned: %s\n",
        prl result to string(nJobResult));
    PrlHandle Free(hVm);
    PrlHandle Free(hJob);
     return -1; 
}
```
The following example demonstrates deleting a virtual machine and deleting config.pvs within the virtual machine directory:

```
// Delete a virtual machine and a specified file. 
PRL HANDLE hDeviceList = PRL INVALID HANDLE;
PrlApi CreateStringsList(&hDeviceList);
PrlStrList AddItem(hDeviceList, "/Users/Shared/Parallels/WinXP02/config.pvs");
hJob = PrlVm Delete(hVm, hDeviceList);
PrlHandle Free(hDeviceList);
ret = PrlJob_Wait(hJob, 10000); 
if (PRL_FAILED(ret)) 
{ 
    printf("PrlJob Wait failed for PrlVm Unreg. Error returned: %s\n",
prl result to string(ret));
    PrlHandle Free(hVm);
    PrlHandle Free(hJob);
   PrlHandle Free(hServer);
   PrlApi Deinit();
   SdkWrap Unload();
    return -1; 
} 
PrlJob GetRetCode(hJob, &nJobResult);
if (PRL_FAILED(nJobResult)) 
{ 
    printf("PrlVm Delete failed. Error returned: %s\n",
prl_result_to_string(nJobResult)); 
    PrlHandle Free(hVm);
    PrlHandle Free(hJob);
    PrlHandle Free(hServer);
   PrlApi Deinit();
    SdkWrap Unload();
     return -1; 
}
```
To delete the virtual machine and the virtual machine directory (all files belonging to the virtual machine), omit the line:

```
PrlStrList_AddItem(hDeviceList, "/Users/Shared/Parallels/WinXP02/config.pvs");
```
from the above example. Note that this operation is irreversible.

# <span id="page-78-0"></span>Modifying Virtual Machine Configuration

The Parallels C API provides a complete set of functions to modify the configuration parameters of an existing virtual machine. You can find the list of the available functions in the **Parallels C API** Reference guide by looking at the PHT\_VM\_CONFIGURATION group. Most of the get/set functions in the group allow to obtain and modify the virtual machine configuration parameters. Some parameters are handled as objects and require extra steps in getting or setting them. The following subsections describe how to modify the most common configuration parameters and provide code samples. The samples assume that:

- you've already obtained a handle to the server object and logged on to the Parallels Service.
- you've already obtained a handle to the virtual machine that you would like to modify.

Note: All operations on virtual machine devices (adding, modifying, removing) must be performed on a stopped virtual machine. An attempt to modify the device configuration on a running machine will result in error.

### PrlVm\_BeginEdit and PrlVm\_Commit Functions

All virtual machine configuration changes must begin with the  $Pr1Vm$  BeginEdit and end with the PrlVm Commit call. These two functions are used to detect collisions with other clients trying to modify the configuration settings of the same virtual machine.

When PrlVm BeginEdit is called, the Parallels Service timestamps the beginning of a configuration change(s) operation. It does not lock the machine, so other clients can make changes to the same virtual machine at the same time. The function will also automatically update your local virtual machine object with the current virtual machine configuration information. This is done in order to ensure that your local object contains the changes that might have have happened since you obtained the virtual machine handle.

When you are done making the changes, you must call the  $Pr1Vm$  commit function. The first thing that the function will do is verify that the virtual machine configuration has not been modified by other client(s) since you called the PrlVm BeginEdit function. If it has been, your changes will be rejected and PrlVm Commit will return with error. In such a case, you will have to reapply your changes. In order to do that, you will have to get the latest configuration using the PrlVm GetConfig function, compare your changes with the latest changes, and make a decision about merging them. Please note that PrlVm GetConfig function will update the configuration data in your current virtual machine object and will overwrite all existing data, including the changes that you've made to it. Furthermore, the PrlVm\_BeginEdit function will also overwrite all existing data (see above). If you don't want to loose your data, save it locally before calling PrlVm\_GetConfig or PrlVm\_BeginEdit.

The following example demonstrates how to use the PrlVm\_BeginEdit and PrlVm\_Commit functions:

```
PRL HANDLE hJobBeginEdit = PRL INVALID HANDLE;
PRL HANDLE hJobCommit = PRL INVALID HANDLE;
```

```
PRL RESULT nJobRetCode = PRL INVALID HANDLE;
// Timestamps the beginning of the "transaction". 
// Updates the hVm object with current configuration data. 
hJobBeginEdit = PrlVm BeginEdit(hVm);ret = PrlJob_Wait(hJobBeginEdit, 10000); 
PrlJob GetRetCode(hJobBeginEdit, &nJobRetCode);
if (PRL_FAILED(nJobRetCode)) 
{ 
    fprintf(stderr, "Error: %s\n", prl result to string(nJobRetCode));
   PrlHandle Free(hJobBeginEdit);
     return nJobRetCode; 
} 
// The code modifying configuration parameters goes here... 
// Commits the changes to the virtual machine. 
hJobCommit = PrlVm Commit(hVm);
// Check the results of the commit operation. 
ret = PrlJob_Wait(hJobCommit, 10000); 
PrlJob GetRetCode(hJobCommit, &nJobRetCode);
if (PRL_FAILED(nJobRetCode)) 
{ 
    fprintf(stderr, "Commit error: s\n", prl result to string(nJobRetCode));
    PrlHandle Free(hJobCommit);
     return nJobRetCode; 
}
```
### Obtaining a PHT\_VM\_CONFIGURATION handle

Before you can use any of the virtual machine configuration management functions, you have to obtain a handle of type PHT\_VM\_CONFIGURATION. The handle is obtained from the virtual machine object as shown in the following example:

PRL HANDLE hVmCfg = PRL INVALID HANDLE; ret = PrlVm GetConfig(hVm,  $\&$ hVmCfg);

Once you have the handle, you can use its functions to manipulate the virtual machine configuration settings. As usual, don't forget to free the handle when it is no longer needed.

### Name, Description, Boot Options

The virtual machine name and description modifications are simple. They are performed using a single call for each parameter:

```
// Modify VM name. 
ret = PrlVm_GetConfig(hVm, &hVmCfg); 
ret = PrlVmCfg SetName(hVmCfg, "New Name1");
// Modify VM description.
```
ret = PrlVmCfg\_SetDescription(hVmCfg, "My updated VM");

80 To modify the boot options (boot device priority), first make the PrlVmCfq\_GetBootDevCount call to determine the number of the available devices. Then obtain a handle to each device by making the PrlVmCfg GetBootDev call in a loop. To place a device at the specified position in the boot device priority list, use the PrlBootDev\_SetSequenceIndex function passing the device handle and the index (0 - first boot device, 1 - second boot device, and so forth).

The following sample illustrates how to make the above modifications.

```
PRL HANDLE hJobBeginEdit = PRL INVALID HANDLE;
PRL_HANDLE hJobCommit = PRL_INVALID_HANDLE;
PRL RESULT nJobRetCode = PRL INVALID HANDLE;
// Timestamp the beginning of the transaction. 
hJobBeginEdit = PrlVm BeginEdit(hVm);
ret = PrlJob Wait(hJobBeginEdit, 10000);
PrlJob GetRetCode(hJobBeginEdit, &nJobRetCode);
if (PRL_FAILED(nJobRetCode)) 
{ 
    fprintf(stderr, "Error: s\<sup>n</sup>, prl result to string(nJobRetCode));
    PrlHandle Free(hJobBeginEdit);
     return nJobRetCode; 
} 
// Modify VM name. 
ret = PrlVmCfg_SetName(hVmCfg, "New Name1"); 
// Modify VM description. 
ret = PrlVmCfg SetDescription(hVmCfg, "My updated VM");
// Modify boot options. 
// Set boot device list as follows: 
// 0. CD/DVD drive. 
// 1. Hard disk. 
// 2. Network adapter. 
// 3. Floppy disk drive. 
// Remove all other devices (if any) from the 
// boot devices list for this VM. 
// Device count. 
PRL UINT32 nDevCount;
// A handle identifying the device. 
PRL HANDLE hDevice = PRL INVALID HANDLE;
// Device type. 
PRL DEVICE TYPE devType;
// Get the total number of devices. 
ret = PrlVmCfg_GetBootDevCount(hVmCfg, &nDevCount); 
// Iterate through the device list. 
// Get a handle for each available device. 
// Set an index for a device in the boot list. 
for (int i = 0; i < nDevCount; ++i)
{ 
    ret = PrlVmCfg GetBootDev(hVmCfg, i, &hDevice);
     ret = PrlBootDev_GetType(hDevice, &devType); 
     if (devType == PDE_OPTICAL_DISK) 
     { 
        PrlBootDev SetSequenceIndex(hDevice, 0);
 } 
    if (devType == PDE HARD DISK)
     { 
        PrlBootDev SetSequenceIndex(hDevice, 1);
 } 
     else if (devType == PDE_GENERIC_NETWORK_ADAPTER)
```

```
\left\{ \begin{array}{c} 1 \end{array} \right.PrlBootDev SetSequenceIndex(hDevice, 2);
     } 
     else if (devType == PDE_FLOPPY_DISK) 
      { 
         PrlBootDev SetSequenceIndex(hDevice, 3);
      } 
     else 
      { 
         PrlBootDev Remove(hDevice);
      } 
} 
// Commit the changes. 
hJobCommit = PrlVm Commit(hVm);
// Check the results of the commit operation. 
ret = PrlJob_Wait(hJobCommit, 10000); 
PrlJob GetRetCode(hJobCommit, &nJobRetCode);
if (PRL_FAILED(nJobRetCode)) 
{ 
    fprintf(stderr, "Commit error: %s\n", prl result to string(nJobRetCode));
    PrlHandle Free(hJobCommit);
     return nJobRetCode; 
}
```
### RAM Size

The size of the memory available to the virtual machine is performed using the PrlVmCfg\_SetRamSize function. The first parameter is the virtual machine handle and the second parameter is the new RAM size in megabytes:

```
PrlVmCfg SetRamSize(hVmCfg, 512);
```
### Hard Disks

### Modifying the size of the existing hard disk image

A virtual machine may have more than one virtual hard disk. To select a disk that you would like to modify, first retrieve the list of the available disks, as shown in the following example:

```
PRL_HANDLE_hHDD = PRL_INVALID_HANDLE;
PRL_UINT32 nCount;
// Get the number of disks available. 
PrlVmCfg GetHardDisksCount(hVmCfg, &nCount);
// Iterate through the list. 
for (PRL UINT32 i = 0; i < nCount; ++i)
{ 
     // Obtain a handle to the hard disk object. 
     ret = PrlVmCfg_GetHardDisk(hVmCfg, i, &hHDD); 
     // The code selecting the desired HDD goes here... 
     // { 
           // Modify the disk size. 
          // The hard disk size is specified in megabytes. 
          ret = PrlVmDevHd_SetDiskSize(hHDD, 20000); 
     // }
```
}

#### Adding a new hard disk

In this example, we will add a hard disk to a virtual machine. The following options are available:

- You may create new or use an existing image file for your new disk.
- Creating a dynamically expanding or a fixed-size disk. The expanding drive image will be initially created with a size of zero. The space for it will be allocated dynamically on as-needed basis. The space for the fixed-size disk will be allocated fully at the time of creation.
- Choosing the maximum disk size.

#### Creating a new image file

In the first example, we will create a new disk image and will add it to a virtual machine.

```
PRL HANDLE hJobBeginEdit = PRL INVALID HANDLE;
PRL HANDLE hJobCommit = PRL INVALID HANDLE;
PRL RESULT nJobRetCode = PRL INVALID HANDLE;
// Timestamp the beginning of the configuration changes operation. 
// The hVm specifies the virtual machine that we'll be editing. 
// 
hJobBeginEdit = PrlVm BeginEdit(hVm);
ret = PrlJob_Wait(hJobBeginEdit, 10000); 
PrlJob GetRetCode(hJobBeginEdit, &nJobRetCode);
if (PRL_FAILED(nJobRetCode)) 
{ 
    fprintf(stderr, "Error: %s\n", prl result to string(nJobRetCode));
    PrlHandle Free(hJobBeginEdit);
     return nJobRetCode; 
} 
// Create a new device handle. 
// This will be our new virtual hard disk. 
PRL HANDLE hHDD = PRL INVALID HANDLE;
ret = PrlVmCfg_CreateVmDev( 
        hVmCfg, \sqrt{ } // The target virtual machine.
        PHT VIRTUAL DEV HARD DISK, // Device type.
         &hHDD); // Device handle. 
// Set disk type to "expanding". 
ret = PrlVmDevHd SetDiskType(hHDD, PHD EXPANDING HARD DISK);
// Set max disk size, in megabytes. 
ret = PrlVmDevHd SetDiskSize(hHDD, 32000);
// This option determines whether the image file will be splitted 
// into chunks or created as a single file. 
ret = PrlVmDevHd_SetSplitted(hHDD, PRL_FALSE); 
// Choose and set the name for the new image file. 
// We must set both the "friendly" name and the "system" name. 
// For a virtual device, use the name of the new image file in both 
// functions. By default, the file will be 
// created in the virtual machine directory. You may specify a 
// full path if you want to place the file in a different 
// directory.
```

```
// 
ret = PrlVmDev_SetFriendlyName(hHDD, "harddisk4.hdd"); 
ret = PrlVmDev_SetSysName(hHDD, "harddisk4.hdd"); 
// Set the emulation type. 
ret = PrlVmDev SetEmulatedType(hHDD, PDT USE IMAGE FILE);
// Enable the new disk on successful creation. 
ret = PrlVmDev SetEnabled(hHDD, PRL TRUE);
// Create the new image file. 
hJob = PrlVmDev_CreateImage(hHDD, 
            PRL TRUE, // Do not overwrite if the file exists.
            PRL TRUE); // Use non-interactive mode.
// Commit the changes. 
hJobCommit = PrlVm_Commit(hVm); 
// Check the results of the commit operation. 
ret = PrlJob_Wait(hJobCommit, 10000); 
PrlJob GetRetCode(hJobCommit, &nJobRetCode);
if (PRL_FAILED(nJobRetCode)) 
{ 
    fprintf(stderr, "Commit error: %s\n", prl_result_to_string(nJobRetCode));
     PrlHandle_Free(hJobCommit); 
     return nJobRetCode; 
}
```
Using an existing image file

In the next example, we will use an existing image file to add a virtual hard disk to a virtual machine. The procedure is similar to the one described above, except that you don't have to specify the disk parameters and you don't have to create an image file.

```
84 
// Timestamp the beginning of the configuration changes operation. 
// The hVm specifies the virtual machine that we'll be editing. 
// 
hJobBeginEdit = Pr1Vm BeginEdit(hVm);
ret = PrlJob_Wait(hJobBeginEdit, 10000); 
PrlJob GetRetCode(hJobBeginEdit, &nJobRetCode);
if (PRL_FAILED(nJobRetCode)) 
{ 
    fprintf(stderr, "Error: s\n", prl result to string(nJobRetCode));
    PrlHandle Free(hJobBeginEdit);
     return nJobRetCode; 
} 
// Create a device handle. 
PRL HANDLE hHDD = PRL INVALID HANDLE;
ret = PrlVmCfg_CreateVmDev( 
                hVmCfg, // Target virtual machine. 
               PHT_VIRTUAL_DEV_HARD_DISK, // Device type.
                &hHDD); // Device handle. 
// In this example, these two functions are used 
// to specify the name of the existing image file. 
// By default, it will look for the file in the 
// virtual machine directory. If the file is located 
// anywhere else, you must specify the full path here. 
// 
ret = PrlVmDev_SetFriendlyName(hHDD, "harddisk4.hdd");
```

```
ret = PrlVmDev_SetSysName(hHDD, "harddisk4.hdd"); 
// Set the emulation type. 
ret = PrlVmDev SetEmulatedType(hHDD, PDT USE IMAGE FILE);
// Enable the drive on completion. 
ret = PrlVmDev SetEnabled(hHDD, PRL TRUE);
// Commit the changes. 
hJobCommit = PrlVm Commit(hVm);
```
If the commit operation is successful, a hard disk will be added to the virtual machine and will appear in the list of the available devices.

### Network Adapters

When adding a network adapter to a virtual machine, you first have to choose a networking mode for it. The following options are available:

- Host-only networking. A virtual machine can communicate with the host and other virtual machines, but not with external networks.
- Shared networking. Uses the NAT feature. A virtual machine shares the IP address with the host.
- Bridged networking. A virtual adapter in the VM is bound to a network adapter on the host. The virtual machine appears as a standalone computer on the network.

### <span id="page-84-0"></span>Host-only and Shared Networking

The following sample function illustrates how to add virtual network adapters using the host-only and shared networking (both types are created similarly). The steps are:

- 1 Call the PrlVm BeginEdit function to mark the beginning of the virtual machine editing operation. This step is required when modifying any of the virtual machine configuration parameters.
- 2 Obtain a handle of type PHT\_VM\_CONFIGURATION containing the virtual machine configuration information.
- **3** Create a new virtual device handle of type PHT\_VIRTUAL\_DEV\_NET\_ADAPTER (virtual network adapter) using the PrlVmCfg CreateVmDev function.
- 4 Set the desired device emulation type (host or shared) using the PrlVmDev SetEmulatedType function. Virtual network adapter emulation types are defined in the PRL\_VM\_DEV\_EMULATION\_TYPE enumeration.
- 5 The MAC address for the adapter will be generated automatically. If needed, you can set the address manually using the PrlVmDevNet SetMacAddress function.

6 Call the PrlVm Commit function to finalize the changes.

```
PRL RESULT AddNetAdapterHostOrShared(PRL HANDLE hVm)
```
{

```
PRL HANDLE hJobBeginEdit = PRL INVALID HANDLE;
PRL HANDLE hJobCommit = PRL INVALID HANDLE;
```

```
PRL HANDLE hVmCfg = PRL INVALID HANDLE;
   PRL RESULT nJobRetCode = PRL INVALID HANDLE;
   PRL_UINT32 ret = PRL_ERR_UNINITIALIZED;
    // Timestamp the beginning of the configuration changes operation. 
    // The hVm parameter specifies the target virtual machine. 
   hJobBeginEdit = PrlVm BeginEdit(hVm);
    ret = PrlJob_Wait(hJobBeginEdit, 10000); 
   PrlJob GetRetCode(hJobBeginEdit, &nJobRetCode);
    if (PRL_FAILED(nJobRetCode)) 
     { 
        fprintf(stderr, "Error: %s\n", prl result to string(nJobRetCode));
       PrlHandle Free(hJobBeginEdit);
        return nJobRetCode; 
     } 
   // Obtain a handle of type PHT VM CONFIGURATION containing
    // the virtual machine configuration information. 
    ret = PrlVm_GetConfig(hVm, &hVmCfg); 
    if (PRL_FAILED(ret)) 
    { 
         // Handle the error. 
     } 
    // Create a virtual network adapter device handle. 
   PRL HANDLE hNet = PRL INVALID HANDLE;
    ret = PrlVmCfg_CreateVmDev( 
             hVmCfg, // The virtual machine configuration handle. 
            PDE GENERIC NETWORK ADAPTER, // Device type.
             &hNet); // Device handle. 
    if (PRL_FAILED(ret)) 
    \left| \cdot \right| // Handle the error. 
 } 
    // For host-only networking, set the device emulation type 
   // to PDT USE HOST ONLY NETWORK, which is an enumerator from the
   // PRL VM_DEV_EMULATION_TYPE enumeration.
    // For shared networking, set the device emulation type 
   // to PDT USE SHARED NETWORK, which is also an enumerator from
    // the same enumeration. 
    // Un-comment one of the following lines (and comment out the other) 
    // to set the the desired emulation type. 
   PRL VM_DEV_EMULATION_TYPE pdtType = PDT_USE_HOST_ONLY_NETWORK;
   //PRL_VM_DEV_EMULATION_TYPE pdtType = PDT_USE_SHARED_NETWORK;
    ret = PrlVmDev_SetEmulatedType(hNet, pdtType); 
    if (PRL_FAILED(ret)) 
     { 
         // Handle the error. 
    } 
    // By default, a new device is created disabled. 
    // You can set the "connected" and "enabled" properties 
    // as desired. 
   PrlVmDev_SetConnected(hNet, PRL_TRUE);
   PrlVmDev SetEnabled(hNet, PRL TRUE);
    // Commit the changes. 
    hJobCommit = PrlVm_Commit(hVm);
```

```
 ret = PrlJob_Wait(hJobBeginEdit, 10000); 
   PrlJob GetRetCode(hJobBeginEdit, &nJobRetCode);
    if (PRL_FAILED(nJobRetCode)) 
     { 
         // Handle the error. 
     } 
    // Release all handles. 
   PrlHandle Free(hNet);
   PrlHandle Free(hVmCfg);
   PrlHandle Free(hJobBeginEdit);
   PrlHandle Free(hJobCommit);
    return PRL_ERR_SUCCESS; 
}
```
### Bridged Networking

Compared to host-only and shared network adapters, adding an adapter using bridged networking involves additional steps. In a bridged networking mode, you are binding the virtual adapter inside a virtual machine to an adapter on the host machine. Therefore, you first have to retrieve the list of adapters from the host and select the one you would like to use. The complete procedure of creating an adapter using bridged networking is as follows:

- 1 Obtain a list of network adapters installed on the host. This steps is preformed using the PrlSrvCfg\_GetNetAdaptersCount, PrlSrvCfg\_GetNetAdapter, and PrlSrvCfgDev\_GetName functions.
- 2 Begin the virtual machine editing operation and create a new network adapter handle as described in the Host-only and Shared Networking section (p. [85](#page-84-0)).
- **3** Bind the new virtual network adapter to the desired host machine adapter using the PrlVmDevNet\_SetBoundAdapterName function.
- 4 Finalize the changes by calling the PrlVm Commit function.

You can also bind a virtual network adapter to the default adapter on the host machine. In this case, you don't have to obtain the list of adapters from the host, so you can skip step 1 (above). In step 3, instead of setting the adapter name, set its index as -1 using the PrlVmDevNet\_SetBoundAdapterIndex function.

The following are two sample functions that show the implementation of the steps described above. The two functions are similar except that the first one shows how to bind a virtual network adapter to a specific adapter on the host, whereas the second function shows how to bind the virtual adapter to the default host network adapter.

#### Example 1:

The function accepts a server handle and a virtual machine handle. The server handle will be used to obtain the list of network adapters from the host.

```
PRL_RESULT AddNetAdapterBridged(PRL_HANDLE hServer, PRL_HANDLE hVm)
{ 
    PRL HANDLE hJob = PRL INVALID HANDLE;
    PRL HANDLE hJobResult = PRL INVALID HANDLE;
```

```
PRL HANDLE hJobBeginEdit = PRL INVALID HANDLE;
PRL_HANDLE hJobCommit = PRL_INVALID_HANDLE;
PRL HANDLE hVmCfg = PRL INVALID HANDLE;
PRL RESULT nJobRetCode = PRL INVALID HANDLE;
PRL_UINT32 ret = PRL_ERR_UNINITIALIZED;
 // Obtain a list of the network adapters installed on 
 // the host. 
 // First, obtain a handle containing the 
 // host configuration info. 
hJob = PrlSrv GetSrvConfig(hServer);
ret = PrlJob Wait(hJob, 10000);
PrlJob GetRetCode(hJob, &nJobRetCode);
 if (PRL_FAILED(nJobRetCode)) 
 { 
     // Handle the error. 
 } 
 // Get job results. 
 ret = PrlJob_GetResult(hJob, &hJobResult); 
 if (PRL_FAILED(ret)) 
 { 
     // Handle the error. 
 } 
 // server config handle. 
PRL HANDLE hSrvCfg = PRL INVALID HANDLE;
 // counter. 
PRL_UINT32 nCount = PRL_INVALID_HANDLE;
 // Now obtain the actual handle containing the 
 // host configuration info. 
PrlResult GetParam(hJobResult, &hSrvCfg);
 // Get the number of the available adapters from the 
 // host configuration object. 
 PrlSrvCfg_GetNetAdaptersCount(hSrvCfg, &nCount); 
 // Net adapter handle. 
PRL HANDLE hHostNetAdapter = PRL INVALID HANDLE;
PRL CHAR chHostAdapterName[1024];
 // Iterate through the list of the adapters. 
for (PRL_UINT32 i = 0; i < nCount; ++i)
 { 
    PrlSrvCfg GetNetAdapter(hSrvCfg, i, &hHostNetAdapter);
     // Get adapter name. 
    PRL CHAR chName[1024];
    PRL UINT32 nBufSize = sizeof(chName);
     ret = PrlSrvCfgDev_GetName(hHostNetAdapter, chName, &nBufSize); 
     // Normally, you would iterate through the entire list 
     // and select an adapter to bind the virtual network adapter to. 
     // For simplicity, we will simply pick the first one and use it. 
     strcpy(chHostAdapterName, chName); 
     break;
```

```
 }
```

```
 // Now that we have the name of the host network adapter, 
     // we can add a new virtual network adapter to the virtual machine. 
     // Timestamp the beginning of the configuration changes operation. 
     // The hVm parameter specifies the target virtual machine. 
    hJobBeginEdit = PrlVm BeginEdit(hVm);
     ret = PrlJob_Wait(hJobBeginEdit, 10000); 
    PrlJob GetRetCode(hJobBeginEdit, &nJobRetCode);
     if (PRL_FAILED(nJobRetCode)) 
     { 
        fprintf(stderr, "Error: %s\n", prl result to string(nJobRetCode));
        PrlHandle Free(hJobBeginEdit);
         return nJobRetCode; 
     } 
    // Obtain a handle of type PHT VM CONFIGURATION containing
     // the virtual machine configuration information. 
     ret = PrlVm_GetConfig(hVm, &hVmCfg); 
     if (PRL_FAILED(ret)) 
     { 
         // Handle the error. 
     } 
     // Create a virtual network adapter device handle. 
    PRL HANDLE hNet = PRL INVALID HANDLE;
     ret = PrlVmCfg_CreateVmDev( 
             hVmCfg, // The virtual machine configuration handle. 
            PDE GENERIC NETWORK ADAPTER, // Device type.
             &hNet); // Device handle. 
     if (PRL_FAILED(ret)) 
    \left| \cdot \right| // Handle the error. 
 } 
     // Set the virtual network adapter emulation type (networking type). 
    // Bridged networking is set using the PDT USE BRIDGE ETHERNET enumerator
    // from the PRL VM DEV EMULATION TYPE enumeration.
    ret = PrlVmDev SetEmulatedType(hNet, PDT USE BRIDGE ETHERNET);
     if (PRL_FAILED(ret)) 
     { 
         // Handle the error. 
     } 
     // Set the host adapter to which this adapter should be bound. 
    PrlVmDevNet SetBoundAdapterName(hNet, chHostAdapterName);
     // By default, a new device is created disabled. 
     // You can set the "connected" and "enabled" properties 
     // as desired. 
    PrlVmDev_SetConnected(hNet, PRL_TRUE); 
     PrlVmDev_SetEnabled(hNet, PRL_TRUE); 
     // Commit the changes. 
    hJobCommit = PrlVm Commit(hVm);
     ret = PrlJob_Wait(hJobBeginEdit, 10000); 
    PrlJob GetRetCode(hJobBeginEdit, &nJobRetCode);
     if (PRL_FAILED(nJobRetCode)) 
\left\{ \begin{array}{c} 1 \end{array} \right.
```

```
 // Handle the error. 
 } 
 // Release all handles. 
 PrlHandle_Free(hNet); 
PrlHandle Free(hVmCfg);
PrlHandle Free(hJobBeginEdit);
PrlHandle Free(hJobCommit);
 return PRL_ERR_SUCCESS;
```
#### Example 2:

}

This function shows how to add a virtual network adapter to a virtual machine and how to bind it to the default adapter on the host.

```
PRL RESULT AddNetAdapterBridgedDefault(PRL HANDLE hVm)
{ 
   PRL HANDLE hJobBeginEdit = PRL INVALID HANDLE;
   PRL HANDLE hJobCommit = PRL INVALID HANDLE;
   PRL_HANDLE hVmCfg = PRL_INVALID_HANDLE;
    PRL RESULT nJobRetCode = PRL INVALID HANDLE;
    PRL_UINT32 ret = PRL_ERR_UNINITIALIZED;
     // Timestamp the beginning of the configuration changes operation. 
     // The hVm parameter specifies the target virtual machine. 
    hJobBeginEdit = PrlVm BeginEdit(hVm);
    ret = PrlJob Wait(hJobBeginEdit, 10000);
    PrlJob GetRetCode(hJobBeginEdit, &nJobRetCode);
     if (PRL_FAILED(nJobRetCode)) 
     { 
        fprintf(stderr, "Error: %s\n", prl result to string(nJobRetCode));
        PrlHandle Free(hJobBeginEdit);
         return nJobRetCode; 
     } 
     // Obtain a handle of type PHT_VM_CONFIGURATION containing 
     // the virtual machine configuration information. 
     ret = PrlVm_GetConfig(hVm, &hVmCfg); 
     if (PRL_FAILED(ret)) 
     { 
         // Handle the error. 
     } 
     // Create a virtual network adapter device handle. 
    PRL HANDLE hNet = PRL INVALID HANDLE;
     ret = PrlVmCfg_CreateVmDev( 
             hVmCfg, // The virtual machine configuration handle. 
            PDE GENERIC NETWORK ADAPTER, // Device type.
             &hNet); // Device handle. 
     if (PRL_FAILED(ret)) 
     { 
       // Handle the error. 
     } 
     // Set the virtual network adapter emulation type (networking type). 
     // Bridged networking is set using the PDT_USE_BRIDGE_ETHERNET enumerator 
    // from the PRL VM DEV EMULATION TYPE enumeration.
    ret = PrlVmDev SetEmulatedType(hNet, PDT USE BRIDGE ETHERNET );
```

```
 if (PRL_FAILED(ret)) 
 { 
      // Handle the error. 
 } 
 // Set the host adapter index to -1. This will 
 // bind the virtual adapter to the default adapter on the 
 // host. 
PrlVmDevNet SetBoundAdapterIndex(hNet, -1);
 // By default, a new device is created disabled. 
 // You can set the "connected" and "enabled" properties 
 // as desired. 
PrlVmDev SetConnected(hNet, PRL TRUE);
PrlVmDev SetEnabled(hNet, PRL TRUE);
 // Commit the changes. 
hJobCommit = PrlVm Commit(hVm);
 ret = PrlJob_Wait(hJobBeginEdit, 10000); 
PrlJob GetRetCode(hJobBeginEdit, &nJobRetCode);
 if (PRL_FAILED(nJobRetCode)) 
 { 
     // Handle the error. 
 } 
 // Release all handles. 
PrlHandle Free(hNet);
PrlHandle Free(hVmCfg);
PrlHandle Free(hJobBeginEdit);
 PrlHandle_Free(hJobCommit); 
 return PRL_ERR_SUCCESS;
```
# Managing User Access Rights

}

### This topic applies to Parallels Server only,

User authorization (determining user access rights) is performed using OS-level file access permissions. Essentially, a virtual machine is a set of files that a user can read, write, and execute. When determining access rights of a user for a particular virtual machine, Parallels Service looks at the rights the user has on the virtual machine files and uses this information to allow or deny privileges. The Parallels Server Administration Guide has a section that describes the Parallels Server tasks in relation to the file access rights. Using this information, you can determine the tasks that a user is allowed to perform based on the file access rights the user has. The same goal can also be accomplished programmatically through Parallels C API.

The Parallels C API contains a PHT ACCESS RIGHTS object that is used to manage user access rights. A handle to it is obtained using the PrlVmCfg GetAccessRights or the PrlVmInfo\_GetAccessRights function. The difference between the two function is that PrlVmInfo GetAccessRights takes an additional step: obtaining a handle of type PHT\_VM\_INFO which will also contain the virtual machine state information. If user access rights is all you need, you can use the PrlVmCfg GetAccessRights function.

The PHT ACCESS RIGHTS object provides an easy way of determining access rights for the currently logged in user with the PrlAcl IsAllowed function. The function allows to specify one of the available virtual machine tasks (defined in the PRL\_ALLOWED\_VM\_COMMAND enumeration) and returns a boolean value indicating whether the user is allowed to perform the task or not. The security is enforced on the server side, so if a user tries to perform a tasks that he/she is not authorized to perform, the access will be denied. You can still use the functionality described here to determine user access rights in advance and use it in accordance with your client application logic.

An administrator of the host has full access rights to all virtual machines. A non-administrative user has full rights to the machines created by him/her and no rights to any other virtual machines by default (these machines will not even be included in the result set when the user requests a list of virtual machines from the host). The host administrator can grant virtual machine access privileges to other users when needed. Currently, the privileges can be granted to all existing users only. It is not possible to set access rights for an individual user through the API. The PrlAcl SetAccessForOthers function is used to set access rights. The function takes the PHT\_ACCESS\_RIGHTS object identifying the virtual machine and one of the enumerators from the PRL\_VM\_ACCESS\_FOR\_OTHERS enumerations identifying the access level, which includes view, view and run, full access, and no access. Once again, the function sets access rights for all existing users (the users currently present in the Parallels Service user registry (p. [43](#page-42-0))). To determine the current access level for other users on a particular virtual machine, use the PrlAcl GetAccessForOthers function. For the complete set of user access management functions, see the PHT\_ACCESS\_RIGHTS object description in the Parallels C API Reference guide.

The following sample function demonstrates how to set virtual machine access rights and how to determine access rights on the specified virtual machine for the currently logged in user. The function accepts a virtual machine handle and operates on the referenced virtual machine.

```
PRL RESULT AccessRightsSample(PRL HANDLE hVm)
{ 
    PRL HANDLE hJob = PRL INVALID HANDLE;
    PRL HANDLE hAccessRights = PRL INVALID HANDLE;
    PRL RESULT ret = PRL ERR UNINITIALIZED;
    PRL_RESULT_nJobReturnCode = PRL_ERR_UNINITIALIZED;
    // Obtain a PHT VM CONFIGURATION handle.
   PRL HANDLE hVmCfg = PRL INVALID HANDLE;
    ret = PrlVm_GetConfig(hVm, &hVmCfg); 
    // Obtain the access rights handle (this will be a 
   // handle of type PHT ACCESS RIGHTS).
    ret = PrlVmCfg GetAccessRights(hVmCfg, &hAccessRights);
     if (PRL_FAILED(ret)) 
     { 
         // Handle the error... 
       PrlHandle Free(hVmCfg);
        return -1; 
     } 
    PrlHandle Free(hVmCfg);
```

```
 // Get the VM owner name from the access rights handle. 
   PRL CHAR sBuf[1024];
   PRL UINT32 nBufSize = sizeof(sBuf);
    ret = PrlAcl_GetOwnerName(hAccessRights, sBuf, &nBufSize); 
    if (PRL_FAILED(ret)) 
     { 
         // Handle the error... 
        PrlHandle Free(hAccessRights);
         return -1; 
 } 
    printf("Owner: %s\n", sBuf); 
    // Change the virtual machine access rights for other users 
   // to PAO VM SHARED ON VIEW AND RUN, which means that the
    // users will be able to see the machine in the list and to 
    // run it. When this operation completes, we will use 
    // PrlAcl_IsAllowed function to determine whether the user 
    // is allowed to perform a particular task on the virtual 
    // machine. 
   PRL_VM_ACCESS_FOR_OTHERS_access = PAO_VM_SHARED_ON_VIEW_AND_RUN;
   ret = PrlAcl SetAccessForOthers(hAccessRights, access);
    if (PRL_FAILED(ret)) 
     { 
         // Handle the error... 
         return -1; 
     } 
    // Commit the changes. 
   hJob = PrlVm UpdateSecurity(hVm, hAccessRights);
   ret = PrlJob Wait(hJob, 1000);
    if (PRL_FAILED(ret)) 
     { 
         // Handle the error... 
         return -1; 
 } 
    // Analyze the result of PrlVm_UpdateSecurity. 
    ret = PrlJob_GetRetCode(hJob, &nJobReturnCode); 
   PrlHandle Free(hJob);
    if (PRL_FAILED(ret)) 
     { 
         // Handle the error... 
        return -1; 
     } 
     // Check the job return code. 
    if (PRL_FAILED(nJobReturnCode)) 
     { 
         // Handle the error... 
         return -1; 
     } 
     // Determine if the current user has the right to 
     // start the virtual machine. 
   PRL ALLOWED VM COMMAND access level = PAR VM START ACCESS;
   PRL BOOL isAllowed = PRL FALSE;
    ret = PrlAcl_IsAllowed(hAccessRights, access_level, &isAllowed); 
    if (PRL_FAILED(ret)) 
     { 
         // Handle the error... 
         return -1; 
     } 
   printf("Can start: %d\n", isAllowed);
```
}

```
 // Determine if the current user has the right to 
     // delete the specified virtual machine. 
    access level = PAR VM DELETE ACCESS;
     isAllowed = PRL_FALSE; 
     ret = PrlAcl_IsAllowed(hAccessRights, access_level, &isAllowed); 
     if (PRL_FAILED(ret)) 
\left\{ \begin{array}{c} 1 \end{array} \right. // Handle the error... 
         return -1; 
     } 
     printf("Can delete: %d\n", isAllowed); 
    PrlHandle Free(hAccessRights);
     return 0;
```
# <span id="page-93-0"></span>Working with Virtual Machine Templates

Templates are virtual machines that cannot be run but can be used as a patterns to create new virtual machines. Virtual machine templates are not different from regular virtual machines except, as was mentioned earlier, that they cannot be run. In fact, you can convert a template to a regular virtual machine at any time, just as you can convert a regular virtual machine to a template.

The Parallels C API allows to perform the following template-related operations:

- Obtaining a list of the available virtual machine templates.
- Creating a virtual machine template from scratch.
- Converting a regular virtual machine to a template.
- Converting a template to a regular virtual machine.
- Creating a new virtual machine from a template.

The following subsections describes each operation in detail and provide code examples.

### Obtaining a List of Templates

A list of virtual machines and virtual machine templates are obtained from the server using the same function: PrlSrv GetVmList (p. [55\)](#page-54-0). A template is identified by calling the PrlVmCfq IsTemplate function which returns a boolean value indicating whether the specified virtual machine handle contains information about a regular virtual or a handle. The value of PRL\_TRUE indicates that the machine is a template. The value of PRL\_FALSE indicates that the machine is a regular virtual machine. The following sample is identical to the sample provided in the Obtaining a List of Virtual Machines section (p. [55\)](#page-54-0) with the exception that it was modified to display only the lists of templates on the screen:

```
PRL RESULT GetTemplateList(const PRL HANDLE &hServer)
{ 
   PRL HANDLE hJob = PRL INVALID HANDLE;
   PRL HANDLE hJobResult = PRL INVALID HANDLE;
   PRL RESULT ret = PRL ERR UNINITIALIZED;
   PRL RESULT nJobReturnCode = PRL ERR UNINITIALIZED;
```

```
 // Get a list of the available virtual machines. 
    hJob = PrlSrv GetVmList(hServer);
    // Wait for a maximum of 10 seconds for PrlSrv GetVmList.
     ret = PrlJob_Wait(hJob, 10000); 
     if (PRL_FAILED(ret)) 
     { 
         fprintf(stderr, 
             "PrlJob_Wait for PrlSrv_GetVmList returned with error: %s\n", 
            prl result to string(ret));
        PrlHandle Free(hJob);
         return ret; 
     } 
    // Check the results of PrlSrv GetVmList.
     ret = PrlJob_GetRetCode(hJob, &nJobReturnCode); 
     if (PRL_FAILED(ret)) 
     { 
         fprintf(stderr, "PrlJob_GetRetCode returned with error: %s\n", 
            prl result to string(ret));
        PrlHandle Free(hJob);
         return ret; 
     } 
     if (PRL_FAILED(nJobReturnCode)) 
     { 
         fprintf(stderr, "PrlSrv_GetVmList returned with error: %s\n", 
            prl result to string(ret));
        PrlHandle Free(hJob);
         return ret; 
     } 
     // Get the results of PrlSrv_GetVmList. 
     ret = PrlJob_GetResult(hJob, &hJobResult); 
     if (PRL_FAILED(ret)) 
     { 
        fprintf(stderr, "PrlJob GetResult returned with error: %s\n",
            prl result to string(ret));
        PrlHandle Free(hJob);
         return ret; 
     } 
     // Handle to result object is available, 
     // job handle is no longer needed, so free it. 
    PrlHandle Free(hJob);
     // Iterate through the results (list of virtual machines returned). 
    PRL UINT32 nParamsCount = 0;
     ret = PrlResult_GetParamsCount(hJobResult, &nParamsCount); 
    for (PRL UINT32 i = 0; i < nParamsCount; ++i)
\left\{ \begin{array}{c} 1 \end{array} \right. // Virtual machine handle 
        PRL HANDLE hVm = PRL INVALID HANDLE;
         // Get a handle to result at index i. 
        PrlResult GetParamByIndex(hJobResult, i, &hVm);
        // Obtain the PHT VM CONFIGURATION object.
        PRL HANDLE hVmCfg = PRL INVALID HANDLE;
         ret = PrlVm_GetConfig(hVm, &hVmCfg);
```

```
 // See if the handle contains information about a template. 
           PRL BOOL isTemplate = PRL FALSE;
           PrlVmCfg IsTemplate(hVmCfg, &isTemplate);
            // If this is not a template, proceed to the next 
            // virtual machine in the list. 
            if (isTemplate == PRL_FALSE) 
            { 
                PrlHandle Free(hVmCfg);
               PrlHandle Free(hVm);
                 continue; 
            } 
            // Get the name of the template for result i. 
            char szVmNameReturned[1024]; 
          PRL UINT32 nBufSize = sizeof(szVmNameReturned);
           ret = PrlVmCfg_GetName(hVmCfg, szVmNameReturned, &nBufSize); 
            if (PRL_FAILED(ret)) 
            { 
                 printf("PrlVmCfg GetName returned with error (%s)\n",
                     prl result to string(ret));
 } 
            else 
\left\{ \begin{array}{cc} 0 & 0 & 0 \\ 0 & 0 & 0 \\ 0 & 0 & 0 \\ 0 & 0 & 0 \\ 0 & 0 & 0 \\ 0 & 0 & 0 \\ 0 & 0 & 0 \\ 0 & 0 & 0 \\ 0 & 0 & 0 \\ 0 & 0 & 0 \\ 0 & 0 & 0 \\ 0 & 0 & 0 & 0 \\ 0 & 0 & 0 & 0 \\ 0 & 0 & 0 & 0 \\ 0 & 0 & 0 & 0 & 0 \\ 0 & 0 & 0 & 0 & 0 \\ 0 & 0 & 0 & 0 & 0 \\ 0 & 0 & 0 & 0 & 0 & 0 \\ 0 & 0 & 0 & 0 printf("Template name: '%s'.\n", 
                           szVmNameReturned);
 } 
          PrlHandle Free(hVm);
           PrlHandle Free(hVmCfg);
      } 
      return PRL_ERR_SUCCESS;
```
### Creating a Template From Scratch

The steps in creating a new template and the steps in creating a new virtual machine are exactly the same, with one exception: before registering a template with the Parallels Service, a call to PrlVmCfg\_SetTemplateSign function must be made passing the PRL\_TRUE in the bVmIsTemplate parameter. This will set a flag in the configuration structure indicating that you want to create a template, not a regular virtual machine. The rest of the configuration parameters are set exactly as they are set for a regular virtual machine. See the **Creating a New Virtual** Machine section (p. [66\)](#page-65-0) for the detailed information about creating a virtual machine.

The following example illustrates how to create a virtual machine template. For simplicity reasons, we only set a template name in this example. The rest of the configuration parameters are omitted. As a result, a blank template will be created. It still can be used to create new virtual machines from it but you will not be able to run them until you configure them properly. Once again, the **Creating a** New Virtual Machine section (p. [66](#page-65-0)) provides all the necessary information and code samples needed to properly configure a virtual machine or a template.

```
PRL RESULT CreateTemplateFromScratch(PRL HANDLE hServer)
{ 
    PRL HANDLE hVm = PRL INVALID HANDLE;
    PRL HANDLE hJob = PRL INVALID HANDLE;
```
}

```
PRL RESULT ret = PRL ERR UNINITIALIZED;
    PRL RESULT nJobReturnCode = PRL ERR UNINITIALIZED;
     // Create a new virtual machine handle. 
     ret = PrlSrv_CreateVm(hServer, &hVm); 
     if (PRL_FAILED(ret)) 
\left\{ \begin{array}{c} 1 \end{array} \right. // Handle the error... 
         return -1; 
     } 
     // Set the name for the new template. 
     ret = PrlVmCfg_SetName(hVm, "A simple template"); 
     if (PRL_FAILED(ret)) 
     { 
         // Handle the error... 
        PrlHandle Free(hVm);
        return -1;
     } 
     // Set a flag indicating to create a template. 
    PRL BOOL isTemplate = PRL TRUE;
    ret = PrlVmCfg SetTemplateSign(hVm, isTemplate);
     if (PRL_FAILED(ret)) 
     { 
         // Handle the error... 
        PrlHandle Free(hVm);
         return -1; 
     } 
     // Create and register the new template. 
     // The empty string in the configuration path 
     // indicates to create a template in the default 
     // virtual machine directory. 
     // The bNonInteractiveMode parameter indicates not to 
     // use interactive mode (the Service will not send questions 
    // to the client and will make all decisions on its own). 
   PRL_CHAR_PTR sVmConfigPath = "";
   PRLBOOL bNonInteractiveMode = PRL TRUE;
   hJob = PrlVm Reg(hVm, sVmConfigPath, bNonInteractiveMode);
    // Wait for the job to complete. 
   ret = PrlJob Wait(hJob, 1000);
    if (PRL_FAILED(ret)) 
     { 
         // Handle the error... 
        PrlHandle Free(hJob);
        PrlHandle Free(hVm);
         return -1; 
     } 
     // Analyze the result of PrlVm_Reg. 
     ret = PrlJob_GetRetCode(hJob, &nJobReturnCode); 
     if (PRL_FAILED(ret)) 
     { 
         // Handle the error... 
        PrlHandle Free(hJob);
        PrlHandle Free(hVm);
         return -1; 
\qquad \qquad \} // Check the job return code.
```

```
 if (PRL_FAILED(nJobReturnCode)) 
     { 
         // Handle the error... 
        PrlHandle Free(hJob);
        PrlHandle Free(hVm);
         return -1; 
\qquad \qquad \}PrlHandle Free(hJob);
    PrlHandle Free(hVm);
     return 0; 
}
```
### Converting a Regular Virtual Machine to a Template

Any registered virtual machine can be converted to a template. This task is accomplished by modifying the virtual machine configuration. Only a single parameter must be modified: a flag indicating whether the machine is a regular virtual machine or a template, the rest will be handled automatically and transparently to you on the server side. The name of the function that allows to modify this parameter is PrlVm\_SetTemplateSign.

The following code example illustrates how to convert a regular virtual machine to a template. Note that any of the virtual machine (or a template) configuration changes must begin with the PrlVm\_BeginEdit and end with the PrlVm\_BeginCommit function call. You should already know that these two functions are used to prevent collisions with other clients trying to modify the configuration of the same virtual machine or template at the same time.

```
PRL RESULT ConvertVMtoTemplate(PRL HANDLE hVm)
{ 
    PRL HANDLE hJobBeginEdit = PRL INVALID HANDLE;
   PRL HANDLE hJobCommit = PRL INVALID HANDLE;
    PRL RESULT ret = PRL ERR UNINITIALIZED;
    PRL RESULT nJobReturnCode = PRL ERR UNINITIALIZED;
     // Begin of the VM configuration changes operation. 
    hJobBeginEdit = PrlVm BeginEdit(hVm);
     ret = PrlJob_Wait(hJobBeginEdit, 10000); 
     if (PRL_FAILED(ret)) 
\left\{ \begin{array}{c} 1 \end{array} \right. // Handle the error... 
        PrlHandle Free(hJobBeginEdit);
         return -1; 
     } 
     ret = PrlJob_GetRetCode(hJobBeginEdit, &nJobReturnCode); 
     if (PRL_FAILED(ret)) 
     { 
         // Handle the error... 
        PrlHandle Free(hJobBeginEdit);
         return -1; 
     } 
     // Check the job return code. 
     if (PRL_FAILED(nJobReturnCode)) 
     { 
         // Handle the error... 
        PrlHandle Free(hJobBeginEdit);
         return -1; 
\qquad \qquad \}PrlHandle Free(hJobBeginEdit);
```

```
 // Set a flag in the virtual machine configuration 
    // indicating that we want it to become a template. 
   PRL BOOL isTemplate = PRL TRUE;
     ret = PrlVmCfg_SetTemplateSign(hVm, isTemplate); 
     if (PRL_FAILED(ret)) 
     { 
         // Handle the error... 
         return -1; 
     } 
     // Commit the changes. 
   hJobCommit = PrlVm Commit(hVm);
    // Check the results of the commit operation. 
    ret = PrlJob_Wait(hJobCommit, 10000); 
    if (PRL_FAILED(ret)) 
     { 
         // Handle the error... 
        PrlHandle Free(hJobCommit);
        return -1; 
     } 
     ret = PrlJob_GetRetCode(hJobCommit, &nJobReturnCode); 
    if (PRL_FAILED(ret)) 
     { 
         // Handle the error... 
       PrlHandle Free(hJobCommit);
        return -1; 
     } 
     // Check the job return code. 
     if (PRL_FAILED(nJobReturnCode)) 
     { 
         // Handle the error... 
        PrlHandle Free(hJobCommit);
        return -1;
 } 
    PrlHandle Free(hJobCommit);
     return 0;
```
### Converting a Template to a Regular Virtual Machine

}

Converting a template to a regular virtual machine is no different than converting a virtual machine to a template (see the previous section for the description and an example). Simply set the boolean parameter in the PrlVmCfg\_SetTemplateSign function to PRL\_FALSE and leave the rest of the sample code the same.

### Creating a New Virtual Machine From a Template.

The primary purpose of templates is to be used as patterns to create new virtual machines. New virtual machines are created from templates using the cloning functionality. We've already discussed how to clone a virtual machine in the **Cloning a Virtual Machine** section (p. [75](#page-74-0)). The truth is, creating a virtual machine from a template is at all different than creating a clone of a virtual machine. The PrlVm Clone function that clones a virtual machine can also be used to create virtual machines from templates. The function has a boolean parameter that allows to specify whether a virtual machine or a template should be created. The following is almost the same example that we used in the **Cloning a Virtual Machine** section (p.  $75$ ) but this time we are setting the bCreateTemplate parameter to PRL TRUE, thus creating a template instead of a regular virtual machine.

```
PRL RESULT CreateVmFromTemplate(PRL HANDLE hVm)
{ 
   PRL HANDLE hJob = PRL INVALID HANDLE;
   PRL RESULT nJobReturnCode = PRL ERR UNINITIALIZED;
   PRL RESULT ret = PRL ERR UNINITIALIZED;
    // Declare and populate variables that 
    // will be used as input parameters 
     // in the function that clones a VM. 
    // Virtual machine name. 
     // Get the name of the original VM (template) and use 
     // it in the new virtual machine name. You can 
    // use any name that you like of course. 
    char vm name[1024];
   PRL UINT32 nBufSize = sizeof(vm_name);
    ret = PrlVmCfg_GetName(hVm, vm_name, &nBufSize); 
   char new vm name[1024] = "Created from template ";
   strcat(new vm_name, vm_name);
    // Name of the target directory on the 
    // host. 
    // Empty string indicates that the default 
    // directory should be used. 
   PRL CHAR PTR new vm root path = "";
    // Virtual machine or template? 
     // The cloning functionality allows to create 
     // a new virtual machine or a new template. 
     // True specifies to create a template. 
     // False indicates to create a virtual machine. 
     // We want to create a virtual machine here, so we 
   // set it to PRL FALSE.
   PRL BOOL bCreateTemplate = PRL FALSE;
    // Begin the cloning operation. 
    hJob = PrlVm Clone(hVm, new vm name, new vm root path, bCreateTemplate);
     // Wait for the job to complete. 
    ret = PrlJob Wait(hJob, 1000);
     if (PRL_FAILED(ret)) 
     { 
         // Handle the error... 
         printf("Error: (%s)\n", 
               prl result to string(ret));
```

```
 PrlHandle_Free(hJob); 
        return -1;
    } 
    // Analyze the result of PrlVm_Clone. 
    ret = PrlJob_GetRetCode(hJob, &nJobReturnCode); 
   if (PRL FAILED(ret))
     { 
         // Handle the error... 
       PrlHandle Free(hJob);
       return -1;
    } 
    // Check the job return code. 
    if (PRL_FAILED(nJobReturnCode)) 
    { 
        // Handle the error... 
        printf("Error: (\$s) \n\in',
             prl_result_to_string(nJobReturnCode));
        PrlHandle Free(hJob);
         return -1; 
 } 
   PrlHandle Free(hJob);
    return 0;
```
}

### <span id="page-101-0"></span>C HAPTER 7

# Events

### In This Chapter

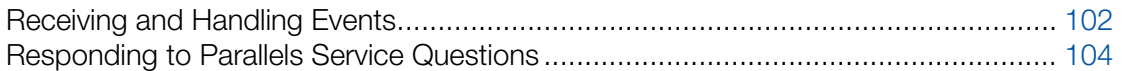

# <span id="page-101-1"></span>Receiving and Handling Events

Parallels Service and all running virtual machines are constantly monitored for any changes in their state and status. When something important changes, an event of the corresponding type is triggered. A client program can receive the data describing the event and take appropriate action if needed. Events are received asynchronously (it is not possible to receive event-related data ondemand). All possible event types are defined in the PRL\_EVENT\_TYPE enumeration. Most of them are triggered automatically when the corresponding action takes place. Some event types are generated in response to client requests and are used to pass the data to the client. For example, the PET\_DSP\_EVT\_HW\_CONFIG\_CHANGED event triggers when the host configuration changes, the PET\_DSP\_EVT\_VM\_STOPPED event triggers when one of the virtual machines is stopped, etc. On the other hand, an event of type PET\_DSP\_EVT\_FOUND\_LOST\_VM\_CONFIG is generated in response to the Pr1Srv StartSearchVms function call and is used to pass the information about unregistered virtual machines to the client (see Searching for Virtual Machines (p. [69](#page-68-0)) for more info).

In order to receive an event notification, a client program needs an event handler. An event handler (also called callback) is a function that you have to implement yourself. We've already discussed event handlers and provided code samples in the **Asynchronous Functions** section (p. [20](#page-19-0)). If you haven't read it yet, please do so now. To subscribe to event notifications, you must register your event handler with the Service. This is accomplished using the  $Prlsrv$  RegEventHandler function. Once this is done, the event handler (callback) function will be called automatically by the background thread every time it receives an event notification from the Service. The code inside the event handler can then handle the event according to the application logic.

The following describes the general steps involved in handling an event in a callback function:

- **1** Determine if the notification received is an event (not a *job*, because event handlers are also called when an asynchronous job begins). This can be accomplished using the PrlHandle GetType function (determines the type of the handle received) and then checking if the handle is of type PHT\_EVENT (not PHT\_JOB).
- **2** Determine the type of the event using the  $Pr$ LEvent GetType function. Check the event type against the PRL EVENT TYPE enumeration. If it is relevant, continue to the next step.
- 3 If needed, you can use the PriEvent GetIssuerType or PrlEvent GetIssuerId function to find out what part of the system triggered the event. This could be a host, a virtual machine, an I/O service, or a Web service. These are defined in the PRL EVENT ISSUER TYPE enumeration.
- 4 If, in order to precess the event, you need a server handle, you can obtain it by using the PrlEvent GetServer function.
- 5 A handle of type PHT\_EVENT received by the callback function may include event related data. The data is included in the event object as a list of handles of type PHT\_EVENT\_PARAMETER. You can use the PrlEvent\_GetParamsCount function to determine the number of parameters the event object contains. Some of the events simply inform the client of a change and don't include any data. For example, the virtual machine state change events (started, stopped, suspended, etc.) indicate that a virtual machine has been started, stopped, suspended, and so forth. These events don't produce any data, so no event parameters are included in the event object. The type of the data and the number of parameters depends on the type of the event received. If you know that an event contains data by definition, continue to the next step, if not, skip it.
- 6 This step applies only to the events that contain data. Iterate through the event parameters calling the PrlEvent GetParam function in each iteration. This function obtains a handle of type PHT\_EVENT\_PARAMETER which contains the parameter data. Use the functions of the PHT\_EVENT\_PARAMETER handle to process the data as needed. In general, an event parameter contains the following:
	- Parameter name. To retrieve the name, use the PrlEvtPrm GetName function. This is an internal name and is, most likely, not of any interest to a client application developer.
	- Parameter data type. Depending on the event type, a parameter can be of any type defined in the PRL\_PARAM\_FIELD\_DATA\_TYPE enumeration. To retrieve the parameter data type, use the PrlEvtPrm\_GetType function.
	- Parameter value. Depending on the parameter data type, the value must be retrieved using an appropriate function from the PHT\_EVENT\_PARAMETER handle. For example, a boolean value must be retrieved using the PrlEvtPrm ToBoolean function, the string value must be retrieved using the PrlEvtPrm ToString function, if a parameter contains a handle, it must be obtained using the Pr1EvtPrm ToHandle, etc. The meaning of the value is usually different for different event types. For the complete list of PHT\_EVENT\_PARAMETER functions, please see the **Parallels C API Reference**.
- **7** When finished, release the received event handle. This step is necessary regardless of if you actually used the handle or not. Failure to release the handle will result in a memory leak.

The following is a simple event handler function that illustrates the implementation of the steps described above. We are not including an example of how to register an event handler here, please see the **Asynchronous Functions** section (p. [20](#page-19-0)) for that.

```
static PRL RESULT simple event handler (PRL HANDLE hEvent, PRL VOID PTR pUserData)
{ 
   PRL RESULT ret = PRL ERR UNINITIALIZED;
   PRL HANDLE TYPE nHandleType;
```

```
 // Get the type of the handle recevied. 
    PrlHandle GetType(hEvent, &nHandleType);
     // If this is a job, release the handle and exit. 
     // It is up to you if you want to handle jobs and events in 
     // the same callback function or if you want to do it in 
     // separate functions. You can have as many event handlers 
     // registered in your client program as needed. 
     if (nHandleType == PHT_JOB) 
\left\{ \begin{array}{c} 1 \end{array} \right.PrlHandle Free(hEvent);
        return 0; 
     } 
     // If it's not a job, then it is an event (PHT_EVENT). 
     // Get the type of the event received. 
    PRL EVENT TYPE eventType;
    ret = PrlEvent GetType(hEvent, &eventType);
     // Check the type of the event received. 
     switch (eventType) { 
        case PET DSP EVT VM STARTED:
             // Handle the event here... 
            printf("A virtual machine was started. \n");
             break; 
        case PET DSP EVT VM STOPPED:
             // Handle the event here... 
            printf("A virtual machine was stopped. \n");
             break; 
        case PET DSP_EVT_VM_CREATED:
             // Handle the event here... 
            printf("A new virtual machine has been created. \n");
             break; 
        case PET DSP_EVT_VM_SUSPENDED:
             // Handle the event here... 
            printf("A virtual machine has been suspended. \n");
             break; 
        case PET DSP_EVT_HW_CONFIG_CHANGED:
             // Handle the event here... 
            printf("Parallels Service configuration has been modified. \n");
             break; 
         default: 
            printf("Unhandled event: %d\n", eventType);
     } 
}
```
# <span id="page-103-1"></span>Responding to Parallels Service Questions

One of the event types in the PRL EVENT TYPE enumeration deserves special attention. This event type is PET\_DSP\_EVT\_VM\_QUESTION. While processing a task, a Parallels Service may come to a situation that requires client input. For example, let's say that a client requested to create a new virtual machine but specified the hard drive size larger than the free disk space available on the host. Since virtual hard drives can dynamically allocate disk space, this is not necessarily a reason to abort the operation. In such a case, the Service will pause the operation and will send a question to the client requiring one of the two possible answers: "Yes, create the machine anyway" or "Abort". The question is sent to the client as an event of type PET DSP\_EVT\_VM\_QUESTION. This section describes how to properly handle events of this type.

Handling of the event involves the following steps (we skip the general event handling steps described in the previous section):

- 1 Obtaining a string containing the question. This is accomplished by making the PrlEvent GetErrString function call.
- 2 Obtaining the list of possible answers. Answers are included as event parameters, therefore they are retrieved using PrlEvent\_GetParamsCount and PrlEvent\_GetParam functions as described in the previous section.
- **3** Selecting an answer. Every available answer has its own unique code which is included in the corresponding event parameter.
- 4 Sending a response containing the answer back to the Service. This is performed in two steps: first, the PrlEvent CreateAnswerEvent function is used to properly format the answer; second, the answer is sent to the Service using the PrlSrv\_SendAnswer function.

The following is a complete example that demonstrates how to handle events of type PET\_DSP\_EVT\_VM\_QUESTION and how to answer Service questions. In the example, we create a blank virtual machine and try to add a virtual hard drive to it with the size larger than the free disk space available on the physical drive. This will trigger an event on the server side and a question will be sent to the client asking if we really want to create a drive like that. The virtual machine creation operation will not continue unless we send an answer to the Service. We then send an answer and the operation continues normally.

```
#include "Parallels.h" 
#include "Wrappers/SdkWrap/SdkWrap.h" 
#include <stdio.h> 
#include <stdlib.h> 
#ifdef _WIN_ 
#include <windows.h> 
#else 
#include <unistd.h> 
#endif 
#define MY JOB TIMEOUT 10000 // Default timeout.
#define MY HDD SIZE 70*1024 // The size of the new hard drive.
#define MY_STR_BUF_SIZE 1024 // The default string buffer size.
//////////////////////////////////////////////////////////////////////////////// 
// A helper function that will attempt to create a hard drive larger 
// than the free space available, thus triggering an event on the 
// server. 
static PRL RESULT create big hdd(PRL HANDLE hVm);
// The callback function (event handler). 
static PRL RESULT callback(PRL HANDLE, PRL VOID PTR);
//////////////////////////////////////////////////////////////////////////////// 
int main(int argc, char* argv[]) 
{ 
     // Pick the correct dynamic library file depending on the platform. 
    #ifdef WIN
```
#define SDK LIB NAME "prl sdk.dll"

```
 #elif defined(_LIN_) 
        #define SDK LIB NAME "libprl sdk.so"
     #elif defined(_MAC_) 
        #define SDK LIB NAME "libprl sdk.dylib"
    #endif 
     // Load the dynamic library. 
    if (PRL_FAILED(SdkWrap_Load(SDK_LIB_NAME)) && 
        PRL_FAILED(SdkWrap_Load("./" SDK_LIB_NAME))))
     { 
        // Error handling goes here... 
        return -1; 
    } 
   PRL RESULT ret = PRL ERR UNINITIALIZED;
   PRL RESULT err = PRL ERR UNINITIALIZED;
   PRL RESULT rc = PRL ERR UNINITIALIZED;
   PRL HANDLE hJob = PRL INVALID HANDLE;
   PRL HANDLE hJobResult = PRL INVALID HANDLE;
   PRL HANDLE hServer = PRL INVALID HANDLE;
    // Initialize API library. In this example, we are initializing the 
    // API for Parallels Server. 
    // To initialize in the Parallels Desktop mode, pass PAM_DESKTOP 
    // as the second parameter. 
   // To initialize for Parallels Workstation, pass PAM WORKSTATION.
   // See the PRL APPLICATION MODE enumeration for other options.
   err = PrlApi InitEx(PARALLELS API VER, PAM SERVER, 0, 0);
    if (PRL_FAILED(err)) 
     { 
         // Error handling goes here... 
        return -1; 
     } 
    // Create server object. 
    PrlSrv_Create(&hServer); 
    // Log in. 
    hJob = PrlSrv_Login( 
       hServer, \frac{7}{3} Server handle
         "10.30.22.82", // Server IP address 
         "jdoe", // User 
         "secret", // Password 
         0, // Previous session ID 
         0, // Port number 
         0, // Timeout 
        PSL NORMAL SECURITY); // Security
    ret = PrlJob_Wait(hJob, MY_JOB_TIMEOUT); 
   PrlHandle Free(hJob);
    if (PRL_FAILED(ret)) 
     { 
        fprintf(stderr, "PrlJob Wait for PrlSrv Login returned with error: %s\n",
           prl result to string(ret));
        PrlHandle Free(hJob);
       PrlHandle Free(hServer);
       PrlApi Deinit();
       SdkWrap Unload();
        return -1;
 }
```

```
 // Analyze the result of PrlSrv_Login. 
    PRL RESULT nJobResult;
     ret = PrlJob_GetRetCode( hJob, &nJobResult ); 
     if (PRL_FAILED( nJobResult)) 
     { 
        PrlHandle Free(hJob);
        PrlHandle Free(hServer);
         printf( "Login job returned with error: %s\n", 
            prl result to string(nJobResult));
        PrlHandle Free(hJob);
        PrlHandle Free(hServer);
        PrlApi Deinit();
        SdkWrap Unload();
         return -1; 
     } 
     // Create a new virtual machine. 
    PRL HANDLE hVm = PRL INVALID HANDLE;
    PrlSrv CreateVm(hServer, &hVm);
    PrlVmCfg SetName(hVm, "My simple VM");
     // Register the virtual machine with the Service 
    hJob = PrlVm_Reg(hVm, "", PRL FALSE);
    PrlJob Wait(\overline{h}Job, MY JOB TIMEOUT);
    PrlHandle Free(hJob);
     // Register the event handler with the Service. 
     // The second parameter is a pointer to our callback function. 
    PrlSrv RegEventHandler(hServer, &callback, NULL);
     // Try creating a virtual hard drive larger than the 
    // free space available (increase MY HDD SIZE value if needed).
     // This should produce an event that will 
     // contain a question from the Service. 
     // We create the drive using a simple helper function. 
     // The function is listed at the end of the example. 
    create big hdd(hVm);
     // 
     // At this point, the background thread should call the 
     // callback function. 
     // 
     // We can now clean up and exit the program. 
     // Unregister the event handler and log off. 
    PrlSrv UnregEventHandler(hServer, &callback, NULL);
     hJob = PrlSrv_Logoff(hServer); 
    PrlJob Wait(hJob, MY JOB TIMEOUT);
    PrlHandle Free( hJob );
    PrlHandle Free( hServer );
    PrlApi Deinit();
    SdkWrap Unload();
     return 0; 
} 
//////////////////////////////////////////////////////////////////////////////// 
// The callback function implementation. 
// The event handling is demonstrated here. 
// 
static PRL_RESULT callback(PRL_HANDLE hEvent, PRL_VOID_PTR pUserData)
```
{

```
PRL HANDLE TYPE nHandleType;
     PrlHandle GetType(hEvent, &nHandleType);
      // A callback function will be called more than once. 
      // It will be called for every job that we initiate and it 
      // will be called for the event that we intentionally trigger. 
      // In this example, we are interested in events only. 
      if (nHandleType != PHT_EVENT) 
\left\{ \begin{array}{c} 1 \end{array} \right.return PrlHandle Free(hEvent);
      } 
      // Get the type of the event received. 
     PRL EVENT TYPE type;
     PrlEvent GetType(hEvent, &type);
      // See if the received event is a "question". 
      if (type == PET_DSP_EVT_VM_QUESTION) 
      { 
          PRL UINT32 nParamsCount = 0;
          PRL_RESULT err = PRL_ERR_UNINITIALIZED;
           // Extract the text of the question and display it on the screen. 
          PRL BOOL bIsBriefMessage = true;
          char errMsg [MY_STR_BUF_SIZE];
          PRL_UINT32 nBufSize = MY_STR_BUF_SIZE;
          PrlEvent GetErrString(hEvent, bIsBriefMessage, errMsg, &nBufSize);
           printf("Question: %s\n\n", errMsg); 
           // Extract possible answers. They are stored in the 
           // hEvent object as event parameters. 
           // First, determine the number of parameters. 
          err = PrlEvent GetParamsCount(hEvent, &nParamsCount);
           if (PRL_FAILED(err)) 
\left\{ \begin{array}{cc} 0 & 0 & 0 \\ 0 & 0 & 0 \\ 0 & 0 & 0 \\ 0 & 0 & 0 \\ 0 & 0 & 0 \\ 0 & 0 & 0 \\ 0 & 0 & 0 \\ 0 & 0 & 0 \\ 0 & 0 & 0 \\ 0 & 0 & 0 \\ 0 & 0 & 0 \\ 0 & 0 & 0 & 0 \\ 0 & 0 & 0 & 0 \\ 0 & 0 & 0 & 0 \\ 0 & 0 & 0 & 0 & 0 \\ 0 & 0 & 0 & 0 & 0 \\ 0 & 0 & 0 & 0 & 0 \\ 0 & 0 & 0 & 0 & 0 & 0 \\ 0 & 0 & 0 & 0 fprintf(stderr, "[3]%.8X: %s\n", err, 
                     prl_result_to_string(err));
                PrlHandle Free(hEvent);
                return err; 
 } 
           // Declare an array to hold the answer choices. 
          PRL_UINT32_PTR_choices =(PRL_UINT32_PTR)
               malloc(nParamsCount * sizeof(PRL UINT32));
           // Now, itereate through the parameter list obtaining a 
          // handle of type PHT EVENT PARAMETER containing an individual
           // parameter data. 
           for(PRL_UINT32 nParamIndex = 0; nParamIndex < nParamsCount; ++nParamIndex) 
\left\{ \begin{array}{cc} 0 & 0 & 0 \\ 0 & 0 & 0 \\ 0 & 0 & 0 \\ 0 & 0 & 0 \\ 0 & 0 & 0 \\ 0 & 0 & 0 \\ 0 & 0 & 0 \\ 0 & 0 & 0 \\ 0 & 0 & 0 \\ 0 & 0 & 0 \\ 0 & 0 & 0 \\ 0 & 0 & 0 & 0 \\ 0 & 0 & 0 & 0 \\ 0 & 0 & 0 & 0 \\ 0 & 0 & 0 & 0 & 0 \\ 0 & 0 & 0 & 0 & 0 \\ 0 & 0 & 0 & 0 & 0 \\ 0 & 0 & 0 & 0 & 0 & 0 \\ 0 & 0 & 0 & 0PRL HANDLE hParam = PRL INVALID HANDLE;
                PRL_RESULT err = PRL_ERR_UNINITIALIZED;
                 // The PrlEvent_GetParam function obtains a handle of type 
                // PHT EVENT PARAMETER containing an answer choice.
                err = PrlEvent GetParam(hEvent, nParamIndex, &hParam);
                 if (PRL_FAILED(err)) 
\{ fprintf(stderr, "[4]%.8X: %s\n", err, 
                            prl_result_to_string(err));
```
```
PrlHandle Free(hParam);
                  PrlHandle Free(hEvent);
                   return err; 
 } 
              // Get the answer description that can be shown to the user. 
               // First, obtain the event parameter value. 
             err = PrlEvtPrm ToUint32(hParam, &choices[nParamIndex]);
              if (PRL_FAILED(err)) 
\{ fprintf(stderr, "[9]%.8X: %s\n", err, 
                       prl result to string(err));
                  PrlHandle Free(hParam);
                  PrlHandle Free(hEvent);
                   return err; 
 } 
              // Now, get the answer description using the 
              // event parameter value as input in the following call. 
             char sDesc [MY_STR_BUF_SIZE];
             err = PrlApi GetResultDescription(choices[nParamIndex], true,
                                                           sDesc, &nBufSize); 
              if (PRL_FAILED(err)) 
\{ fprintf(stderr, "[8]%.8X: %s\n", err, 
                       prl result to string(err));
                  PrlHandle Free(hParam);
                  PrlHandle Free(hEvent);
                   return err; 
 } 
              // Display the answer choice on the screen. 
              printf("Answer choice: %s\n", sDesc); 
             PrlHandle Free(hParam);
          } 
          // Select an answer choice (we are simply using the "No" 
          // answer here) and create a valid answer object (hAnswer). 
         PRL HANDLE hAnswer = PRL INVALID HANDLE;
         err = PrlEvent_CreateAnswerEvent(hEvent, &hAnswer, choices[1]);
         if (PRL FAILED\rceilerr))
\left\{ \begin{array}{cc} 0 & 0 & 0 \\ 0 & 0 & 0 \\ 0 & 0 & 0 \\ 0 & 0 & 0 \\ 0 & 0 & 0 \\ 0 & 0 & 0 \\ 0 & 0 & 0 \\ 0 & 0 & 0 \\ 0 & 0 & 0 \\ 0 & 0 & 0 \\ 0 & 0 & 0 \\ 0 & 0 & 0 & 0 \\ 0 & 0 & 0 & 0 \\ 0 & 0 & 0 & 0 \\ 0 & 0 & 0 & 0 & 0 \\ 0 & 0 & 0 & 0 & 0 \\ 0 & 0 & 0 & 0 & 0 \\ 0 & 0 & 0 & 0 & 0 & 0 \\ 0 & 0 & 0 & 0fprintf(stderr, "[A]%.8X: %s\n", err, prl result to string(err));
             PrlHandle Free(hEvent);
              return err; 
 } 
          // Obtain a server handle. We need it to send an answer. 
         PRL HANDLE hServer = PRL INVALID HANDLE;
         PrlEvent GetServer(hEvent, &hServer);
          // Send the handle containing the answer data to the Parallels Service. 
         PrlSrv SendAnswer(hServer, hAnswer);
          free(choices); 
         PrlHandle Free(hServer);
          PrlHandle_Free(hAnswer); 
     else // other event type 
        PrlHandle Free(hEvent);
 }
```
}

{

```
 return PRL_ERR_SUCCESS; 
} 
//////////////////////////////////////////////////////////////////////////////// 
// A helper function that will attempt to crate a hard drive larger 
// than the free space available, thus triggering an event. 
PRL RESULT create big hdd (PRL HANDLE hVm)
{ 
    PRL HANDLE hJobBeginEdit = PRL INVALID HANDLE;
    PRL HANDLE hJobCommit = PRL INVALID HANDLE;
   PRL HANDLE hJob = PRL INVALID HANDLE;
   PRL RESULT nJobRetCode = PRL ERR UNINITIALIZED;
   PRL RESULT err = PRL ERR UNINITIALIZED;
     // Timestamp the beginning of the configuration changes operation. 
    hJobBeginEdit = PrlVm BeginEdit(hVm);
    err = PrlJob Wait(hJobBeginEdit, MY JOB TIMEOUT);
    PrlJob GetRetCode(hJobBeginEdit, &nJobRetCode);
     if (PRL_FAILED(nJobRetCode)) 
     { 
         fprintf(stderr, "[B]%.8X: %s\n", nJobRetCode, 
            prl result to string(nJobRetCode));
        PrlHandle Free(hJobBeginEdit);
         return nJobRetCode; 
     } 
     // Create a new device handle. 
     // This will be our new virtual hard disk. 
    PRL HANDLE hHDD = PRL INVALID HANDLE;
     err = PrlVmCfg_CreateVmDev( 
             hVm, // Target virtual machine. 
            PDE HARD DISK, // Device type.
             &hHDD ); // Device handle. 
     // Set disk type to "expanding". 
    err = PrlVmDevHd SetDiskType(hHDD, PHD EXPANDING HARD DISK);
     // Set max disk size, in megabytes. 
    err = PrlVmDevHd SetDiskSize(hHDD, MY_HDD_SIZE);
     // This option determines whether the image file will be split 
     // into chunks or created as a single file. 
    err = PrlVmDevHd SetSplitted(hHDD, PRL FALSE);
     // Choose and set the name for the new image file. 
    err = PrlVmDev SetFriendlyName(hHDD, "harddisk4.hdd");
     err = PrlVmDev_SetSysName(hHDD, "harddisk4.hdd"); 
     // Set the emulation type. 
    err = PrlVmDev SetEmulatedType(hHDD, PDT USE IMAGE FILE);
     // Enable the new disk on successful creation. 
    err = PrlVmDev SetEnabled(hHDD, PRL TRUE);
     // Create the new image file. 
     hJob = PrlVmDev_CreateImage(hHDD, 
            PRL TRUE, // Do not overwrite if file exists.
            PRL FALSE ); // Use non-interactive mode.
```

```
 err = PrlJob_Wait(hJob, MY_JOB_TIMEOUT); 
    if (PRL_FAILED(err)) 
   \{ fprintf(stderr, "[C]%.8X: %s\n", err, 
            prl_result_to_string(err)); 
       PrlHandle Free(hJob);
         return err; 
    } 
    // Commit the changes. 
   hJobCommit = PrlVm Commit(hVm);
    err = PrlJob_Wait(hJobCommit, MY_JOB_TIMEOUT); 
   PrlJob GetRetCode(hJobCommit, &nJobRetCode);
    if (PRL_FAILED(nJobRetCode)) 
    { 
        fprintf(stderr, "[D]%.8X: %s\n", nJobRetCode, 
            prl_result_to_string( nJobRetCode)); 
       PrlHandle Free(hJobCommit);
        return nJobRetCode; 
    } 
    return PRL_ERR_SUCCESS; 
}
```
### <span id="page-111-0"></span>C HAPTER 8

## Performance Statistics

Statistics about the CPU(s), memory, disk drives, processes, user session, system uptime, network packets, etc. for a host or a virtual machine are available using the Parallels C API. There are two main methods for obtaining statistics:

- 1 Using PrlSrv GetStatistics (for host statistics) or PrlVm GetStatistics (for virtual machine statistics) to obtain a report containing the latest performance data. In addition, the virtual machine disk I/O statistics can be obtained using the PrlVm GetPerfStats function.
- 2 Using PrlSrv SubscribeToHostStatistics (for host statistics) or PrlVm\_SubscribeToGuestStatistics (for virtual machine statistics) to receive statistics on a periodic basis.

The following sections describe each method in detail.

#### In This Chapter

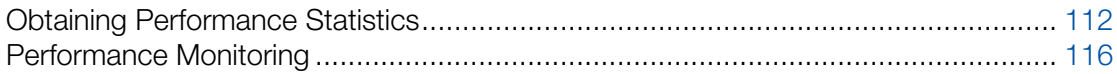

## <span id="page-111-1"></span>Obtaining Performance Statistics

The first step required to obtain performance statistics is to obtain a handle of type PHT\_SYSTEM\_STATISTICS:

- 1 Call PrlSrv GetStatistics or PrlVm GetStatistics. This will return a job (PHT JOB) reference.
- 2 Get the job result (a reference to an object of type PHT\_RESULT) using PrlJob\_GetResult.
- 3 Get the handle to the PHT\_SYSTEM\_STATISTICS object using PrlResult\_GetParam (there will be only one parameter returned).

Functions that can be used to extract statistics data from a PHT\_SYSTEM\_STATISTICS handle can be found in the C API Reference under the following sections:

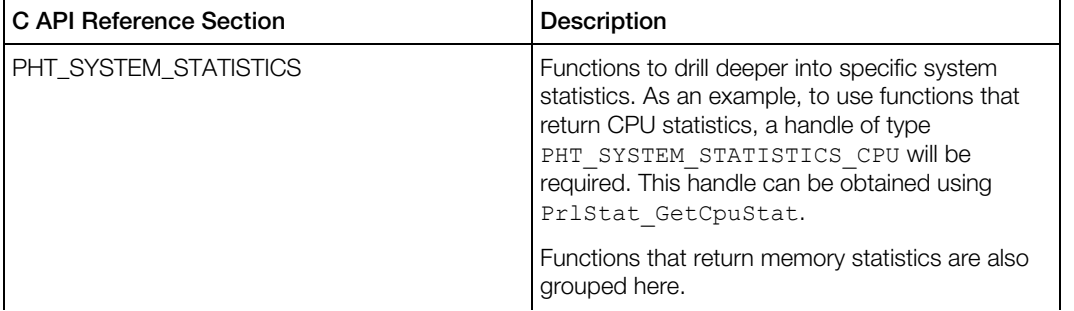

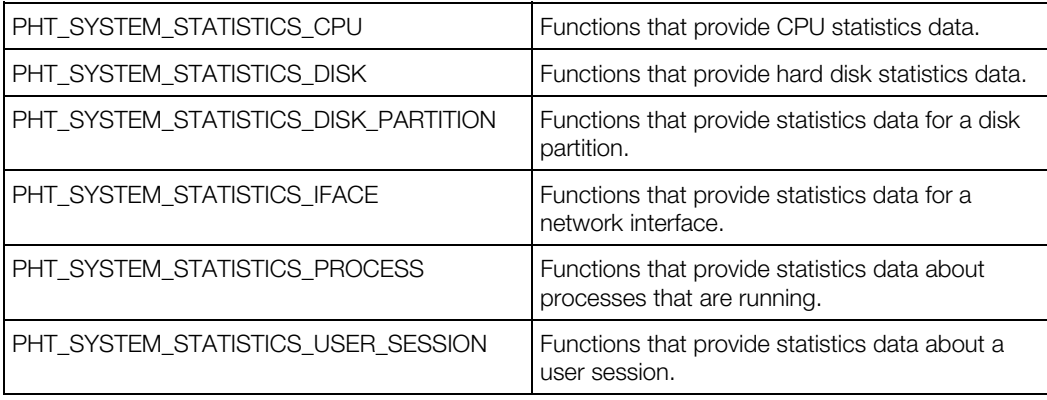

The following code example will display CPU usage, used RAM, free RAM, used disk space, and free disk space using the first method (PrlSrv\_GetStatistics):

```
// Obtain host statistics (PHT_SYSTEM_STATISTICS handle), and wait for a 
// maximum of 10 seconds for the asynchronous call PrlSrv_GetStatistics to complete. 
// Note: PrlVm_GetStatistics(hVm) could be used instead of 
// PrlSrv GetStatistics(hServer) if statistics are required for a
// virtual machine that is running. 
PRL HANDLE hServerStatisticsJob = PrlSrv GetStatistics(hServer);
PRL RESULT nServerStatistics = PrlJob Wait(hServerStatisticsJob, 10000);
if (PRL_FAILED(nServerStatistics)) 
{ 
    printf("PrlSrv GetStatistics returned error: %s\n",
        prl result to string(nServerStatistics));
    PrlHandle Free(hServerStatisticsJob);
    PrlHandle Free(hServer);
    PrlApi Deinit();
    SdkWrap Unload();
     return -1; 
} 
// Check that the job (call to PrlSrv GetStatistics) was successful.
PrlJob GetRetCode(hServerStatisticsJob, &nServerStatistics);
if (PRL_FAILED(nServerStatistics)) 
{ 
    printf("PrlSrv GetStatistics returned error: %s\n",
        prl_result_to_string(nServerStatistics));
    PrlHandle Free(hServerStatisticsJob);
    PrlHandle Free(hServer);
     PrlApi_Deinit(); 
    SdkWrap Unload();
     return -1; 
} 
// Extract the result (PHT RESULT handle) for the job.
PRL HANDLE hResult = PRL INVALID HANDLE;
nServerStatistics = PrlJob_GetResult(hServerStatisticsJob, &hResult); 
if (PRL_FAILED(nServerStatistics)) 
{ 
    printf("PrlJob GetResult returned error: %s\n",
        prl result to string(nServerStatistics));
    PrlHandle Free(hServerStatisticsJob);
    PrlHandle Free(hServer);
     PrlApi_Deinit(); 
    SdkWrap Unload();
     return -1;
```

```
} 
// Get the result (PHT SYSTEM STATISTICS handle).
PRL HANDLE hServerStatistics = PRL INVALID HANDLE;
PrlResult GetParam(hResult, &hServerStatistics);
PRL HANDLE hCpuStatistics = PRL INVALID HANDLE;
ret = PrlStat GetCpuStat(hServerStatistics, 0, &hCpuStatistics);
if (PRL_FAILED(ret)) 
{ 
    printf("PrlStat GetCpuStat returned error: %s\n",
        prl result to string(ret));
     // Clean up and exit here. 
} 
// Get CPU usage data (% used). 
PRL UINT32 nCpuUsage = 0;
PrlStatCpu GetCpuUsage(hCpuStatistics, &nCpuUsage);
printf("CPU usage: %d%%\n", nCpuUsage);
// Get memory statistics. 
PRL UINT64 nUsedRam, nFreeRam;
PrlStat GetFreeRamSize(hServerStatistics, &nFreeRam);
PrlStat GetUsageRamSize(hServerStatistics, &nUsedRam);
printf("Used RAM: %I64d MB\nFree RAM: %I64d MB\n", 
     nUsedRam/1024/1024, nFreeRam/1024/1024); 
// Get disk statistics. 
PRL UINT64 nFreeDiskSpace, nUsedDiskSpace;
PRL HANDLE hDiskStatistics = PRL INVALID HANDLE;
PrlStat GetDiskStat(hServerStatistics, 0, &hDiskStatistics);
PrlStatDisk GetFreeDiskSpace(hDiskStatistics, &nFreeDiskSpace);
PrlStatDisk GetUsageDiskSpace(hDiskStatistics, &nUsedDiskSpace);
printf("Used Disk Space: %I64d MB\nFree Disk Space: %I64d MB\n", 
     nUsedDiskSpace/1024/1024, nFreeDiskSpace/1024/1024); 
PrlHandle Free(hDiskStatistics);
PrlHandle Free(hCpuStatistics);
PrlHandle Free(hResult);
PrlHandle Free(hServerStatistics);
PrlHandle Free(hServerStatisticsJob);
```
### Obtaining Disk I/O Statistics

The virtual machine disk I/O statistics are obtained using the PrlVm GetPerfStats function. The function is a part of the PHT\_VIRTUAL\_MACHINE handle.

The PrlVm GetPerfStats function obtains a handle of type PHT EVENT. The objects referenced by PHT\_EVENT handle can contain one or more PHT\_EVENT\_PARAMETER objects, each of which is used as a container for a particular type of performance statistics. Statistics are identified by a corresponding performance counter which name is also contained in the PHT\_EVENT\_PARAMETER container. The following disk I/O performance counters are available:

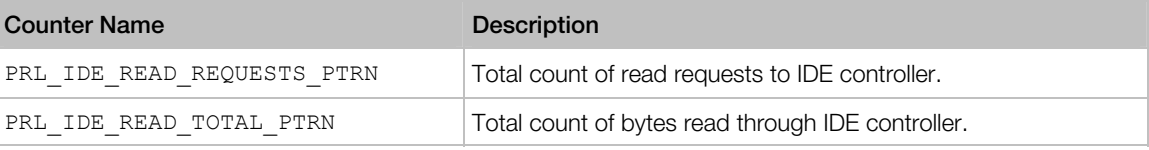

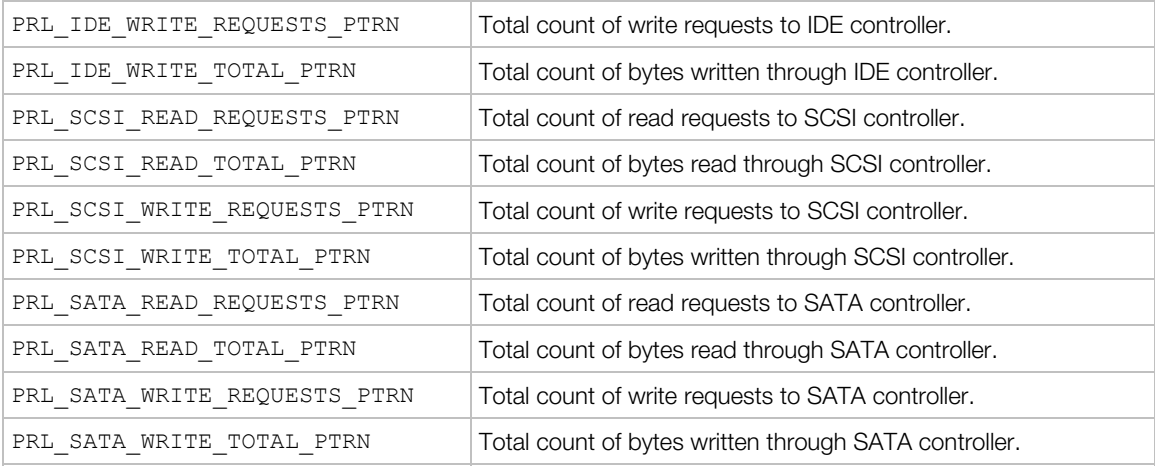

#### Example

The following example shows how to obtain the virtual machine disk I/O statistics.

```
PRL HANDLE hVm, hJob, hResult, hEvent, hPerfCounter;
```
// Obtain performance statistics. // In this example, we are getting the total count of read // requests to IDE controller by passing the corresponding // performance counter name. The performance counter names are // defined in the PrlPerfCounters.h header file. hJob = PrlVm GetPerfStats(hVm, PRL IDE READ REQUESTS PTRN); // Wait for the job to complete. PrlJob Wait(hJob, 15000); // Obtain the PHT RESULT object from the job. PrlJob GetResult(hJob, &hResult); // Obtain the PHT EVENT object from the result. PrlResult GetParam(hResult, &hEvent); // Get the PHT EVENT PARAMETER object containing // the actual performance counter value. PrlEvent GetParam(hEvent, 0, &hPerfCounter); // Get the performance counter value. PRL UINT32 nValue; PrlEvtPrm ToInt32(hPerfCounter, &nValue);

// Process the nValue here...

### <span id="page-115-1"></span><span id="page-115-0"></span>Performance Monitoring

To monitor the host or a virtual machine performance on a periodic basis, an event handler (callback function) is required. Within the event handler, first check the type of event. Events of type PET\_DSP\_EVT\_HOST\_STATISTICS\_UPDATED indicate an event containing statistics data. To access the statistics handle (a handle of type PHT\_SYSTEM\_STATISTICS), first extract the event parameter using PrlEvent GetParam, then convert the result (which will be a handle to an object of type PHT\_EVENT\_PARAMETER) to a handle using PrlEvtPrm\_ToHandle. The functions that operate on PHT\_SYSTEM\_STATISTICS references can then be used to obtain statistics data.

For the event handler to be called, it is necessary to register it with Pr1Srv RegEventHandler. Before the event handler will receive statistics events, the application must subscribe to statistics events using PrlSrv\_SubscribeToHostStatistics. When statistics data is no longer required, unsubscribe from statistics events using

PrlSrv\_UnsubscribeFromHostStatistics. When events are no longer required, unregister the event event handler using PrlSrv\_UnregEventHandler.

The following is a complete example that demonstrates how to obtain statistics data asynchronously using PrlSrv\_SubscribeToHostStatistics. Note that the same code could be used to receive statistics data for a virtual machine, instead of the host computer, by using PrlVm\_SubscribeToGuestStatistics instead of

PrlSrv SubscribeToHostStatistics, and passing it a handle to a virtual machine that is running. This would also require using PrlVm\_UnsubscribeFromGuestStatistics to stop receiving statistics data for the virtual machine.

```
#include "Parallels.h" 
#include "Wrappers/SdkWrap/SdkWrap.h" 
#include <stdio.h> 
#ifdef _WIN_ 
#include <windows.h> 
#else 
#include <unistd.h> 
#endif 
const char *szServer = "123.123.123.123"; 
const char *szUsername = "Your Username";
const char *szPassword = "Your Password"; 
// ------------------------------------------------------------------------- 
// Event handler. 
// ------------------------------------------------------------------------- 
// 1. Check for events of type PET DSP EVT HOST STATISTICS UPDATES.
// 2. Display a header if first call to this event handler. 
// 3. Get the event param (PHT EVENT PARAMETER) from the PHT EVENT handle.
// 4. Convert event param to a handle (will be type PHT SYSTEM STATISTICS).
// 5. Use PHT SYSTEM STATISTICS handle to obtain CPU usage, memory usage,
// and disk usage data. 
// ------------------------------------------------------------------------- 
static PRL RESULT OurCallback(PRL HANDLE handle, void *pData)
{
```

```
PRL HANDLE TYPE nHandleType;
    PRL RESULT ret = PrlHandle GetType(handle, &nHandleType);
    // Check for PrlHandle GetType error here.
     if (nHandleType == PHT_EVENT) 
     { 
         PRL EVENT TYPE EventType;
        PrlEvent GetType(handle, &EventType);
          // Check if the event type is a statistics update. 
         if (EventType == PET_DSP_EVT_HOST_STATISTICS_UPDATED) 
\left\{ \begin{array}{cc} 0 & 0 & 0 \\ 0 & 0 & 0 \\ 0 & 0 & 0 \\ 0 & 0 & 0 \\ 0 & 0 & 0 \\ 0 & 0 & 0 \\ 0 & 0 & 0 \\ 0 & 0 & 0 \\ 0 & 0 & 0 \\ 0 & 0 & 0 \\ 0 & 0 & 0 \\ 0 & 0 & 0 & 0 \\ 0 & 0 & 0 & 0 \\ 0 & 0 & 0 & 0 \\ 0 & 0 & 0 & 0 & 0 \\ 0 & 0 & 0 & 0 & 0 \\ 0 & 0 & 0 & 0 & 0 \\ 0 & 0 & 0 & 0 & 0 & 0 \\ 0 & 0 & 0 & 0 // Output a header if first call to this function. 
             static PRL BOOL bHeaderHasBeenPrinted = PRL FALSE;
              if (!bHeaderHasBeenPrinted) 
\{ bHeaderHasBeenPrinted = PRL_TRUE; 
                   printf("CPU (%%) Used RAM (MB) Free RAM (MB) Used Disk Space (MB)" 
                           " Free Disk Space (MB)\n"); 
                  printf("-------------------------
                          "-------------------\n");
 } 
             PRL HANDLE hEventParameters = PRL INVALID HANDLE;
             PRL HANDLE hServerStatistics = PRL INVALID HANDLE;
             // Get the event parameter (PHT EVENT PARAMETER) from the event handle.
             PrlEvent GetParam(handle, 0, &hEventParameters);
             // Convert the event parameter to a handle (PHT SYSTEM STATISTICS).
             PrlEvtPrm ToHandle(hEventParameters, &hServerStatistics);
              // Get CPU statistics (usage in %). 
             PRL HANDLE hCpuStatistics = PRL INVALID HANDLE;
             ret = PrlStat GetCpuStat(hServerStatistics, 0, &hCpuStatistics);
             PRL UINT32 nCpuUsage = 0;
              ret = PrlStatCpu_GetCpuUsage(hCpuStatistics, &nCpuUsage); 
              // Get RAM statistics. 
             PRL UINT64 nUsedRam, nFreeRam;
             PrlStat GetFreeRamSize(hServerStatistics, &nFreeRam);
             PrlStat GetUsageRamSize(hServerStatistics, &nUsedRam);
             nUsedRam / = (1024 * 1024);
              nFreeRam /= (1024 * 1024); 
              // Get disk space statistics. 
             PRL UINT64 nFreeDiskSpace, nUsedDiskSpace;
             PRL_HANDLE hDiskStatistics = PRL_INVALID_HANDLE;
             PrlStat GetDiskStat(hServerStatistics, 0, &hDiskStatistics);
              PrlStatDisk_GetFreeDiskSpace(hDiskStatistics, &nFreeDiskSpace); 
             PrlStatDisk GetUsageDiskSpace(hDiskStatistics, &nUsedDiskSpace);
              nUsedDiskSpace /= (1024 * 1024); 
              nFreeDiskSpace /= (1024 * 1024); 
              printf("%7d %10lld %13lld %20lld %20lld\n", 
                   nCpuUsage, nUsedRam, nFreeRam, nUsedDiskSpace, nFreeDiskSpace); 
             PrlHandle Free(hDiskStatistics);
             PrlHandle Free(hCpuStatistics);
             PrlHandle Free(hServerStatistics);
             PrlHandle Free(hEventParameters);
         }
```
}

```
PrlHandle Free(handle);
    return PRL ERR SUCCESS;
} 
// ----------------------
                              // -------------------------------------------------------------------------- 
// Program entry point.<br>// ---------------------
                                   // -------------------------------------------------------------------------- 
// 1. Call SdkWrap Load(SDK LIB NAME).
// 2. Call PrlApi InitEx().
// 3. Create a PRL SERVER handle using PrlSrv Create.
// 4. Log in using PrlSrv_Login. 
// 5. Register our event handler (OurCallback function). 
// 6. Subscribe to host statistics events. 
// 7. Keep receiving events until user presses <enter> key. 
// 8. Unsubscribe from host statistics events. 
// 9. Un-register our event handler. 
// 10. Logoff using PrlSrv Logoff.
// 11. Call PrlApi Uninit.
// 12. Call SdkWrap_Unload. 
// -------------------------------------------------------------------------- 
int main(int argc, char* argv[]) 
{ 
    PRL HANDLE hServer = PRL INVALID HANDLE;
    PRL RESULT ret;
     // Use the correct dynamic library depending on the platform. 
     #ifdef _WIN_ 
    #define SDK LIB NAME "prl sdk.dll"
     #elif defined(_LIN_) 
    #define SDK LIB NAME "libprl sdk.so"
     #elif defined(_MAC_) 
    #define SDK LIB NAME "libprl sdk.dylib"
     #endif 
     // Try to load the SDK library, terminate on failure to do so. 
     if (PRL_FAILED(SdkWrap_Load(SDK_LIB_NAME)) && 
        PRL_FAILED(SdkWrap_Load("./" SDK_LIB_NAME)))
     { 
        fprintf(stderr, "Failed to load " SDK LIB NAME "\n\times");
         return -1; 
     } 
     // Initialize the Parallels API. In this example, we are initializing the 
     // API for Parallels Server. 
    // To initialize in the Parallels Desktop mode, pass PAM DESKTOP
     // as the second parameter. 
    // To initialize for Parallels Workstation, pass PAM WORKSTATION.
    // See the PRL APPLICATION MODE enumeration for other options.
    ret = PrlApi InitEx(PARALLELS API VER, PAM SERVER, 0, 0);
     if (PRL_FAILED(ret)) 
     { 
         fprintf(stderr, "PrlApi InitEx returned with error: %s.\n",
            prl result to string(ret));
        PrlApi Deinit();
         SdkWrap_Unload(); 
         return ret; 
     }
```

```
// Create a PHP SERVER handle.
   ret = PrlSrv Create(&hServer);
    if (PRL_FAILED(ret)) 
     { 
       fprintf(stderr, "PrlSvr Create failed, error: %s",
           prl result to string(ret));
       PrlHandle Free(hServer);
        PrlApi_Deinit(); 
       SdkWrap Unload();
        return -1; 
    } 
    // Log in (PrlSrv is asynchronous). 
   PRL HANDLE hJob = PrlSrv Login(
           hServer, // PRL HANDLE of type PHT SERVER.
           szServer, // Host name or IP address.
           szUsername, // Username.
           szPassword, // Password.
           0, \sqrt{2} Deprecated - UUID of previous session.
 0, // Optional - port number (0 for default). 
0, \alpha // Optional - timeout value (0 for default).
            PSL_LOW_SECURITY); // Security level (can be PSL_LOW_SECURITY, 
                                   PSL NORMAL SECURITY, or PSL HIGH SECURITY).
    // Wait for a maximum of 10 seconds for 
    // asynchronous function PrlSrv_Login to complete. 
   ret = PrlJob Wait(hJob, 1000);
    if (PRL_FAILED(ret)) 
     { 
       fprintf(stderr, "PrlJob Wait for PrlSrv Login returned with error: %s\n",
           prl result to string(ret));
       PrlHandle Free(hJob);
       PrlHandle Free(hServer);
        PrlApi_Deinit(); 
       SdkWrap Unload();
        return -1; 
     } 
    // Analyze the result of PrlSrv_Login. 
   PRL RESULT nJobResult;
    ret = PrlJob_GetRetCode(hJob, &nJobResult); 
    if (PRL_FAILED(nJobResult)) 
    { 
        printf("Login job returned with error: %s\n", 
           prl result to string(nJobResult));
        PrlHandle_Free(hJob); 
       PrlHandle Free(hServer);
        PrlApi_Deinit(); 
       SdkWrap Unload();
        return -1; 
 } 
    else 
        printf("Login was successful.\n"); 
    // ---------------------------------------------------------------------------- 
    // 1. Register our event handler (OurCallback function). 
    // 2. Subscribe to host statistics events. 
    // 3. Keep receiving events until user presses <enter> key. 
    // 4. Unsubscribe from host statistics events. 
    // 5. Un-register out event handler. 
    // ----------------------------------------------------------------------------
```

```
PrlSrv RegEventHandler(hServer, OurCallback, NULL);
PrlSrv_SubscribeToHostStatistics(hServer);
 char c; 
scanf(\&c, 1);PrlSrv_UnsubscribeFromHostStatistics(hServer);
PrlSrv UnregEventHandler(hServer, OurCallback, NULL);
 // ---------------------------------------------------------------------------- 
 // Log off. 
hJob = PrlSrv Logoff(hServer);
ret = PrlJob Wait(hJob, 1000);
 if (PRL_FAILED(ret)) 
 { 
    fprintf(stderr, "PrlJob Wait for PrlSrv Logoff returned error: %s\n",
        prl result to string(ret));
    PrlHandle Free(hJob);
    PrlHandle Free(hServer);
    PrlApi Deinit();
    SdkWrap Unload();
     return -1; 
 } 
 ret = PrlJob_GetRetCode(hJob, &nJobResult); 
 if (PRL_FAILED(ret)) 
 { 
    fprintf(stderr, "PrlJob GetRetCode failed for PrlSrv Logoff with error: %s\n",
        prl result to string(ret));
    PrlHandle Free(hJob);
    PrlHandle Free(hServer);
    PrlApi Deinit();
     SdkWrap_Unload(); 
    return -1;
 } 
// Report success or failure of PrlSrv Logoff.
 if (PRL_FAILED(nJobResult)) 
 { 
    fprintf(stderr, "PrlSrv Logoff failed with error: %s\n",
        prl_result_to_string(nJobResult));
    PrlHandle Free(hJob);
    PrlHandle Free(hServer);
     PrlApi_Deinit(); 
    SdkWrap Unload();
     return -1; 
 } 
 else 
    printf("Logoff was successful.\n");
 // Free handles that are no longer required. 
PrlHandle Free(hJob);
 PrlHandle_Free(hServer); 
 // De-initialize the Parallels API, and unload the SDK. 
 PrlApi_Deinit(); 
SdkWrap Unload();
 return 0;
```
}

## Encryption Plug-in

A Parallels virtual machine can be encrypted to make its files unreadable to anyone except those authorized to do so. When configuring a virtual machine, you have an option to encrypt its files if desired. When this option is selected, the user is asked to enter a password and then the virtual machine files are encrypted using an encryption algorithm. Once this is done, the virtual machine cannot be started without providing the correct password and its files cannot be read using standard Parallels or third party utilities. An encryption module is provided by Parallels and is built into the Parallels Desktop. The built-in module uses a sufficiently strong and fast encryption algorithm. If, however, you would like to use your own (or third-party) encryption module, the Parallels Virtualization SDK provides an API that allows to custom built an encryption plug-in and then use it instead of the built-in one. The following sub-sections describes how to build and use such a plug-in.

## Encryption Plug-in Basics

To build and use an encryption plug-in you have to perform the following steps:

- 1 Develop a plug-in according to specifications provided here and build it as a dynamic library.
- **2** Place the dynamic library file into designated directory, which is created automatically when you install Parallels Desktop; then set the necessary permissions for the file.
- **3** Enable the third-party plug-in support in Parallels Desktop preferences.
- 4 The Parallels Desktop will recognize and load the plug-in. The plug-in will then appear in the list of the encryption engines available for encrypting a virtual machine.

All of the steps above are discussed in detail in the following sub-sections.

Please note that developing an encryption plug-in is different than developing applications described earlier in this guide. All you need to know about developing an encryption plug-in is contained in this portion of the guide.

## The Encryption API Reference

The encryption plug-in is designed using the Component Object Model (COM) principles. A plug-in is a component (class) identified by class ID, which is a globally unique identifier (GUID). The component exposes its functionality through interfaces. Each interface provided by the component is also identified by a GUID. The access to the component is done through methods of the interfaces. The encryption plug-in interfaces are defined in the PrlPluginClasses.h header file, which is included in the Parallels Virtualization SDK. Developing a plug-in involves implementing the component, the interfaces, and a number of functions (some optional, some mandatory) that have to be exported from the dynamic library. This section provides a reference information. For a sample plug-in implementation please refer to the **Implementing a Plug-in** section (p. [124\)](#page-123-0).

#### **Constants**

**PRL CLS NULL** is a constant that defines the NULL GUID used as a terminator in the interfaces array (the array is used to hold the list of the interfaces supported by the component and is declared and populated in the plug-in implementation).

static const PRL GUID PRL CLS NULL = { 0, 0, 0, { 0, 0, 0, 0, 0, 0, 0, 0 } };

**PRL\_CLS\_BASE** is a constant that defines the GUID of the base interface. The base interface provides access to the base plug-in functionality, such as creating objects, getting the plug-in info, and memory management. The base interface name is  $PrlPlugin$  and it's described later in this section.

```
static const PRL GUID PRL CLS BASE = \{ 0x823067ea, 0x8e15, 0x474f, { 0xa3, 0xae, 0xc6, 0xa0, 0x68, 0x46, 0x12, 0x56 } }; 
#define GUID_CLS_BASE_STR "{823067ea-8e15-474f-a3ae-c6a068461256}"
```
PRL\_CLS\_ENCRYPTION is a constant that defines the encryption interface GUID. The encryption interface provides access to the data encryption functionality. The encryption component name is PrlCrypt and it's described later in this section.

```
static const PRL GUID PRL CLS ENCRYPTION = \{ 0x564820fc, 0xe265, 0x4d69, { 0x9f, 0xb0, 0x3d, 0x18, 0x39, 0x6f, 0x1f, 0x8d } }; 
#define GUID CLS ENCRYPTION STR "{564820fc-e265-4d69-9fb0-3d18396f1f8d}"
```
#### **Structures**

IPluginInfo is a structure that's used to hold general plug-in information.

```
typedef struct _IPluginInfo 
{ 
   PRL STR Vendor; // Vendor info.
   PRL STR Copyright; // Copyright info.
   PRL STR DescShort; // Short description.
 PRL_STR DescLong; // Long description. 
 PRL_UINT32 Major; // Major version number. 
 PRL_UINT32 Minor; // Minor version number. 
 PRL_UINT32 Build; // Build number. 
PRL GUID Type; // Plug-in GUID.
} PRL_STRUCT(IPluginInfo); 
typedef IPluginInfo* IPluginInfoPtr;
```
**ICryptInfo** is a structure that's used to hold the plug-in info  $(PluqinInfo)$  together with the key and block size values used for data encryption.

```
typedef struct _ICryptInfo 
{ 
     IPluginInfo PluginInfo; 
    PRL UINT32 KeySize;
    PRL UINT32 BlockSize;
} PRL_STRUCT(ICryptInfo); 
typedef ICryptInfo* ICryptInfoPtr;
```
#### Interfaces

**PrlPlugin** is an interface that provides access to the base plug-in functionality, such as creating objects, getting the plug-in info, and memory management.

```
typedef struct _PrlPlugin 
{ 
     // Releases the memory occupied by the structure. 
   void (PRL CALL *Release)(struct PrlPlugin* self);
     // Creates a specified interface. 
     // This method is called by Parallels Service to create 
     // the base and encryption interfaces. 
     // The Class parameter specifies the GUID of 
     // the interface to create: PRL_CLS_BASE or PRL_CLS_ENCRYPTION. 
   // The obj parameter receives a reference to the created interface.
    PRL_RESULT (PRL_CALL *QueryInterface)(struct _PrlPlugin* _self,
                              PRL_GUID* Class, PRL_VOID_PTR_PTR_obj);
     // Obtains a reference to the IPluginInfo structure containing the 
     // plug-in info. 
    PRL RESULT (PRL CALL *GetInfo)(struct PrlPlugin* self, IPluginInfoPtr Info);
} PRL_STRUCT( PrlPlugin )
```
**PrlCrypt** is an interface that provides access to the data encryption functionality.

```
typedef struct _PrlCrypt 
{ 
     // Inheritance from PrlPlugin. 
    struct PrlPlugin Plugin;
     // Initializes the encryption engine. 
    PRL RESULT (PRL CALL *Init)(struct PrlCrypt* self);
     // Encrypts the supplied data block. 
    PRL_RESULT (PRL_CALL *Encrypt)(struct _PrlCrypt* _self, PRL_VOID_PTR_Data,
                                   const PRL UINT32 Size, const PRL UINT8 PTR v);
     // Decrypts the supplied data block. 
    PRL RESULT (PRL CALL *Decrypt)(struct PrlCrypt* self, PRL VOID PTR Data,
                                    const PRL_UINT32 Size, const PRL_UINT8_PTR v); 
     // Sets the encryption key. The key size must be equal to or 
     // larger than the one specified in the ICryptInfo structure. 
    PRL_RESULT (PRL_CALL *SetKey)(struct _PrlCrypt* _self, const PRL_UINT8_PTR Key);
     // Sets the initial initialization vector. The vector size must be 
     // equal to or larger than the one specified in the ICryptInfo structure as the 
block size. 
    PRL_RESULT (PRL_CALL *SetInitIV)(struct PrlCrypt* self, const PRL_UINT8_PTR v);
     // Obtains a reference to the ICryptInfo structure containing the plug-in 
information. 
    PRL RESULT (PRL CALL *GetInfo)(struct PrlCrypt* self, ICryptInfoPtr Info);
```
#### } PRL\_STRUCT( PrlCrypt );

#### Exported functions

**PrlInitPlugin** is a function that is called on plug-in loading and should contain the code to do some global plug-in initialization. This function is optional.

PRL RESULT PRL CALL PrlInitPlugin()

**PrlFiniPlugin** is a function that is called on plug-in unloading and should contain the clean-up code. This function is optional.

```
PRL RESULT PRL CALL PrlFiniPlugin()
```
PrlGetObjectInfo is a function that is called after plug-in initialization in order to enumerate the plug-in interfaces. The InterfacesList parameter is used as output and should contain the list of GUIDs of public interfaces provided by the plug-in.

```
PRL_RESULT_PRL_CALL_PrlGetObjectInfo(PRL_UINT32_Number, PRL_GUID* Uid, PRL_GUID**
InterfacesList)
```
PrlCreateObject is a function that is called in order to instantiate the corresponding plug-in object. The function should contain a code that will properly initialize and populate the  $PrlPlugin$ structure a reference to which is passed back using the Out parameter. The Parallels Service will then use the returned reference to request the necessary interfaces (e.g. PrlCrypt) using the PrlPlugin::QueryInterface() call.

PRL RESULT PRL CALL PrlCreateObject(PRL GUID\* Uid, PrlPlugin\*\* Out)

The following subsection provides a sample plug-in implementation.

### <span id="page-123-0"></span>Implementing a Plug-in

This section goes step by step through a sample plug-in implementation and describes each step in detail. This should give you an understanding of how to implement the plug-in and its interfaces. An encryption engine used in this example is a simple XOR cipher. This is a simple algorithm that can be easily broken, so we use it as a demonstration only. When developing your own plug-in, you should use a stronger encryption algorithm according to your needs.

#### Include directives

A plug-in program must have the following include directives:

```
#include "PrlTypes.h" 
#include "PrlErrors.h" 
#include "PrlPluginClasses.h"
```
All of the above header files are provided in the Parallels Virtualization SDK. You have to make sure that your compiler can find them on your computer. See the **Installation** chapter for the default SDK installation location.

This sample program also uses the following standard includes:

```
#include <stdio.h> 
#include <stdlib.h> 
#include <memory.h> 
#include <new>
```
#### Plug-in GUID

A plug-in must have its own unique ID (GUID) in order to be properly identified on the Parallels Service side. The following is an example of GUID declaration and initialization. You will have to generate a GUID for your own plug-in.

```
static PRL GUID Obj = { 0x801ecba5, 0x909a, 0x42fc, { 0x81, 0x62, 0x1e, 0x7c, 0x51,
0x9e, 0x84, 0x6e } };
```
#### Components (classes) array

Declare and populate an array containing the list of GUIDs identifying the available interfaces. The array is terminated with PRL\_CLS\_NULL, which is a NULL GUID.

static PRL GUID Classes[] = { PRL CLS BASE, PRL CLS ENCRYPTION, PRL CLS NULL };

#### Encryption block size

Define the encryption data block size for the XOR cipher.

#define BLOCK\_SIZE (16)

#### Define the encryption interface

PrlCrypt is the interface that contains pointers to the data encryption functions. We will implement individual functions later in this example. Right now we will declare the component as a member of a structure. We will also add two more members to the structure to hold the initialization vector and the encryption key.

```
typedef struct _IXorCrypt 
{ 
     PrlCrypt I; 
     // Initialization vector 
    PRL_UINT8 m_IV[BLOCK_SIZE];
     // Key 
     PRL_UINT8 m_Key[BLOCK_SIZE]; 
} IXorCrypt;
```
#### Provide the plug-in description

Here we populate the plug-in information structure.

```
static const ICryptInfo PlugInfo = 
{ 
     { 
         (PRL_STR)"Sample", 
          (PRL_STR)"(c)Sample", 
         (PRL_STR)"XOR encryption engine", 
          (PRL_STR)"This engine utilizes the XOR cipher", 
         1, 0, 0, 
         Obj 
     }, 
     BLOCK_SIZE, BLOCK_SIZE 
};
```
#### Free the memory occupied by the base interface

PrlPlugin is the base interface. It contains an important function that must be implemented. The function frees the memory occupied by the PrlPlugin structure. This has to be done because the caller will have no knowledge of how this structure was allocated. We implement it as a standalone function and will use a reference to it in the Pr1Plugin structure declaration.

```
void PRL_CALL Release(PrlPlugin* _self)
```
Parallels C API by Example

{ free( self); }

#### Initialize the encryption engine

In this step we implement a function that will initialize the encryption engine. The function prototype is defined in the PrlCrypt structure.

```
PRL RESULT PRL CALL Init(PrlCrypt* self)
{ 
   IXorCrypt* I = (IXorCrypt*) self;
   memset(I->m_IV, 0, BLOCK SIZE);
   memset(I->m_Key, 0, BLOCK_SIZE);
    return PRL_ERR_SUCCESS; 
};
```
#### Main encryption engine

In this step we create a function that implements the actual encryption algorithm. The function uses a simple XOR encryption where a bitwise XOR operator is applied to a block of data using the specified key.

```
static void XorFunc(PRL_UINT8_PTR a, PRL_UINT8_PTR b) 
{ 
    PRL UINT64* p1 = (PRL UINT64*)a;
   PRL UINT64* p2 = (PRL UINT64*)b; p1[0] ^= p2[0]; 
    p1[1] ^= p2[1];
}
```
This function encrypts the provided data block.

```
PRL_RESULT_PRL_CALL Encrypt(PrlCrypt* _self, PRL_VOID_PTR_Data,
                        const PRL UINT32 Size, const PRL UINT8 PTR v)
{ 
     if ((Size % BLOCK_SIZE) || 
         !Data) 
       return PRL ERR INVALID ARG;
    IXorCrypt* I = (IXorCrypt*) self;
    PRL UINT32 Count = Size / BLOCK SIZE;
    PRL UINT8 PTR Cur = (PRL UINT8 PTR)Data;
    for (PRL UINT32 i = 0; i < Count; i++, Cur += BLOCK SIZE)
     { 
         XorFunc(Cur, I->m_Key); 
         XorFunc(Cur, I->m_IV); 
         if (v) 
             XorFunc(Cur, v); 
     } 
     return PRL_ERR_SUCCESS; 
}
```
This function decrypts the provided data block.

PRL\_RESULT PRL\_CALL Decrypt(PrlCrypt\* \_self, PRL\_VOID\_PTR Data,

```
const PRL UINT32 Size, const PRL UINT8 PTR v)
{ 
    if ((Size % BLOCK_SIZE) || 
         !Data) 
        return PRL_ERR_INVALID_ARG; 
   IXorCrypt* I = (IXorCrypt*) self;
   PRL UINT32 Count = Size / BLOCK SIZE;
   PRL_UINT8_PTR Cur = (PRL_UINT8_PTR)Data;
   for (PRL UINT32 i = 0; i < Count; i++, Cur += BLOCK SIZE)
     { 
        if (v) 
            XorFunc(Cur, v); 
            XorFunc(Cur, I->m_IV); 
           XorFunc(Cur, I->m Key);
     } 
   return PRL ERR SUCCESS;
}
```
This function is used to set a key for the encryptor. The key size must be equal to or larger than the one specified in the PlugInfo structure (declared above).

```
PRL RESULT PRL CALL SetKey(PrlCrypt* self, const PRL UINT8 PTR Key)
{ 
    IXorCrypt* I = (IXorCrypt*) self;
     if (!Key) 
     { 
        memset(I->m Key, 0, BLOCK SIZE);
         return PRL_ERR_SUCCESS; 
     } 
    memcpy(I->m Key, Key, BLOCK SIZE);
     return PRL_ERR_SUCCESS; 
}
```
This function sets the initial initialization vector. The vector size must be equal to the one specified in the PlugInfo structure as the block size.

```
PRL RESULT PRL CALL SetInitIV(PrlCrypt* _self, const PRL_UINT8_PTR v)
{ 
    IXorCrypt* I = (IXorCrypt*) self;
     if (!v) 
     { 
        memset(I->m_IV, 0, BLOCK_SIZE);
        return PRL ERR SUCCESS;
     } 
    memcpy(I->m_IV, v, BLOCK SIZE);
     return PRL_ERR_SUCCESS; 
}
```
#### Functions to obtain the plug-in information

The first function obtains a reference to the structure containing the plug-in description.

```
PRL RESULT PRL CALL GetBaseInfo(PrlPlugin* self, IPluginInfoPtr Info)
{ 
     (void)_self; 
     if (!Info) 
         return PRL_ERR_INVALID_ARG; 
     *Info = PlugInfo.PluginInfo; 
     return PRL_ERR_SUCCESS; 
}
```
The second function obtains a reference to the structure that contains the plug-in description together with the data encryption key and block block sizes.

```
PRL RESULT PRL CALL GetInfo(PrlCrypt* self, ICryptInfoPtr Info)
{ 
     (void)_self; 
     if (!Info) 
         return PRL_ERR_INVALID_ARG; 
     *Info = PlugInfo; 
    return PRL ERR SUCCESS;
}
```
#### The QueryInterface function

This function accepts the GUID of an interface and passes back a reference to the interface instance.

```
PRL RESULT PRL CALL QueryInterface(PrlPlugin* self, PRL GUID* Class, PRL VOID PTR PTR
_obj) 
{ 
    if (! self || | obj) return PRL_ERR_INVALID_ARG; 
     // Want to instantiate the base or encryption interface? 
     if (memcmp(Class, &Classes[0], sizeof(PRL_GUID)) && 
         memcmp(Class, &Classes[1], sizeof(PRL_GUID))) 
     { 
         return PRL_ERR_OBJECT_NOT_FOUND; 
     } 
     // The interface pointer is the same for both objects 
     *_obj = (PRL_VOID_PTR)_self; 
     return PRL_ERR_SUCCESS; 
}
```
#### Functions that must be exported

All exported functions must have C style declaration to properly resolve names at loading..

```
extern "C" 
{ 
/* 
 * This function will be called immediately after the plug-in is loaded. 
 * You can put any code here that might be needed in your implementation.
```

```
 * The function is optional. 
  */ 
 attribute ((visibility("default"))) PRL RESULT PRL CALL PrlInitPlugin()
{ 
     return PRL_ERR_SUCCESS; 
} 
/* 
  * This function will be called immediately before the plug-in is unloaded. 
  * You can put any code here that might be needed in your implementation. 
  * The function is optional. 
  */ 
 attribute ((visibility("default"))) PRL RESULT PRL CALL PrlFiniPlugin()
{ 
   return PRL ERR SUCCESS;
} 
/* 
  * This function is used to obtain all available interfaces provided by the plug-in. 
  * The Number parameter is an interface number; the Uid and Classes parameters 
  * are object information that should be filled to caller. 
  */ 
 attribute ((visibility("default"))) PRL RESULT PRL CALL PrlGetObjectInfo(PRL UINT32
Number, 
                                   PRL GUID* Uid, PRL GUID** InterfacesList)
{ 
    if (Number != 0)
          return PRL_ERR_OBJECT_NOT_FOUND; 
     if (!Uid || !InterfacesList) 
         return PRL_ERR_INVALID_ARG; 
     *Uid = Obj; 
     *InterfacesList = Classes; 
     return PRL_ERR_SUCCESS; 
} 
/* 
  * This function is used to create a specified object and put a 
   * reference to it into the Out variable. 
  */ 
 attribute ((visibility("default"))) PRL RESULT PRL CALL PrlCreateObject(PRL GUID*
Uid, PrlPlugin** Out) 
{ 
    if (!Uid || !Out) 
       return PRL ERR INVALID ARG;
     if (memcmp(Uid, &Obj, sizeof(PRL_GUID))) 
         return PRL_ERR_OBJECT_NOT_FOUND; 
     IXorCrypt* I = (IXorCrypt*)malloc(sizeof(IXorCrypt)); 
     if (!I) 
         return PRL_ERR_OUT_OF_MEMORY; 
     // Cleanup memory 
     memset(I, 0, sizeof(IXorCrypt)); 
     /* 
      * Fill functions table. If you skip something, you'll get 
      * SEGFAULT if there was no memset, or unpredictable errors
```

```
 * if function address is equal to NULL. 
  */ 
 PrlPlugin* Base = (PrlPlugin*)I; 
 Base->Release = &Release; 
 Base->GetInfo = &GetBaseInfo; 
 Base->QueryInterface = &QueryInterface; 
 PrlCrypt* Crypt = (PrlCrypt*)I; 
Crypt->Init = «Init; Crypt->Encrypt = &Encrypt; 
 Crypt->Decrypt = &Decrypt; 
 Crypt->SetKey = &SetKey; 
 Crypt->SetInitIV = &SetInitIV; 
 Crypt->GetInfo = &GetInfo; 
 *Out = (PrlPlugin*)I; 
return PRL ERR SUCCESS;
```
### Building the Dynamic Library

The plug-in must be compiled as a dynamic library. You can use the following sample Makefile to compile the sample program on Mac OS X.

```
############################################################################ 
# Makefile for building: libsample_plugin.dylib 
############################################################################ 
CC = q++RM = rm -fCCFLAGS = -c -Wall -arch i386 -arch x86 64 -O2 -qdwarf-2 -fvisibility=hidden -O2 -fPIC
-mmacosx-version-min=10.5 
INCPATH = -I../Library/Frameworks/ParallelsVirtualizationSDK.framework/Headers 
LDFLAGS = -arch x86 64 -mmacosx-version-min=10.5 -arch i386 -single module -dynamiclib
-compatibility version 1.0 -current version 1.0.0 -install name
       libsample_plugin.1.dylib 
LIBRARY = libsample_plugin.dylib 
SRCFILE = Plugin.cpp 
OBJFILE = $(SRCFILE:.cpp=.o) 
.cpp.o: 
       $(CC) $(CCFLAGS) $(INCPATH) $< 
$(LIBRARY): $(OBJFILE) 
       $(CC) $(LDFLAGS) $(OBJFILE) -o $@ 
all: $(LIBRARY) 
clean: 
       $(RM) *.o *.dylib
```
} }

## Plug-in Installation and Usage

#### Plug-in installation directory and permissions

After building the plug-in:

- 1 copy the dynamic library to the /usr/lib/parallels/extensions directory on your Mac. The directory is created when you install Parallels Desktop.
- **2** Modify the plug-in file permissions. The owner of the file should be the root user. All users and groups, including  $root$ , should have read-only access  $(-r-xr-xr-x)$  to the file. If anybody has a write access, the plug-in will fail to load!

#### Enabling third-party plug-in support

Before you can use the plug-in, you have to turn on third-party plug-in support in Parallels Desktop preferences. Select Preferences from the Parallels Desktop menu. On the Preferences window go to **Advanced** and select the **Allow third-party plug-ins** option. When this option is selected, Parallels Desktop will scan the plug-in directory and will load the new plug-in (if you have more than one plug-in, it will load all of them).

#### Encrypting a virtual machine

To encrypt a virtual machine using the encryption plug-in, open the virtual machine configuration and go to Options/Security. Press the Encryption Turn On... button. Select the encryption plug-in in the **Encryption Engine** list. Choose and type a password and click OK.

### <span id="page-131-0"></span>C HAPTER 9

# Parallels Python API Concepts

Parallels Python API is a wrapper of the C API described earlier in this guide. While it is based on the same essential principles as the C API, there are some notable differences. They are summarized below.

- Handles are not directly visible in the Python API. Instead, Python classes are used. You don't obtain a handle in Python, you obtain an instance of a class.
- Instead of calling a C function passing a handle to it, you use a Python class and call a method of that class.
- Memory management is automatic. This means that you don't have to free a handle (destroy an object) when it is no longer needed.
- No callbacks! Callback functionality does not exist in the Parallels Python API. This means a few things. First, it is impossible to receive asynchronous method results via callbacks, which essentially means that these methods are not truly asynchronous in the Python API. Second, you cannot receive system event notifications in Python. Finally, you cannot automatically receive periodic performance reports (you can still obtain the reports via synchronous calls).
- Error handling is implemented using exceptions.
- Strings are handled as objects (not as char arrays compared to the C API), which makes it much easier to work with strings as input and output parameters.

### In This Chapter

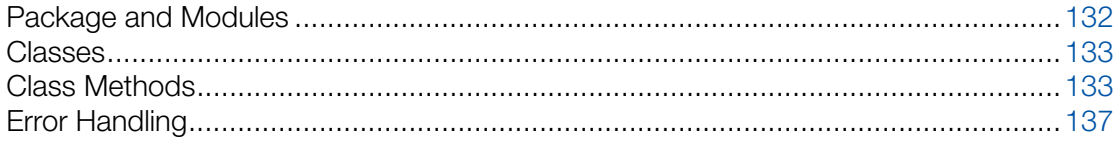

## <span id="page-131-1"></span>Package and Modules

The following table lists packages and modules comprising the Parallels Python API.

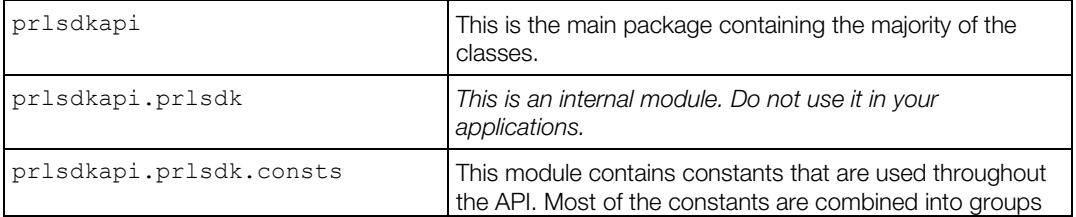

<span id="page-132-0"></span>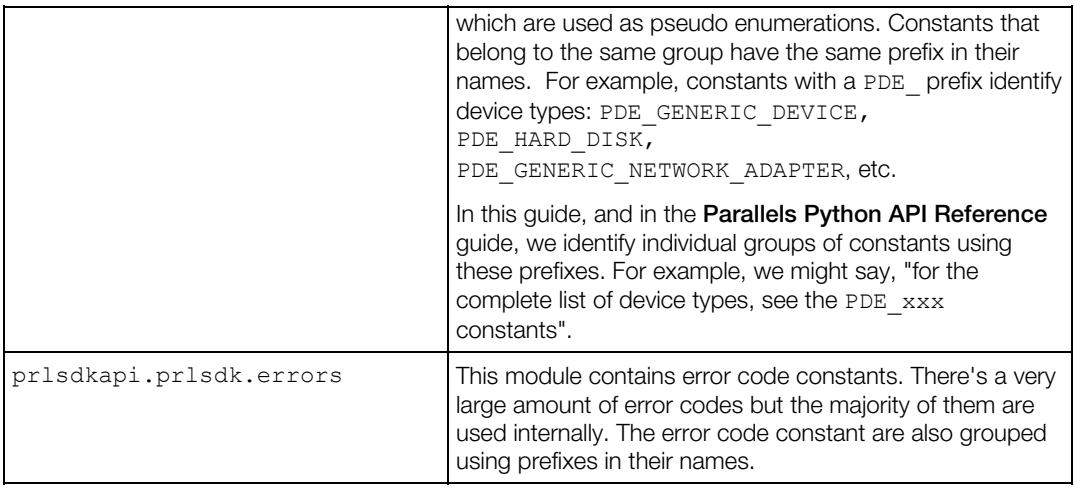

The Parallels Python package is installed automatically during the Parallels Virtualization SDK installation and is placed into the default directory for Python site-packages.

## <span id="page-132-1"></span>Classes

Compared to the Parallels C API, a Python class is an equivalent of a C handle. In most cases, an instance of a class must be obtained using a method of another class. Instances of particular classes are obtained in a certain order. A typical program must first obtain an instance of the prlsdkapi.Server class identifying the Parallels Service. If the intention is to work with a virtual machine, an instance of the  $priSdkapi$ . Vm class identifying the virtual machine must then be obtained using the corresponding methods of the prlsdkapi.Server class.To view or modify the virtual machine configuration setting, an instance of the prlsdkapi.VmConfig class must be obtained using a method of the prlsdkapi.Vm class, and so forth. The examples in this guide provide information on how to obtain the most important and commonly used objects (server, virtual machine, devices, etc.). In general, an instance of a class is obtained using a method of a class to which the first class logically belongs. For example, a virtual machine belongs to a server, so the Server class must be used to obtain the virtual machine object. A virtual device belongs to a virtual machine, so the virtual machine object must be used to obtain a device object, and so on. In some cases an object must be created manually, but these cases are rare. The most notable one is the prlsdkapi.Server class, which is created using the server = prlsdkapi.Server() statement in the very beginning of a typical program.

## <span id="page-132-2"></span>Class Methods

There are two basic types of method invocations in the Parallels Python API: synchronous and asynchronous. A synchronous method completes executing before returning to the caller. An asynchronous method starts a job in the background and returns to the caller immediately without waiting for the operation to finish. The following subsections describe both method types in detail.

## Synchronous Methods

A typical synchronous method returns the result directly to the caller as soon as it completes executing. In the following example the  $vm\_confiq.get$  name method obtains the name of a virtual machine and returns it to the caller:

vm name = vm config.get name()

Synchronous methods in the Parallels Python API are usually used to extract data from local objects that were populated earlier in the program. The data can be extracted as objects or native Python data types. Examples include obtaining virtual machine properties, such as name and OS version, virtual hard disk type and size, network interface emulation type or MAC address, etc. In contrast, objects that are populated with the data from the Parallels Service side are obtained using asynchronous methods, which are described in the following section.

Synchronous methods throw the prlsdkapi. PrlSDKError exception. For more information on exceptions, see the **Error Handling** section (p. [137\)](#page-136-1).

## <span id="page-133-0"></span>Asynchronous Methods

All asynchronous methods in the Parallels Python API return an instance of the prlsdkapi.Job class. A Job object is a reference to the background job that the asynchronous method has started. A job is executed in the background and may take some time to finish. In other languages, asynchronous jobs are usually handled using callbacks (event handlers). Unfortunately, callbacks are not available in the Parallels Python API. You have two ways of handling asynchronous jobs in your application. The first one consists of implementing a loop and checking the status of the asynchronous job in every iteration. The second approach involves the main thread suspending itself until the job is finished (essentially emulating a synchronous operation). The following describes each approach in detail.

#### Checking the job status

The prlsdkapi. Job class provides the get status method that allows to determine whether the job is finished or not. The method returns one of the following constants:

prlsdkapi.prlsdk.consts.PJS\_RUNNING -- indicates that the job is still running.

prlsdkapi.prlsdk.consts.PJS\_FINISHED -- indicates that the job is finished.

prlsdkapi.prlsdk.consts.PJS\_UNKNOWN -- the job status cannot be determined for unknown reason.

By evaluating the code returned by the prlsdkapi.Job.get status method, you can determine whether you can process the results of the job or still have to wait for the job to finish. The following code sample illustrates this approach.

# Start the virtual machine.

```
job = \text{vm.start}()# Loop until the job is finished. 
while True: 
     status = job.get_status() 
    if job.get status() == prlsdkapi.prlsdk.consts.PJS FINISHED:
         break
```
The scope of the loop in the example above doesn't have to be local of course. You can check the job status in the main program loop (if you have one) or in any other loop, which can be a part of your application design. You can have as many jobs running at the same time as you like and you can check the status of each one of them in the order of your choice.

#### Suspending the main thread

The prlsdkapi.Job class provides the wait method that can be used to suspend the execution of the main thread until the job is finished. The method can be invoked as soon as the Job object is returned by the original asynchronous method or at any time later. The following code snippet illustrates how it is accomplished.

```
# Start the virtual machine. This is an asynchronous call. 
job = \text{vm}.\text{start}()# Suspend the main thread and wait for the job to complete. 
result = job.wait()# The job is now finished and our program continues... 
vm config = vm.get config()print vm_config.get_name() + " was started."
```
You can also execute both the original asynchronous method and the Job. wait method on the same line without obtaining a reference to the Job object, as shown in the following example. Please note that if you do that, you will not be able to use any of the other methods of the Job class that can be useful in certain situations. The reason is, this type of method invocation returns the prlsdkapi.Result object containing the results of the operation, not the Job object (the Result class is described in the **Obtaining the job result** subsection below). It it still a perfectly valid usage that simplifies the program and reduces the number of lines in it.

```
# Start a virtual machine, wait for the job to complete. 
vm.start().wait()
```
#### Obtaining the job results

Asynchronous methods that are used to perform actions of some sort (e.g. start or stop a virtual machine) don't usually return any data to the caller. Other asynchronous methods are used to obtain data from the Parallels Service side. The data is usually returned as an object or a list of objects. A good example would be a prlsdkapi.Vm object (virtual machine), a list of which is returned by the prlsdkapi. Server.get vm list asynchronous method. The data is not returned to the caller directly. It is contained in the prlsdkapi.Result object, which must be obtained from the Job object using the Job.get result method. The prlsdkapi.Result class is a container that can contain one or more objects or strings depending on the operation that populated it. To determine the number of objects that it contains, the

Result.get params count method must be used. To obtain an individual object, use the get param by index method passing an index as a parameter (from 0 to count - 1). When an asynchronous operation returns a single object, the get\_param method can be used. Strings are obtained in the similar manner using the corresponding methods of the Result class

(get param by index as string, get param as string).

The following code snippet shows how to execute an asynchronous operation and then obtain the data from the Job object. In this example, we are obtaining the list of virtual machines registered with the Parallels Service.

```
# Obtain the virtual machine list. 
# get vm list is an asynchronous method that returns
# a prlsdkapi.Result object containing the list of virtual machines. 
job = server.get_vm_list() 
job.wait() 
result = job.get result()# Iterate through the Result object parameters. 
# Each parameter is an instance of the prlsdkapi.Vm class. 
for i in range(result.get_params_count()): 
   vm = result.get param by index(i)
     # Obtain the prlsdkapi.VmConfig object containing the virtual machine 
     # configuration information. 
   vm config = vm.get config()
     # Get the name of the virtual machine. 
    vm name = vm config.get name()
```
#### Other useful Job methods

The Job class provides other useful methods:

get ret code -- obtains the asynchronous operation return code. On asynchronous operation completion, the job object will contain a return code indicating whether the operation succeeded or failed. Different jobs may return different error codes. The most common codes are prlsdkapi.prlsdk.consts.PRL\_ERR\_INVALID\_ARG (invalid input parameters were specified during the asynchronous method invocation) and prlsdkapi.prlsdk.consts.PRL\_ERR\_SUCCESS (method successfully completed).

cancel -- attempts to cancel a job that is still in progress. Please note that not all jobs can be canceled.

<span id="page-136-0"></span>Asynchronous methods throw the prlsdkapi.PrlSDKError exception. For more information on exceptions, see the Error Handling section (p. [137](#page-136-1)).

## <span id="page-136-1"></span>Error Handling

Error handling in the Parallels Python API is done through the use of exceptions that are caught in try blocks and handled in except blocks. All methods in the API throw the prlsdkapi.PrlSDKError exception. The PrlSDKError object itself contains the error message. To obtain the error code, examine the prlsdkapi.PrlSDKError.error\_code argument. The error code can be evaluated against standard Parallels API errors, which can be found in the prlsdkapi.prlsdk.errors module. The most common error codes are PRL\_ERR\_SUCCESS, PRL\_ERR\_INVALID\_ARG, PRL\_ERR\_OUT\_OF\_MEMORY. For the complete list of errors, see the prlsdkapi.prlsdk.errors module documentation or the **Parallels** Python API Reference guide.

The following code sample illustrates the exception handling:

```
try: 
     # The call returns a prlsdkapi.Result object on success. 
   result = server.login(host, user, password, '', 0, 0, security level).wait()
except prlsdkapi.PrlSDKError, e: 
    print "Login error: %s" % e 
   print "Error code: " + str(e.error code)
    raise Halt
```
## <span id="page-137-1"></span>C HAPTER 10

# Parallels Python API by Example

This chapter provides code samples and descriptions of how to perform the most common tasks using the Parallels Python API. Each sample is provided as a complete function that can be used in your own program. Each sample function accepts a parameter -- usually an instance of the prlsdkaspi.Server class identifying the Parallels Service or an instance of the prlsdkapi.Vm class identifying a virtual machine. The Creating a Basic Application section (p. [138\)](#page-137-0) shows how to create and initialize the prlsdkapi. Server object and contains a skeleton program that can be used to run individual examples provided later in this chapter. To run the examples, simply paste a sample function into the program and then call it from main() passing the correct object and/or other required values.

### In This Chapter

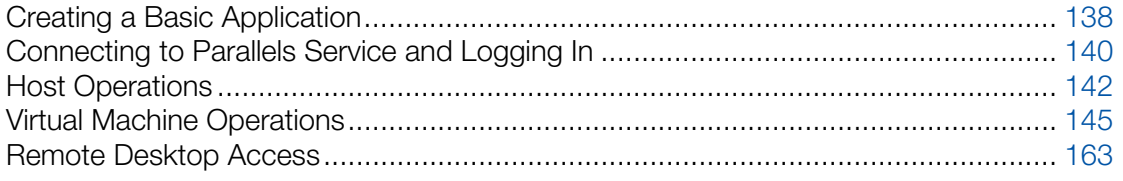

## <span id="page-137-0"></span>Creating a Basic Application

The following steps are required in any programs using the Parallels Python API:

- 1 Import the prlsdkapi package. This is the main Parallels Python API package containing the majority of the classes and additional modules.
- 2 Initialize the API using the prlsdkapi.init\_desktop\_sdk() function. To verify that the API was initialized successfully, use the prlsdkapi.is sdk initialized() function.
- 3 Create an instance of the prlsdkapi. Server class. The Server class provides methods for logging in and for obtaining other object references (a virtual\_machine object in particular).
- 4 Perform the login operation using the Server. login local () method.

To exit gracefully, the program should perform the following steps:

- 1 Log off using the Server.logoff() method. The method does not accept any parameters and simply ends the client session.
- 2 Deinitialize the API using the prlsdkapi.deinit sdk() function.

#### Example

```
#!/usr/bin/env python 
# -*- coding: utf-8 -*-
# 
# (c) Parallels Software International, Inc. 2005-2015 
# 
# 
# Example of prlsdkapi usage. 
# 
# Import the main Parallels Python API package. 
import prlsdkapi 
# Import some of the standard Python modules. 
# We will not use all of them in this sample, but 
# we will use them in other samples later. 
import sys, time, getopt, operator, re, random 
# Define constants for easy referencing of the Parallels Python API modules. 
consts = prlsdkapi.prlsdk.consts 
# An exception class to use to terminate the program. 
class Halt(Exception): 
     pass 
""" 
Parallels Service login. 
     @param server: A new instance of the prlsdkapi.Server class. 
     @param user: User name (must be a valid host OS user). 
     @param password: User password. 
     @param security_level: Connection secuirty level. Must be one of the 
                             prlsdk.consts.PSL_xxx constants. 
"" "" ""
def login server(server, user, password, security level):
     try: 
         # The call returns a prlsdkapi.Result object on success. 
        result = server.login local('', 0, security level).wait()
     except prlsdkapi.PrlSDKError, e: 
         print "Login error: %s" % e 
         raise Halt 
     # Obtain a LoginResponse object contained in the Result object. 
     # LoginResponse contains the results of the login operation. 
    login response = result.get param()
     # Get the Parallels Desktop version number. 
    product version = login response.get product version()
     # Get the host operating system version. 
    host os version = login response.get host os version()
     # Get the host UUID. 
    host uuid = login response.get server uuid()
     print"" 
     print "Login successful" 
     print"" 
     print "Parallels Desktop version: " + product_version
```

```
print "Host OS verions: " + host_os_version<br>print "Host UUID: " + host_uuid
    print "Host UUID:
     print "" 
################################################################################### 
def main(): 
     # Initialize the library for Parallels Desktop. 
     prlsdkapi.init_desktop_sdk() 
    # Create a Server object and log in to Parallels Desktop. 
    server = prlsdkapi.Server() 
   login_server(server, "root", "secret", consts.PSL_NORMAL_SECURITY);
    # Log off and deinitialize the library. 
    server.logoff() 
     prlsdkapi.deinit_sdk() 
if name = " main ":
     try: 
        sys.exit(main()) 
     except Halt: 
        pass
```
## <span id="page-139-1"></span>Connecting to Parallels Service and Logging In

The sample program in the previous section provided basic instructions on how to connect and log in to a local or a remote host. In this section, we will discuss these operations in greater detail.

Parallels Server accepts both local and remote connections. This means that your program can run anywhere on the network and connect to the Parallels Server remotely. Parallels Server allows multiple connections. If running a program locally, you have an option to login as the current user or as a specific user. If a program is running on a remote machine, you always have to specify the user information.

All other Parallels virtualization products accept local connections only. This means that you can only run your program on the same computer that hosts the Parallels Virtualization Service. Multiple connections are not allowed, so the only option available is to connect as the current user.

The prlsdkapi. Server class provides two login methods: login local and login.

The login local method is used to establish a *local connection* as a *current user*. It can be used with Parallels Server and other Parallels products.

The login() method is used to establish a local or a remote connection as a specified user. It can be used with Parallels Server only.

The following tables describe the parameters of the two login methods.

#### prlsdkapi.Server.login\_local

140

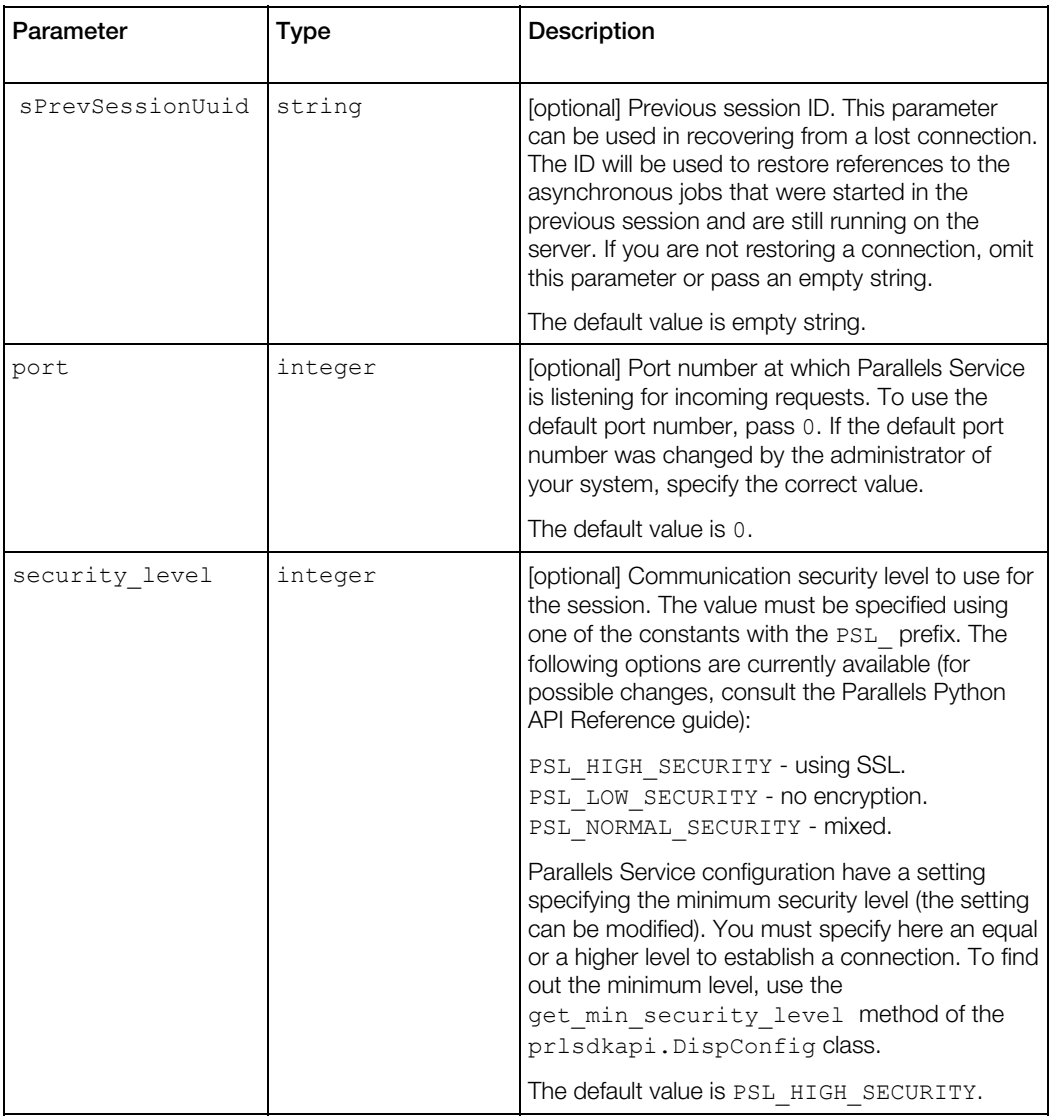

#### prlsdkapi.Server.login

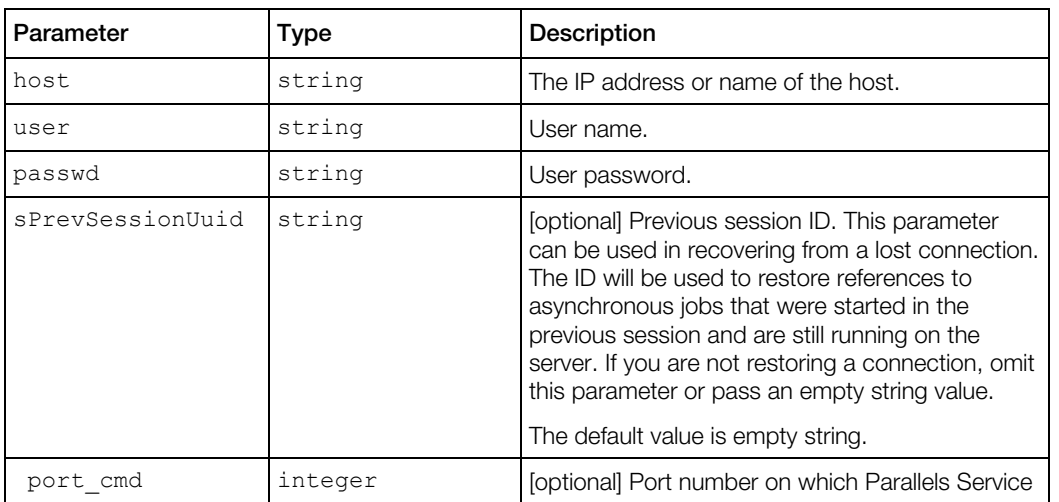

<span id="page-141-0"></span>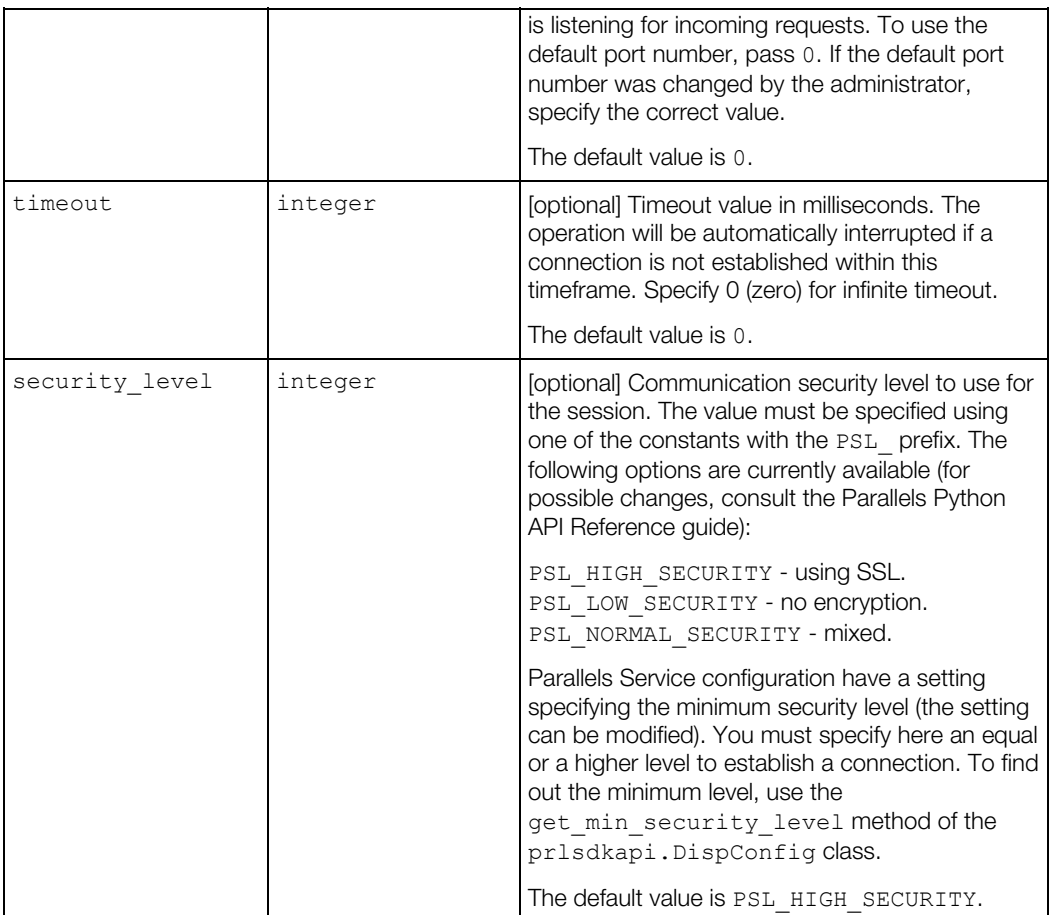

Both methods return an instance of the prlsdkapi.LoginResponse class containing some basic information about the host, the new session ID, and the information about the previous session (if applicable).

## <span id="page-141-1"></span>Host Operations

## Retrieving Host Configuration Info

The Parallels Python API provides a set of methods to retrieve detailed information about a host machine. This includes:

- CPU(s) -- number of, mode, model, speed.
- Memory (RAM) size.
- Operating system -- type, version, etc.
- Devices -- disk drives, network interfaces, ports, sound.

This information can be used when modifying Parallels Service preferences, setting up devices inside virtual machines, or whenever you need to know what resources are available on the physical host.

The information is obtained using the get srv config method of the prlsdkapi.Server class. This is an asynchronous method, so the information is returned via the Job and Result objects (see the **Asynchronous Methods** section  $(p. 134)$  $(p. 134)$  for more information). The name of the class containing the host configuration information is prlsdkapi.ServerConfig.

#### Example

```
""" 
    This function demonstrates how to obtain the 
    host computer configuration information. 
     @param server: An instance of prlsdkapi.Server identifying the 
                    Parallels Service. 
""" 
def get host configuration info(server):
    print "" 
     print "Host Configuration Information" 
     print "=====================================" 
     # Obtain an instance of prlsdkapi.ServerConfig containing the 
     # host configuration information. 
    try: 
        result = server.get_srv_config().wait() 
     except prlsdkapi.PrlSDKError, e: 
         print "Error: %s" % e 
    srv config = result.get param()
     # Get CPU count and model. 
    print "CPU count: " + str(srv config.get cpu count())
    print "CPU model: " + srv config.get cpu model()
    print "VT-d support: " + str(int(srv] \text{config.is_vtd_supported())}) # Get RAM size. 
     print "RAM size: " + str(srv_config.get_host_ram_size()) 
     # Get the network adapter info. 
     # The type of the netd object is prlsdkapi.SrvCfgNet. 
   print "
     print "Network adapters" 
    print "" 
    print "No. Type Status System Index" 
                     print "-------------------------------------------" 
    for i in range(srv config.get net adapters count()):
       hw net adapter = srv config.get net adapter(i)
        adadapter_type = hw_net_adapter.get_net_adapter_type()
        if adapter type == consts. PHI_REAL_NET_ADAPTER:
            adapter type = "Physical adapter"
        elif adapter type == consts.PHI VIRTUAL NET ADAPTER:
            adapter type = "Virtual adapter"
        elif adapter type == consts. PHY WIFI REAL NET ADAPTER:
             adapter_type = "Wi-Fi adapter"
```

```
if hw net_adapter.is_enabled():
   \overline{\text{status}} = "enabled"
 else: 
     status = "disabled" 
print " " + str(i+1) + ". " + adapter type + " " + \setminusstatus + " " + str(hw net adapter.get sys index())
```
## Managing Parallels Service Preferences

Parallels Service preferences is a set of configuration parameters that control its behavior. The most important parameters are:

- Parallels Service memory limits.
- Virtual machine memory limits and recommended values.
- Virtual network adapter information.
- Default virtual machine directory (the directory where all new virtual machines are created by default).
- Minimum allowed communication security level.

To obtain the preferences information use the prlsdkapi.Server.get\_common\_prefs method. This is an asynchronous method. The preferences information is obtained from the Result object and is returned as an instance of the prisdkapi. DispConfig class. Once you obtain the instance, you can use its methods to view and modify individual settings. Parallels Service preferences modifications are performed in a transactional manner. First you have to invoke the Server.common prefs begin edit method to mark the beginning of the modification operation (i.e "begin a transaction"). This will timestamp the operation to prevent a conflict with other programs trying to make modifications to the same data at the same time. When you are done making the changes, invoke the Server.common prefs commit method to commit the changes to the Parallels Service. If there's a conflict, the method will throw an exception and your commit will be aborted. In such a case, you will have to re-evaluate the data and repeat the steps from the beginning. On success, the changes will be saved on the Parallels Service side.

#### Example

"" "" ""

```
 This function shows how to view and modify Parallels Service preferences. 
     @param server: An instance of prlsdkapi.Server identifying the 
                    Parallels Service. 
""" 
def srv preferences management(server):
     print "" 
     print "Parallels Service Preferences Management" 
     print "------------------------------------------" 
     # The preferences info is obtained as a prlsdkapi.DispConfig object. 
    try: 
        result = server.get_common_prefs().wait() 
     except prlsdkapi.PrlSDKError, e: 
        print "Error: %s" % e
```
```
 return 
disp config = result.get param()
 # Obtain the default virtual machine directory. 
print "Default virtual machine directory: " + \setminusdisp_config.get_default_vm_dir()
 # The minimum allowed security level. 
 # This setting ensures that the communication security level 
# specified at login satisfies the necessary requirements.
security level = disp config.get min security level()
if security level == consts.PSL LOW SECURITY:
    security_level = "Low" 
 elif security_level == consts.PSL_NORMAL_SECURITY: 
   security level = "Normal"elif security level == consts.PSL HIGH SECURITY:
   security level = "High"
 print "Currently set minimum security level: " + security_level 
 # Modify the minimum security level. 
 # First, mark the beginning of the editing operation (required step). 
 try: 
   server.common prefs begin edit().wait()
 except prlsdkapi.PrlSDKError, e: 
    print "Error: %s" % e 
    return 
 # Set the new security level value. 
new level = consts.PSL HIGH SECURITY
disp config.set min security level(new level)
 # Commit the changes. 
 try: 
   server.common prefs commit(disp_config).wait()
 except prlsdkapi.PrlSDKError, e: 
    print "Error: %s" % e 
    return 
 print "Minimum security was set to High."
```
# Virtual Machine Operations

This section and its subsections describe the most common tasks that can be performed on virtual machines using the Parallels Python API.

In order to perform operations on a virtual machine, an instance of the pr1sdkapi. Vm class identifying the virtual machine must be obtained. Once you have the instance, you can use its methods to perform some of the virtual machine management operations (start, stop, pause, create snapshot, clone, and many others) and to obtain other objects that allow to perform additional virtual machine management functions, such as modifying the virtual machine configuration. This section begins with a demonstration of how to obtain the virtual machine list from the Parallels Service (including obtaining a Vm object identifying an individual machine) and then describes how to perform various virtual machine management tasks.

# <span id="page-145-0"></span>Obtaining the Virtual Machine List

Before a virtual machine can be powered on, it must be registered with the Parallels Service. All new virtual machines created with Parallels management tools are registered by default. Some virtual machines can exist on the host without being registered. This can happen if the virtual machine files were copied from another location or computer or if the virtual machine was intentionally removed from the Parallels Service registry. The list of the machines that are registered with Parallels Service can be retrieved using the get vm list method of the prlsdkapi.Server class. The method obtains a prlsdkapi.Result object containing a list of prlsdkapi.Vm objects, each of which can be used to obtain a complete information about an individual virtual machine. Once we obtain the Result object, we will have to extract individual Vm objects from it using Result.get\_params\_count and Result.get\_param methods. The first method returns the Vm object count. The second method returns a Vm object specified by its index inside the container.

The following example shows how obtain the virtual machine list. The sample functions accepts a prldsdkapi.Server object. Before passing it to the function, the object must be properly created, the API library must be initialized, and a connection with the Parallels Service must be established. Please see the **Creating a Basic Application** section (p. [138\)](#page-137-0) for more information and code samples.

#### Example

"" "" ""

```
 Obtain a list of the existing virtual machines and print it 
     on the screen. 
     @param server: An instance of prlsdkapi.Server 
                   identifying the Parallels Service. 
"" "
def get vm list(server):
     # Obtain the virtual machine list. 
    # get vm list is an asynchronous method that returns
   # a prlsdkapi.Result object containing the list of virtual machines.
    job = server.get_vm_list() 
   result = job.wait()print "Virtual Machine" + " " + "State"
    print "--------------------------------------------------" 
     # Iterate through the Result object parameters. 
     # Each parameter is an instance of the prlsdkapi.Vm class. 
    for i in range(result.get params count()):
       vm = result.get param by index(i)
         # Obtain the prlsdkapi.VmConfig object containing 
         # the virtual machine 
         # configuration information. 
       vm config = vm.get config() # Get the name of the virtual machine. 
        vm name = vm config.get name()
         # Obtain the VmInfo object containing the
```

```
 # virtual machine state info. 
     # The object is obtained from the Result object returned by 
    # the vm.get state() method.
     try: 
       state result = vm.get state().wait()
     except prlsdkapi.PrlSDKError, e: 
         print "Error: %s" % e 
         return 
     # Now obtain the VmInfo object. 
    vm info = state result.get param()
     # Get the virtual machine state code. 
    state code = \text{vm} \text{info.get state}()state desc = "unknown status"
     # Translate the state code into a readable description. 
     # For the complete list of states, see the 
    # VMS xxx constants in the Python API Reference guide.
    if state code == consts.VMS RUNNING:
        state desc = "running"elif state code == consts.VMS STOPPED:
        state \bar{d}esc = "stopped"
    elif state code == const.VMS PAUSED:
       state \bar{d}esc = "paused"
    elif state code == const.VMS SUSPENDED:
        state desc = "suspended"
     # Print the virtual machine name and status on the screen. 
    vm_name = vn_name + "print vm_name[:25] + "\t" + state desc
 print "--------------------------------------------------"
```
# <span id="page-146-0"></span>Searching for a Virtual Machine

The example provided in this section does not really show anything new but it can be useful when testing the sample code provided in later sections. The sample function below accepts a virtual machine name as a parameter (the name can be partial) and searches for it in the virtual machine list retrieved from the host. If it finds it, it returns the prlsdkapi. Vm object identifying the virtual machine to the caller. The function uses the same approach that was used in the Obtaining the Virtual Machine List section (p. [146](#page-145-0)). It obtains the list of virtual machine from the Parallels Service, then iterates through it comparing a virtual machine name to the specified name.

```
# Obtain a Vm object for the virtual machine specified by its name. 
# @param vm to find: Name of the virtual machine to find.
                     Can be a partial name (starts with the specified string).
def search vm(server, vm to find):
     try: 
        result = server.get_vm_list().wait() 
     except prlsdkapi.PrlSDKError, e: 
        print "Error: %s" % e 
         return 
    for i in range(result.get params count()):
```

```
vm = result.get param by index(i)
   vm name = vm.get name()if vm name.startswith(vm to find):
      return vm 
 print 'Virtual machine "' + vm_to_find + '" not found.'
```
The following code demonstrates how the function can be called from the main () function.

```
# Search for a virtual machine specified by name. 
search name = "Windows"
print "" 
print "Searching for '" + search name + "%'"
vm = search vm(server, search name)
if isinstance(vm, prlsdkapi.Vm): 
  print "Found virtual machine " + vm.get name()
```
# Performing Power Operations

To start, stop, pause, reset, suspend, or resume a virtual machine, a prlsdkaspi.Vm object must first be obtained. The prlsdkapi.Vm class provides individual methods for each of the power operations.

Please note that powering off a virtual machine is not the same as performing an operating system shutdown. When a virtual machine is stopped, it is a cold stop (i.e. it is the same as turning off the power to a computer). Any unsaved data will be lost. However, if the OS in the virtual machine supports ACPI (Advanced Configuration and Power Interface) then it can be used to shut down the virtual machine properly. ACPI is currently supported only with "stop" and "pause" operations. Corresponding methods have an additional parameter that can be used to instruct them to use ACPI.

The following code snippets demonstrate how to perform each of the power operations.

```
# Stop the virtual machine. 
# The boolean parameter (True) specifies to use ACPI. 
try: 
    vm.stop(True).wait() 
except prlsdkapi.PrlSDKError, e: 
    print "Error: %s" % e 
# Start the virtual machine. 
try: 
    vm.start().wait() 
except prlsdkapi.PrlSDKError, e: 
    print "Error: %s" % e 
# Pause the virtual machine. 
# The boolean parameter specifies to use ACPI. 
try: 
    vm.pause(True).wait() 
except prlsdkapi.PrlSDKError, e: 
   print "Error: %s" % e
```

```
# Resume the virtual machine. 
try: 
    vm.resume().wait() 
except prlsdkapi.PrlSDKError, e: 
     print "Error: %s" % e 
# Restart the virtual machine. 
try: 
    vm.restart().wait() 
except prlsdkapi.PrlSDKError, e: 
    print "Error: %s" % e 
# Reset the virtual machine. This operation is an equivalent of 
# Stop and Start performed in succession. 
# The stop operation will NOT use ACPI, so the entire reset 
# operation will resemble the "Reset" button pressed on a physical box. 
try: 
    vm.reset().wait() 
except prlsdkapi.PrlSDKError, e: 
    print "Error: %s" % e
```
# Creating a New Virtual Machine

The first step in creating a new virtual machine is to create a blank virtual machine and register it with the Parallels Service. A blank virtual machine is an equivalent of a hardware box with no operating system installed on the hard drive. Once a blank virtual machine is created and registered, it can be powered on and an operating system can be installed on it.

In this section, we will discuss how to create a typical virtual machine for a particular OS type using a sample configuration. By using this approach, you can easily create a virtual machine without knowing all of the little details about configuring a virtual machine for a particular operating system type.

The steps involved in creating a typical virtual machine are:

- 1 Obtain a prlsdkapi.SrvConfig object containing the host machine configuration information. This information is needed to configure the new virtual machine, so it will run properly on the given host.
- **2** Obtain a new  $prlsdkapi. Vm object that will identify the new virtual machine. This must be$ performed using the prlsdkapi.Server.create vm method.
- **3** Obtain an instance of the prlsdkapi. VmConfig object that will contain the new virtual machine configuration information. This step must be performed using the prlsdkapi.Vm.get\_config method.
- 4 Set the default configuration based on the version of the OS that you will later install in the machine. This step is performed using the prlsdkapi.VmConfig.set default config() method. You supply the version of the target OS and the method will generate the appropriate configuration parameters automatically. The OS version is specified using predefined constants that have the PVS GUEST VER prefix in their names.
- 5 Choose a name for the virtual machine and set it using the VmConfing.set name method.
- 6 Modify the default configuration parameters if needed. For example, you may want to modify the hard disk image type and size, the amount of memory available to the machine, and the networking options. When modifying a device, an object identifying it must first be obtained and then its methods and properties can be used to make the modifications. The code sample provided in this section shows how to modify some of the default configuration values.
- **7** Create and register the new machine using the  $Vm \cdot \text{reg}$  () method. This step will create the necessary virtual machine files on the host and register the machine with Parallels Service. The virtual machine directory will have the same name as the name you've chosen for your virtual machine and will be created in the default location for this Parallels Service. You may specify a different virtual machine directory name and path if you wish.

#### Sample

```
""" 
    Create a new virtual machine. 
"" "
def create vm(server):
     # Obtain the prlsdkapi.ServerConfig object. 
     # The object contains the host machine configuration 
     # information. 
     try: 
       result = server.get srv config().wait()
     except prlsdkapi.PrlSDKError, e: 
         print "Error: %s" % e 
    srv config = result.get param()
     # Obtain a new prlsdkapi.Vm object. 
    vm = server.create vm()
     # Obtain a prlsdkapi.VmConfig object. 
     # The new virtual machine configuration will be performed 
     # using this object. At this time the object will be empty. 
    vm config = vm.get config() # Use the default configuration. 
    # Parameters of the set default config method:
    # param_1: The host machine configuration object.<br># param_2: Target OS type and version
       param_2: Target OS type and version.
     # param_3: Specifies to create the virtual machine devices using 
     # default values (the settings can be modified 
                   later if needed). 
    vm config.set default config(srv config, \setminusconsts.PVS GUEST VER WIN XP, True)
     # Set the virtual machine name and description. 
   vm_config.set_name("My New XP machine")
   vm config.set description("Parallels Python API sample")
     # Modify the default RAM size and HDD size. 
     # These two steps are optional. If you omit them, the 
     # default values will be used. 
     vm_config.set_ram_size(256) 
     # Set HDD size to 10 gig. 
    # The get device method obtains a prlsdkapi.VmHardDisk object.
```

```
 # The index 0 is used because the default configuration has a 
 # single hard disk. 
dev hdd = vmg.qet hard disk(0)dev hdd.set disk size(10000)
 # Register the virtual machine with the Parallels Service. 
 # The first parameter specifies to create the machine in the 
 # default directory on the host computer. 
 # The second parameter specifies that non-interactive mode 
 # should be used. 
 print "Creating a virtual machine..." 
 try: 
     vm.reg("", True).wait() 
 except prlsdkapi.PrlSDKError, e: 
        print "Error: %s" % e 
         return 
 print "Virtual machine was created successfully."
```
# Obtaining Virtual Machine Configuration Data

The virtual machine configuration information includes the machine name, guest operating system type and version, RAM size, disk drive and network adapter information, and other settings. To obtain this information, a prlsdkapi.VmConfig object must be obtained from the prlsdkapi.Vm object (the object that identifies the virtual machine). The object methods can then be used to extract the data. The examples in this section show how to obtain the most commonly used configuration data. We will talk about modifying configuration parameters in the Modifying Virtual Machine Configuration section (p. [154\)](#page-153-0).

All sample functions below accept a single parameter -- an instance of  $prlsdkapi.Vm$  class. To obtain the object, you can use the helper function search  $vm($ ) that we've created in the Searching for a Virtual Machine section (p. [147](#page-146-0)).

#### Obtaining the RAM size

```
def get vm ram size(vm):
     # Obtain the VmConfig object containing the virtual machine 
     # configuration information. 
   vm config = vm.get config() # Get the virtual machine RAM size. 
    ram_size = vm_config.get_ram_size()
     print "RAM size: " + str(ram_size)
```
#### Obtaining the OS type and version

```
def get_vm_os_info(vm): 
     print "" 
     # Virtual machine name. 
     print "Virtual machine name: " + vm.get_name() 
     # Obtain the VmConfig object containing the virtual machine 
     # configuration information. 
    vm config = vm.get config()
```

```
 # Obtain the guest OS type and version. 
# OS types are defined as PVS GUEST TYPE xxx constants.
 # For the complete list, see the documentation for 
 # the prlsdkapi.prlsdk.consts module or 
 # the Parallels Python API Reference guide. 
 os_type = vm_config.get_os_type() 
if os type == consts.PVS GUEST TYPE WINDOWS:
    \overline{\text{osType}} = "Windows"
elif os type == consts.PVS GUEST TYPE LINUX:
    osType = "Linux" 
 else: 
    osType = "Other type (" + str (os type) + ")"# OS versions are defined as PVS GUEST VER xxx constants.
 os_version = vm_config.get_os_version() 
if os version == consts.PVS GUEST VER WIN XP:
     osVersion = "XP" 
elif os version == consts.PVS GUEST VER WIN 2003:
    osVersion = "2003" 
elif os version == consts.PVS GUEST VER LIN FEDORA 5:
    osVersion = "Fedora 5" 
 else: 
    osVersion = "Other version (" + str(os version) + ")"
 print "Guest OS: " + osType + " " + osVersionRAM size
```
#### Obtaining optical disk drive information

```
def get optical drive info(vm):
     # Obtain the VmConfig object containing the virtual machine 
     # configuration information. 
    vm config = vm.get config()
    print "" 
    print "Optical Drives:" 
   print "--------------------"
     # Iterate through the existing optical drive devices. 
    count = vm config.get optical disks count()
     for i in range(count): 
         print "" 
         print "Drive " + str(i) 
         # Obtain an instance of VmDevice containing the optical drive info. 
        device = vm config.get optical disk(i)
         # Get the device emulation type. 
         # In case of optical disks, this value specifies whether the virtual device 
         # is using a real disk drive or an image file. 
         emulated_type = device.get_emulated_type() 
        if emulated type == consts. PDT USE REAL DEVICE:
             print "Uses physical device" 
        elif emulated type == consts.PDT USE IMAGE FILE:
           print "Uses image file " + \cdot "' + device.get image path() + \cdot "'
         else: 
             print "Unknown emulation type" 
        if device.is enabled():
             print "Enabled"
```

```
 else: 
     print "Disabled" 
if device.is connected():
    print "Connected" 
 else: 
     print "Disconnected"
```
#### Obtaining hard disk information

```
def get_hdd_info(vm): 
     # Obtain the VmConfig object containing the virtual machine 
     # configuration information. 
   vm config = vm.get config()
    print "" 
    print "Virtual Hard Disks:" 
   print "-------------------"
    count = vm config.get hard disks count()
     for i in range(count): 
        print "" 
        print "Disk " + str(i) 
        hdd = vm_config.get_hard_disk(i) 
        emulated type = hdd.get emulated type()
        if emulated type == consts. PDT USE REAL DEVICE:
            print "Uses Boot Camp: Disk " + hdd.get friendly name()
        elif emulated type == consts.PDT USE IMAGE FILE:
            print "Uses image file " + '"' + hdd.get_image_path() + '"' 
        if hdd.get disk type() == consts.PHD EXPANDING HARD DISK:
             print "Expanding disk" 
        elif hdd.get disk type() == consts.PHD PLAIN HARD DISK:
            print "Plain disk" 
         print "Disk size:" + str(hdd.get_disk_size()) + " Mbyte" 
        print "Size on physical disk: " + str(hdd.get size on disk()) + " Mbyte"
```
#### Obtaining network adapter information

```
def get net adapter info(vm):
     # Obtain the VmConfig object containing the virtual machine 
     # configuration information. 
    vm config = vm.get config()
     # Obtain the network interface info. 
    # The vm.net adapters sequence contains objects of type VmNetDev.
    print "" 
     print "Network Adapters:" 
    count = vm config.get net adapters count()
     for i in range(count): 
         print "" 
         print "Adapter " + str(i) 
        net adapter = vm config.get net adapter(i)
        emulated type = net adapter.get emulated type()
```

```
if emulated type == consts. PNA HOST ONLY:
            print "Uses host-only networking" 
        elif emulated type == consts. PNA SHARED:
           print "Uses shared networking"
        elif emulated type == consts.PNA_BRIDGED_ETHERNET:
            print "Uses bridged ethernet (bound to " + 
net_adapter.get_bound_adapter name() + ")"
    print "MAC address " + str (net adapter.get mac address())
```
# <span id="page-153-0"></span>Modifying Virtual Machine Configuration

# Vm.begin\_edit and Vm.commit Methods

All virtual machine configuration changes must begin with the prlsdkapi.Vm.begin edit and end with the prlsdkapi.Vm.commit call. These two methods are used to detect collisions with other programs trying to modify the configuration settings of the same virtual machine at the same time.

The Vm. begin edit method timestamps the beginning of the editing operation. It does not lock the machine, so other programs can still make changes to the same virtual machine. The method will also automatically update your local virtual machine object with the current virtual machine configuration information. This is done in order to ensure that the local object contains the changes that might have happened since you obtained the virtual machine object. When you are done making the changes, you must invoke the Vm. commit method. The first thing that the method will do is verify that the virtual machine configuration has not been modified by other programs since you began making your changes. If a collision is detected, your changes will be rejected and Vm.commit will throw an exception. In such a case, you will have to reapply the changes. In order to do that, you will have to get the latest configuration using the Vm. refresh config method and re-evaluate it. Please note that Vm.refresh config method will update the configuration data in your local virtual machine object and will overwrite all existing data, including the changes that you've made so far. Furthermore, the Vm. begin edit method will also overwrite all existing data (see above). If you don't want to loose your data, save it locally before invoking any of the two methods.

### Name, Description, Boot Options, RAM size

The virtual machine name, description, and RAM size modifications are simple. They are performed by invoking a corresponding method of a Vm object. To modify the boot options (boot device priority), obtain an instance of the prlsdkapi.BootDevice class representing each device. This step is performed using the VmConfig.get boot dev count method to determine the total number of boot devices, then iterating through the list and obtaining a BootDevice object using the VmConfig.get boot dev method. To place a device at the specified position in the boot device priority list, use the BootDevice.set sequence index method passing a value of 0 to the first device, 1 to the second device, and so forth. If you have more than one instance of a particular device type in the boot list (i.e. more than one CD/DVD drive), you will have to set a sequence index for each instance individually. An instance is identified by an index that can be obtained using the VmBootDev.get index method. A device in the boot priority list can be enabled or disabled using the BootDevice.set\_in\_use method. Disabling the device does not remove it from the boot device list. To remove a device from the list, use the BootDevice.remove method.

```
"" ""
    Modify the vrtual machine name, RAM size, and boot options. 
"" "
def vm_edit(vm): 
     # Begin the virtual machine editing operation. 
     try: 
         vm.begin_edit().wait() 
     except prlsdkapi.PrlSDKError, e: 
        print "Error: %s" % e 
         return 
     # Obtain the VmConfig object containing the virtual machine 
     # configuration information. 
   vm config = vm.get config()vm.set name(vm.get name() + " modified")
   vm.set ram size(256)
    vm.set_description("SDK Test Machine") 
     # Modify boot device priority using the following order:. 
     # CD > HDD > Network > FDD. 
     # Remove all other devices from the boot priority list (if any). 
     count = vm_config.get_boot_dev_count() 
    for i in range(count): 
         # Obtain an instance of the prlsdkapi.BootDevice class 
         # containing the boot device information. 
        boot dev = vn config.get boot dev(i) # Enable the device. 
        boot dev.set in use(True)
         # Set the device sequence index. 
        dev type = boot dev.get type()
```

```
if dev type == consts.PDE OPTICAL DISK:
         boot_dev.set_sequence_index(0) 
    elif dev type == consts.PDE HARD DISK:
        boot_dev.set_sequence_index(1) 
    elif dev type == consts.PDE GENERIC NETWORK ADAPTER:
       boot dev.set sequence index(2)
    elif dev type == consts.PDE FLOPPY DISK:
       boot dev.set sequence index(3)
     else: 
         boot_dev.remove() 
 # Commit the changes. 
 try: 
   vm.commit().wait() 
 except prlsdkapi.PrlSDKError, e: 
     print "Error: %s" % e 
     return
```
### Adding a Hard Disk Drive

The following sample function demonstrates how to create a new image file and to add a new virtual hard disk to a virtual machine. The steps are:

- 1 Mark the beginning of the editing operation.
- **2** Create a device object representing the new disk.
- **3** Set the device properties, including emulation type (image file or real device), disk type (expanding or fixed), disk size, and disk name.
- 4 Create the image file.
- **5** Commit the changes.

```
""" 
     Add a new virtual hard disk to the virtual machine. 
""" 
def add_hdd(vm): 
     # Begin the virtual machine configuration editing. 
     try: 
         vm.begin_edit().wait 
     except prlsdkapi.PrlSDKError, e: 
        print "Error: %s" % e 
         return 
     # Obtain the VmConfig object containing the virtual machine 
     # configuration information. 
    vm config = vm.get config() # Create an instance of the prlsdkapi.VmHardDisk class. 
    hdd dev = vm config.create vm dev(consts.PDE HARD DISK)
     # Populate the object. 
     # Set emulated type (image file or real device). 
     hdd_dev.set_emulated_type(consts.PDT_USE_IMAGE_FILE) 
     # Set disk type (expanding or fixed) 
    hdd dev.set disk type(consts.PHD EXPANDING HARD DISK)
```

```
 # Set disk size to 20 Gig. 
hdd dev.set disk size(20000)
 # Choose and set a name for the new image file. 
# Both the friendly name and the sys name properties must be
 # populated and must contain the same value. 
 # The new image file will be created in 
 # the virtual machine directory. 
 # To create the file in a different directory, 
 # the name must contain the full directory path and 
 # the hard disk name. 
hdd name = vm config.get name() + " hdd sample.hdd"
hdd dev.set friendly name(hdd name)
hdd dev.set sys name(hdd name)
 # Enable the disk. 
hdd dev.set enabled(True)
 # Create the image file. 
 # First parameter - Overwrite the image file if it exists. 
 # Second paramerer - Use non-interactive mode. 
 try: 
    hdd dev.create image(True, True)
 except prlsdkapi.PrlSDKError, e: 
     print "Error: %s" % e 
     return 
 # Commit the changes. 
 try: 
    vm.commit().wait() 
 except prlsdkapi.PrlSDKError, e: 
     print "Error: %s" % e 
     return 
 print("New hard disk was created successfully.")
```
### Adding a Network Adapter

To add a new virtual network adapter to a virtual machine, the following steps must be taken:

- 1 Mark the beginning of the editing operation.
- **2** Create a device object representing the new adapter.
- **3** Set the emulation type (host-only, shared, or bridged).
- 4 If creating a bridged adapter, select the host adapter to bind the new adapter to.
- **5** Commit the changes.

```
""" 
     Add a network adapter to the virtual machine. 
     @param vm: An instance of prlsdkapi.Vm class identifying the 
                virtual machine. 
     @param networking_type: Host-only/shared/bridged. Use one of the 
                             consts.PNA_xxx constants. 
    @param bound default: Used with bridged networking only.
                            Specify True to bound a new adapter to the
```

```
 default physical adapter. If False is passed, 
                            the adapter will be bound to a specific physical 
                            adapter (in this example, the adapter is 
                            chosen randomly). 
"" "" ""
def add net adapter(server, vm, networking type, bound default = True):
     # Begin the virtual machine editing operation. 
     try: 
         vm.begin_edit().wait() 
     except prlsdkapi.PrlSDKError, e: 
         print "Error: %s" % e 
         return 
     # Obtain the VmConfig object containing the virtual machine 
     # configuration information. 
    vm config = vm.get config() # Create an instance of the prlsdkapi.VmNet class. 
    net_adapter = vm_config.create_vm_dev(consts.PDE_GENERIC_NETWORK_ADAPTER)
     # Set the emulation type to the specified value. 
    net adapter.set emulated type(networking type)
     # For bridged netowkring mode, we'll have to bind the 
     # new adapter to a network adapter on the host machine. 
    if networking type == consts.PNA BRIDGED ETHERNET:
        # To use the default adapter, simply set the
         # adapter index to -1. 
        if bound default == True:
             net_adapter.set_bound_adapter_index(-1) 
         else: 
             # To use a specific adapter, first obtain the 
             # list of the adapters from the host machine. 
             # Obtain an instance of prlsdkapi.ServerConfig containing 
             # the host configuration information. 
             try: 
                result = server.get srv config().wait()
             except prlsdkapi.PrlSDKError, e: 
                 print "Error: %s" % e 
            srv config = result.get param()
             # Iterate through the list of the host network adapters. 
             # In this example, we are simply selecting the first 
             # adapter in the list and binding the virtual adapter to it. 
             # The adapter is identified by its name. 
            for i in range(srv config.get net adapters count()):
                hw net adapter = srv config.get net adapter(i)
                hw net adapter name = hw net adapter.get name()
                 net_adapter.set_bound_adapter_name(hw_net_adapter_name) 
                 exit 
     # Connect and enable the new virtual adapter. 
     net_adapter.set_connected(True) 
     net_adapter.set_enabled(True) 
     # Commit the changes. 
     try:
```

```
 vm.commit().wait() 
 except prlsdkapi.PrlSDKError, e: 
   print "Error: %s" % e 
     return 
 print("Virtual network adapter created successfully")
```
# Adding an Existing Virtual Machine

A host may have virtual machines that are not registered with the Parallels Service. This can happen if a virtual machine was previously removed from the Parallels Service registry or if the virtual machine files were manually copied from a different location. If you know the location of such a virtual machine, you can easily register it with the Parallels Service.

Note: When adding an existing virtual machine, the MAC addresses of its virtual network adapters are kept unchanged. If the machine is a copy of another virtual machine, then you should set new MAC addresses for its network adapters after you register it. The example below demonstrates how this can be accomplished.

#### Example:

The following sample function demonstrates how to register an existing virtual machine. The function takes a Server object identifying the Parallels Service and a string specifying the name and path of the virtual machine directory (on Mac OS X it is the name of a bundle). It registers the virtual machine and then modifies the MAC address of every virtual network adapter installed in it.

```
""" 
     Add an existing virtual machine. 
     @param path: Name and path of the virtual machine directory or bundle. 
                  The name normally has the .PVM extension. 
"" ""
def register vm(server, path):
     try: 
       result = server. register vm(path, False).wait()
     except prlsdkapi.PrlSDKError, e: 
            print "Error: %s" % e 
             return 
    vm = result.get_param() 
   vm config = vm.get config()
   print vm config.get name() + " was registered."
     # Generate a new MAC addresses for all virtual network adapters. 
     # This should be done when a virtual machine was copied from another host. 
     try: 
        vm.begin_edit() 
     except prlsdkapi.PrlSDKError, e: 
        print "Error: %s" % e 
         return 
     # Iterate through the network adapter list and 
     # generate a new MAC address. 
    # The get net adapter(i) method returns an instance of the VmNet class.
    for i in range(vm config.get net adapters count()):
       net adapter = vm config.get net adapter(i)
```

```
net adapter.generate mac addr()
 # Commit the changes. 
 try: 
    vm.commit().wait() 
 except prlsdkapi.PrlSDKError, e: 
     print "Error: %s" % e 
     return
```
# Removing an Existing Virtual Machine

If a virtual machine is no longer needed, it can be removed. There are two options for removing a virtual machine:

- Un-register the virtual machine without deleting its files. You can re-register the virtual machine later if needed.
- Delete the virtual machine from the host completely. The virtual machine files will be permanently deleted and cannot be recovered if this option is used.

#### Example

The following sample function illustrates how to implement both options. The function takes a  $Vm$ object identifying the virtual machine and a boolean value indicating whether the virtual machine files should be deleted from the host computer.

```
""" 
     Remove an existing virtual machine. 
     @param vm: An instance of prlsdkapi.Vm class identifying 
                the virtual machine. 
     @param delete: A boolean value indicating whether the 
                    virtual machine files should be permanently deleted 
                    from the host. 
""" 
def remove vm (vm, delete) :
     if delete == False: 
         # Unregister the virtual machine but don't delete its files. 
         try: 
             vm.unreg() 
         except prlsdkapi.PrlSDKError, e: 
            print "Error: %s" % e 
             return 
     else: 
         # Unregister the machine and delete its files from the hard drive. 
         try: 
            vm.delete() 
         except prlsdkapi.PrlSDKError, e: 
            print "Error: %s" % e 
             return 
     print vm.get_config().get_name() + " has been removed."
```
# Cloning a Virtual Machine

A new virtual machine can be created by cloning an existing virtual machine. The machine will be created as an exact copy of the source virtual machine and will be automatically registered with the Parallels Service. The cloning operation is performed using the pr1sdkapi.Vm.clone method. The following parameters must be specified when cloning a virtual machine:

- 1 A unique name for the new virtual machine (the new name is NOT generated automatically).
- **2** The name of the directory where the new virtual machine files should be created or an empty string to create the files in the default directory.
- **3** A boolean value specifying whether to create a regular virtual machine or a virtual machine template. Virtual machine templates are used to create other virtual machines from them. You cannot run a template.

The source virtual machine must be registered with the Parallels Service before it can be cloned.

### Sample

```
^{\rm m} "" ^{\rm m} Clone a virtual machine. 
     @param vm: An instance of the prlsdkapi.Vm class identifying 
                the source virtual machine. 
"" "
def clone_vm(vm): 
     try: 
       new name = "Clone 2 of " + vm.get config().get name()
        print "Clonning is in progress..." 
         # Second parameter - create a new machine in the 
         # default directory. 
 # Third parameter - create a virtual machine (not a template). 
 vm.clone(new_name, "", False).wait() 
     except prlsdkapi.PrlSDKError, e: 
        print "Error: %s" % e 
         return 
     print "Cloning was successful. New virtual machine name: " + new_name
```
# Executing a Program in a Virtual Machine

You can execute a program inside a virtual machine from your program using the Python API. The virtual machine must have Parallels Tools installed for this functionality to work.

To execute a program, you need to perform the following steps:

- 1 Log in to a virtual machine. You have three choices here (the details are described in the code sample below):
	- If you want to execute a console program as a specific user, you can do so by supplying the user ID and password. A new session will be created in a virtual machine.
- If you want to execute a console program as a superuser (root, LocalSystem), you can use a login ID that is predefined in the API for this purpose.
- If you want to run a GUI application, you need to use a predefined login ID that's used to bind to an existing GUI session in a virtual machine. For this login type to work, the virtual machine must be running and a user must be logged in to it. Please note that after you launch a GUI application, you cannot control it. For instance, if the application requires user interaction, you cannot directly control it from your Python program. If you need to interact with a GUI program, use the Remote Desktop Access functionality (p. [163\)](#page-162-0).
- **2** Create an object to hold the program input parameters and populate it.
- **3** Execute the program.
- 4 Evaluate the results. Please note that you cannot obtain the results of the program execution directly. You can only determine whether the program executed successfully or not.

#### Sample

The following sample program demonstrates how to execute a batch file (C:\\123.bat) in Windows running in a virtual machine. To test the program, create a batch file with a simple instruction (e.g. creating a directory on the C: drive) and see if after executing the program, the directory is actually created.

```
""" 
     Executes a batch file in a Windows virtual machine. 
     @param vm: An instance of the prlsdkapi.Vm class identifying 
              the source virtual machine. 
"" "
def exec_batch(vm): 
     # Uncomment the desired "g_login = " and "g_password = " lines below. 
     # Bind to an existing session. 
     # Use this login to run a console program as a 
     # superuser (LocalSystem in Windows, root in Linux). 
     # Use this exact login ID and leave the password blank. 
     g_login = "531582ac-3dce-446f-8c26-dd7e3384dcf4" 
    g_password = "" 
     # Log in as a specific user (a new session will be created). 
    #g_login = "your_user_name" 
    #g_password = "your_password" 
     # Bind to an existing GUI session. 
     # The user must be logged in to the virtual machine. 
     # Use this exact login ID and leave the password blank. 
     #g_login = "4a5533a7-31c6-4d7a-a400-1f330dc57a9d" 
    #g_password = "" 
     # Create a StringList object to hold the program input parameters and populate it. 
    hArgsList = prlsdkapi.StringList() 
   hArgsList.add item("cmd.exe")
    hArgsList.add_item("/C") 
   hArgsList.add item("C:\\123.bat")
     # Create an empty StringList object. 
     # The object is passed to the Vm_guest.run_program() method and is used to
```

```
 # specify the list of environment variables and their values to add to the program 
# execution environment. In this sample, we are not adding any variables.
# If you wish to add a variable, add it in the var name=var value format.
 hEnvsList = prlsdkapi.StringList() 
 hEnvsList.add_item("") 
 # Establish a user session with the virtual machine. 
# The Vm.login in guest() method returns a VmGuest object, which is
# obtained from the Job using the Result.get param() method.
vm guest = vm.login in guest(g login, g password).wait().get param()
 # Run the program. 
 try: 
   vm guest.run program("cmd.exe", hArgsList, hEnvsList).wait()
 except prlsdkapi.PrlSDKError, e: 
    print "Error: %s" % e 
 # Logout from the virtual machine. 
 vm_guest.logout().wait()
```
# <span id="page-162-0"></span>Remote Desktop Access

Remote Desktop Access is a functionality that allows to remotely capture screenshots of a virtual machine desktop and to send keyboard and mouse commands to it. With this functionality, you can programmatically connect to a remote virtual machine and run its applications as if you were sitting at the virtual machine's console. Typical uses of the Remote Desktop Access functionality include creating automation scripts for unattended operating system and other software installations, implementing automated test systems, or automating any other routine activity, which would otherwise require you to physically look at the virtual machine screen and operate with its keyboard and mouse.

The functionality is supported in both Parallels C and Python APIs. C API provides additional functions that can be used to create remote desktop applications with graphical user interfaces. Python API contains a simplified version of the C API functionality and is best suited for writing automation scripts.

The Remote Desktop Access functionality is provided by the prlsdkapi.VmIO class. There are three groups of methods in the class:

- **Primary display capture.** These functions allow to capture the primary display of the remote virtual machine. In scripts, you can take a snapshot of a screen of interest in advance and save it to a file. At runtime, you capture virtual machine screens after every interaction with it and perform a bit-by-bit comparison of the saved screen and a snapshot that you take each time. If the comparison operation determines that the screen currently displayed on the virtual machine desktop is the screen of interest, you can interact with user interface controls that it contains (keystrokes on text-based screens; visual controls on GUI screens) by sending mouse or keyboard commands to the virtual machine. The assumption here is that the desktop background is static, individual windows always open at the same coordinates, have a fixed size, and contain the same number of controls and data in the same exact default state.
- **Mouse control.** These functions provide mouse control in a virtual machine. You can change the position of the mouse pointer, press and release mouse buttons, and use a scroll wheel.

**Keyboard control.** These functions send a key/action code combination to the virtual machine. In scripts, you can use these functions to interact with controls on a window opened inside a virtual machine (pressing buttons, selecting options, etc.). In a typical GUI application, essential visual controls usually have keyboard shortcuts (accelerator keys) assigned to them. For example, to click a button, you can send an accelerator key combination to the virtual machine; to select/deselect a check-box you similarly send a keyboard shortcut assigned to it, and so forth. If a control doesn't have a shortcut, then you will have to use mouse control functions to position a mouse pointer over it and clicking the mouse button (you will have to determine the control's coordinates in advance to properly position the mouse pointer).

The use of the this functionality is not limited to the tasks described above. You can use it for anything that requires taking screenshots of a virtual machine desktop and controlling its keyboard and mouse input.

# Creating a Simple OS Installation Program

In this section, we will write a simple program that can be used to automatically install a hypothetical operating system inside a brand new virtual machine.

### Step 1 - Preparation

First, we have to capture all screens that the OS installation wizard displays to the user.

- 1 Create a blank virtual machine, mount a CD drive in it, insert the OS installation disk (or mount an ISO image of the disk), and start the virtual machine.
- 2 Using the Parallels API, programmatically connect to the virtual machine and begin a Remote Desktop Access session with it.
- **3** At this point, the first OS installation screen should be displayed, waiting for user interaction. Using the Remote Desktop Access API, capture this screen to a file.
- 4 Go back to the virtual machine console and manually make the appropriate selections on it (for example, press the **Continue** button). Write down the accelerator key assigned to the control (Alt-N for instance, or Enter if this is a default button, or the appropriate keystroke if the screen is in a text mode).
- 5 When the next screen opens, capture it to a file using the API the same way you captured the first screen. Write down the controls that advance you to the next installation screen the same way we did in the previous step.
- 6 Repeat for all of the installation screens until the operating system is fully installed, or until a desired point in the installation process is reached.
- **7** In the end, you should have a collection of files containing images of installation screens and instructions for each screens describing the actions that should be taken on each one of them.

### Step 2 - Writing the automated OS installation program

Now that we have screenshots and interaction instructions, we can write the program that will automatically install the OS on any blank virtual machine.

- 1 Every remote desktop access session must begin with the VmIO.connect to vm method invocation and end with VmIO.disconnect from vm. These step are necessary to properly initialize/deinitialize the remote desktop access library and protocol.
- 2 Capture the current virtual machine desktop screen to a file.
- 3 Make a bit-by-bit comparison of the screen that you've just captured to every file that you saved in Step 1 - Preparation (above). Once you find the matching screen, continue to the next step (note: for bit-by-bit comparison to work, a lossless compression or no compression must be used when saving captured screen data).
- 4 Read the interaction instructions for the screen you've just found and send the appropriate keyboard (or mouse if necessary) commands to the virtual machine. For example, if the instruction says "press Enter on the keyboard", send the "enter key pressed" command (the actual key and mouse command codes are explained in the Parallels Python API Reference guide and some examples are provided below).
- 5 Wait a while for the next screen on the virtual machine desktop to open and repeat the capture and user interaction procedure the same exact way as explained in the step above.
- 6 Repeat until all saved screens are found and processed. Your operating system is installed.

#### Bit-by-bit comparison notes

In theory, the screen comparison procedure described above (comparing two full screens) should work. In reality, it is virtually impossible to achieve a state when an individual screen remains absolutely static. Such things as blinking cursor, messages from the program vendor, and other animations will make each capture different from another. Therefore, instead of comparing an entire screen, the following approach can be used:

- 1 In the Preparation step described above, capture an entire virtual machine desktop screen and then select a rectangular region on it that is guaranteed to be absolutely static and is unique enough to be used to identify the screen. This can be the screen name (such as "Step 1" or similar), a unique static picture or text displayed on it, and so forth. Copy the region from the image using an image editor of your choice and save it to a file.
- 2 When determining the identity of a screen captured at runtime, start at the beginning of the full screen image and see if a screen region that you saved earlier matches the region on the screen at that position. Since you know that the region never changes, you can safely use a bitbit-comparison. If the two regions don't match, move one pixel forward and compare again. Repeat until the match is found or until the end of file is reached.

### Example

The following sample program illustrates the implementation of the steps above. Please note that this is not a complete working program. The program does not include the implementation of the algorithm described in the **Bit-by-bit comparison** subsection (above). An implementation of the algorithm depends on the image format used and in any case should be simple and straightforward. Some of the steps in the program are simplified, specifically the keys array contains only three keys that are used to demonstrate how to send the key commands to the virtual machine. The main steps concerning the API usage are included and can be used as a starting point for your own implementation.

#### Parallels Python API by Example

```
import sys 
import prlsdkapi 
consts = prlsdkapi.prlsdk.consts 
if len(sys.argv) != 3: 
    print "Usage: install_os <VM_name> <path_to_iso>"
     exit() 
# Initialize the Parallels API library. 
prlsdkapi.init_server_sdk() 
# Create a server object. 
server = prlsdkapi.Server() 
# Log in. 
try: 
     "10.30.18.99", "root", "qawsed", consts.PSL_NORMAL_SECURITY 
     result = server.login("10.30.18.99", "root", "qawsed", '', 0, 0, 
consts.PSL_HIGH_SECURITY).wait() 
except prlsdkapi.prlsdk.PrlSDKError, e: 
     print "Login error: %s" % e 
     exit() 
# Get a list of virtual machines. 
# Find the specified virtual machine and 
# obtain an object identifying it. 
try: 
    result = server.get_vm_list().wait() 
except prlsdkapi.PrlSDKError, e: 
     print "Error: %s" % e 
     exit() 
found = False 
for i in range(result.get params count()):
    VM = result.get param by index(i) if VM.get_name() == sys.argv[1]: 
         found = True 
         break 
if found == False: 
     print "Specified virtual machine not found." 
     exit() 
# Obtain an object identifying the 
# CD/DVD drive 
cdrom = VM.get_optical_disk(0) 
# Begin the virtual machine editing operation. 
VM.begin_edit() 
# Mount the OS installation ISO image. 
cdrom.set_emulated_type(consts.PDT_USE_IMAGE_FILE) 
cdrom.set sys name(sys.argv[2])
cdrom.set_image_path(sys.argv[2]) 
# Commit the changes to the virtual machine. 
VM.commit() 
# Start the virtual machine. 
VM.start().wait()
```

```
# Instantiate the prlsdkapi.VmIO class. 
vm_io = prlsdkapi.VmIO() 
# Begin a Remote Desktop Access session. 
try: 
    vm_io.connect_to_vm(VM).wait()
except prlsdkapi.PrlSDKError, e: 
     print "Error: %s" % e 
     exit() 
# Define the name of the file to save the 
# captured screen data to. 
current screen = "current.bmp"
# Set the reference screenshot count to 0. 
ref_count = 0# Define the names of files containing 
# reference screenshots. 
ref files = ['1.bmp', '2.bmp', '3.bmp']# Define the keyboard keys that will be used 
# to interact with the remote desktop. 
keys = ['enter', 'f1', 'enter'] 
# Capture the virtual machine screen, find the matching 
# screen in the list of reference files and send the 
# appropriate keyboard command to the virtual machine. 
# Repeat for all screens. 
while True: 
     # Get a reference file name. 
    ref screen = ref files[ref count]
     # Capture the current virtual machine desktop screen and save it 
     # into a file as a BMP image. 
     # The parameters are: 
     # Target file name 
       X coordinate
       Y coordinate
     # Width (-1 for full screen) 
     # Height (-1 for full screen) 
     # Image format 
    vm io.sync capture screen region to file(VM, current screen, \setminus consts.PIF_BMP) 
     # Do a bit-by-bit comparison of the captured screen and 
     # the reference screen for this iteration. 
     # The actual comparison procedure depends on the data format used. 
     # The bb_cmp() function DOES NOT exist in this sample program. 
     # You will have to implement it yourself. 
    if bb cmp(current screen, ref screen):
         print "%d screen valid" % ref_count 
         # Press the appropriate key. 
         press = consts.PKE_PRESS 
         release = consts.PKE_RELEASE 
         key = keys[ref_count] 
        key = key.upper() # Determine the key scan code based on its name.
```

```
 # The codes are defined in the ScanCodesList constant. 
         # For the complete list of codes, start Python from the command line, 
         # import the prlsdkapi module, and issue the 
         # "print prlsdkapi.prlsdk.consts.ScanCodesList" statement. 
         scan_code = consts.ScanCodesList[key] 
         # Send the key command to the virtual machine. 
        vm io.send key event(VM, scan code, press)
         vm_io.send_key_event(VM, scan_code, release) 
         # If still have reference files to process, continue, otherwise, exit. 
        if ref count < (len(ref files) - 1):
            ref count = ref count + 1
         else: 
             print "Os is installed." 
             break 
# End the Remote Desktop Access session. 
vm_io.disconnect_from_vm(VM) 
# Stop the virtual machine. 
VM.stop().wait() 
# Logoff and deinitialize the library. 
server.logoff() 
prlsdkapi.deinit_sdk()
```
# Index

# A

Adding a Hard Disk Drive - 156 Adding a Network Adapter - 157 Adding an Existing Virtual Machine - 73, 159 Asynchronous Functions - 20 Asynchronous Methods - 134

# B

Bridged Networking - 87 Building the Dynamic Library - 130

# C

Class Methods - 133 Classes - 133 Cloning a Virtual Machine - 75, 161 Compiling Client Applications - 8 Compiling with Framework - 14 Compiling with SdkWrap - 8 Connecting to Parallels Service and Logging In - 140 Converting a Regular Virtual Machine to a Template - 98 Converting a Template to a Regular Virtual Machine - 99 Creating a Basic Application - 138 Creating a New Virtual Machine - 66, 149 Creating a New Virtual Machine From a Template. - 100 Creating a Simple OS Installation Program - 164 Creating a Template From Scratch - 96

# D

Deleting a Virtual Machine - 77 Determining Virtual Machine State - 61

# E

Encryption Plug-in - 121 Encryption Plug-in Basics - 121 Error Handling - 26, 137

Events - 102 Executing a Program in a Virtual Machine - 161

### G

Getting Started - 6

### H

Handles - 18 Hard Disks - 82 Host Operations - 35, 142 Host-only and Shared Networking - 85

### I

Implementing a Plug-in - 124

### M

Managing Files In The Host OS - 48 Managing Licenses - 51 Managing Parallels Service Preferences - 37, 144 Managing Parallels Service Users - 43 Managing User Access Rights - 91 Modifying Virtual Machine Configuration - 79, 154

### N

Name, Description, Boot Options - 80 Name, Description, Boot Options, RAM size - 155 Network Adapters - 85

### O

Obtaining a List of Templates - 94 Obtaining a PHT\_VM\_CONFIGURATION handle - 80 Obtaining a Problem Report - 53 Obtaining Disk I/O Statistics - 114 Obtaining Performance Statistics - 112 Obtaining Server Handle and Logging In - 31 Obtaining the Virtual Machine List - 146

Obtaining the Virtual Machines List - 55 Obtaining Virtual Machine Configuration Data - 151 Obtaining Virtual Machine Configuration Information - 59 Overview - 6

### P

Package and Modules - 132 Parallels C API by Example - 30 Parallels C API Concepts - 8 Parallels Python API by Example - 138 Parallels Python API Concepts - 132 Performance Monitoring - 116 Performance Statistics - 112 Performing Power Operations - 148 Plug-in Installation and Usage - 131 PrlVm\_BeginEdit and PrlVm\_Commit Functions - 79

# R

RAM Size - 82 Receiving and Handling Events - 102 Remote Desktop Access - 163 Removing an Existing Virtual Machine - 160 Responding to Parallels Service Questions - 104 Retrieving Host Configuration Info - 142 Retrieving Host Configuration Information - 35

# S

Searching for a Virtual Machine - 147 Searching for Parallels Servers - 41 Searching for Virtual Machine by Name - 57 Searching for Virtual Machines - 69 Starting, Stopping, Resetting a Virtual Machine - 63 Strings as Return Values - 25 Suspending and Pausing a Virtual Machine - 64 Synchronous Functions - 20 Synchronous Methods - 134 System Requirements - 6

# T

The Encryption API Reference - 121

# V

Virtual Machine Operations - 55, 145 Vm.begin\_edit and Vm.commit Methods - 154

# W

Working with Virtual Machine Templates - 94